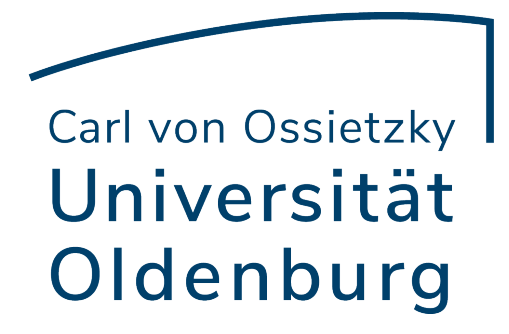

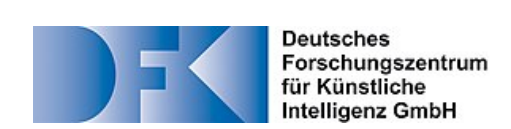

## **Projektgruppe**

Multimodal Multisensor Interaction WiSe 2021/2022 – SoSe 2022

DFKI - Deutsches Forschungszentrum für Künstliche Intelligenz

# **Projektdokumentation**

**CourseVR**

**vorgelegt von**

(Namen der Studierenden aus Datenschutzgründen zur Veröffentlichung entfernt)

## **Themensteller**

Prof. Dr.-Ing. Daniel Sonntag

## **Betreuer**

Bengt Lüers (M. Sc.) und Michael Barz (M. Sc.)

Oldenburg, den 30. September 2022

# <span id="page-1-0"></span>**Inhaltsverzeichnis**

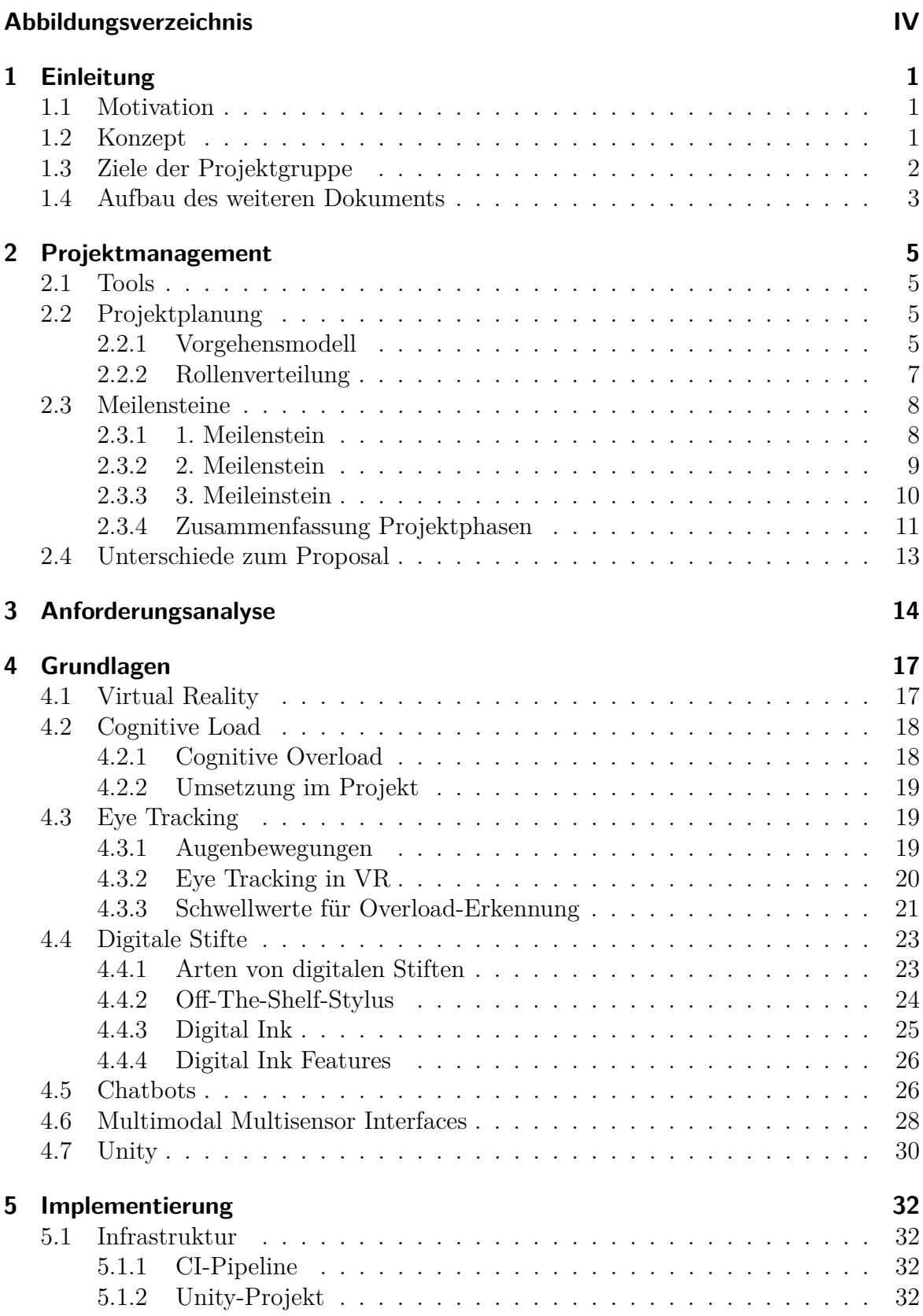

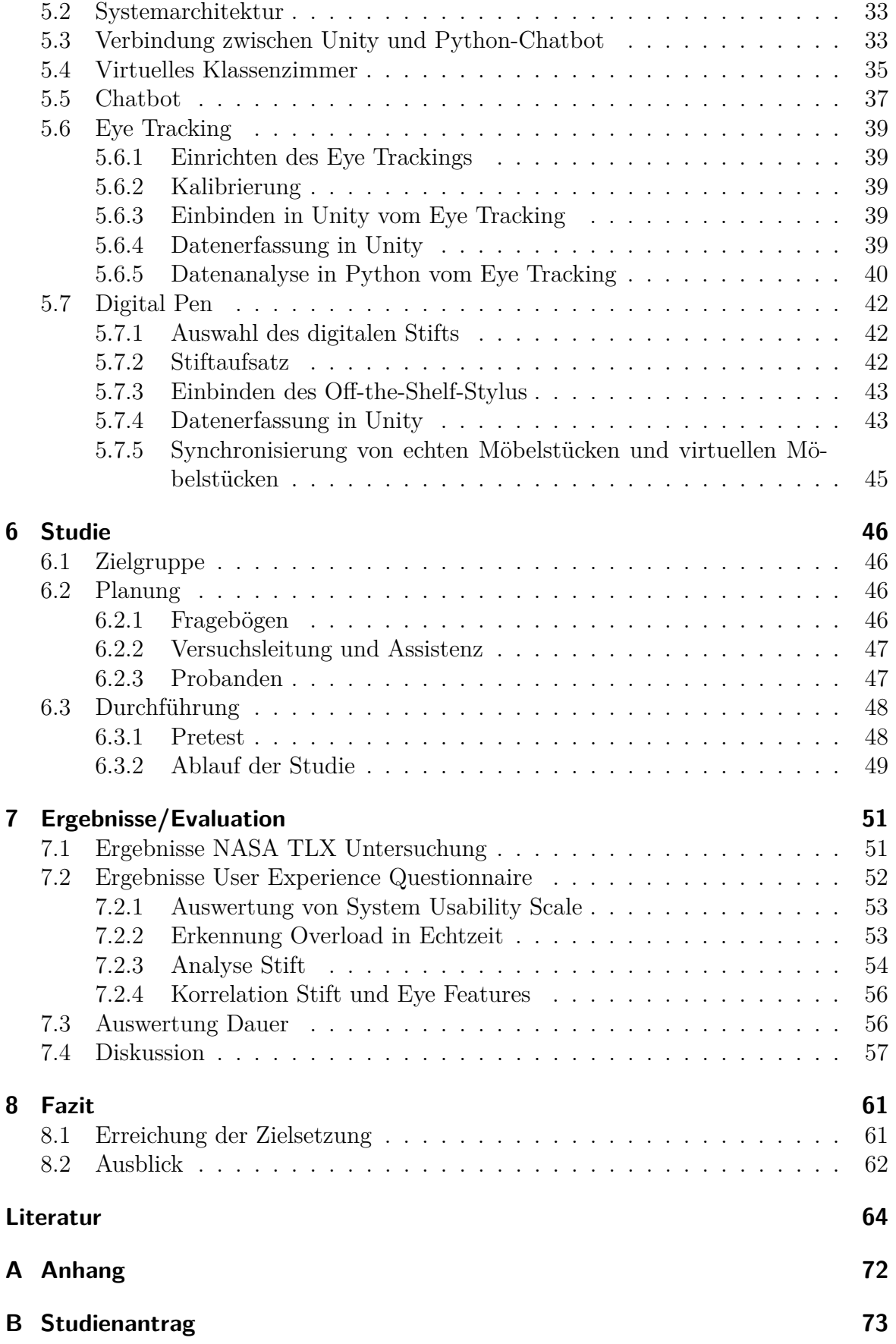

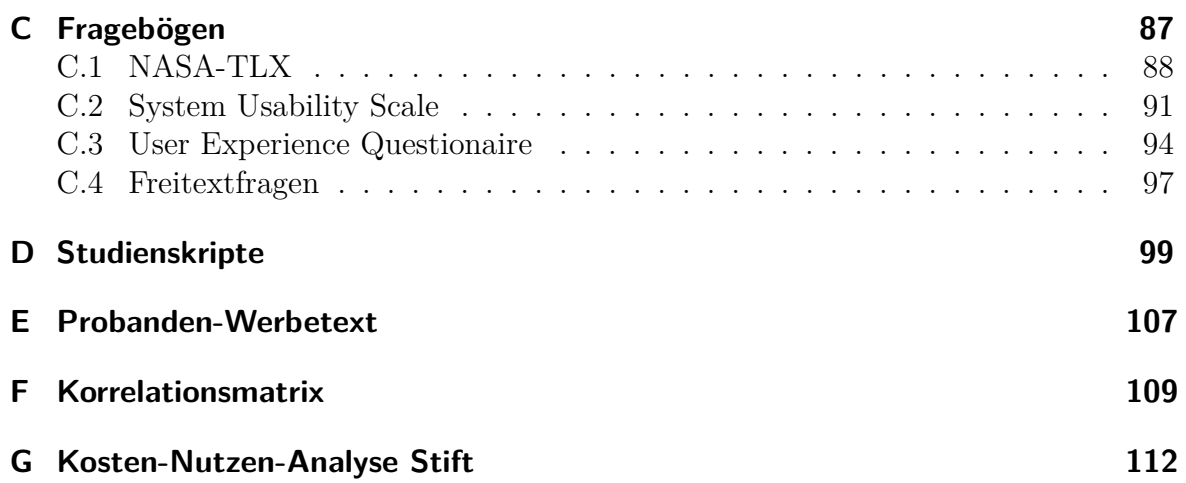

# **Abbildungsverzeichnis**

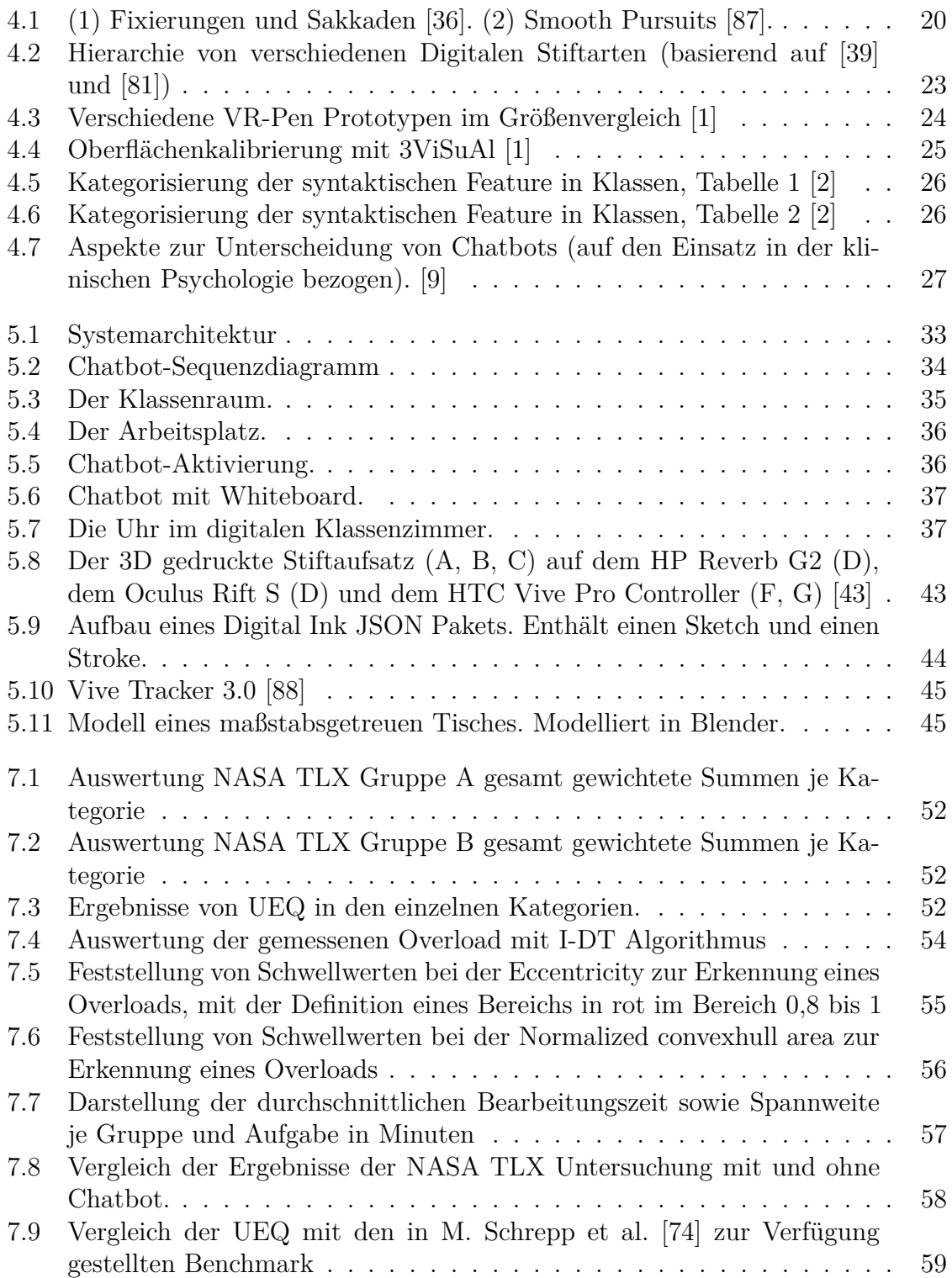

# <span id="page-5-0"></span>**1 Einleitung**

In diesem Dokument wird der Projektverlauf sowie die Ergebnisse der Gruppe Multimodal Multisensor Interaction über die Zeit vom Wintersemester 2021 bis zum Sommersemester 2022 dargestellt. Es wird aufgezeigt, wie der Prototyp CourseVR entstanden ist und die Entscheidungen erläutert, die ihn ausmachen. Das Projekt ist eine Zusammenarbeit von der Multimodal Multisensor Interaction Gruppe der Universität Oldenburg und dem Deutschen Forschungszentrum für Künstliche Intelligenz.

Im Verlauf des weiteren Kapitels wird deutlich, warum eine solcher Prototyp Sinn macht, welche Probleme er lösen soll und welche Ziele dafür nötig sind.

# <span id="page-5-1"></span>**1.1 Motivation**

Während der Covid-19 Pandemie ist deutlich geworden, dass die digitale Lehre eine erhebliche Rolle auf dem Bildungsweg von Lernenden spielen kann. Allerdings ist auch klar geworden, wie viele Fehler bei der Online-Lehre auftreten können. Begriffe wie "Zoom Fatigue", im Bezug auf Online-Meetings, haben deutlich gemacht, dass Faktoren wie Qualität, Länge und Häufigkeit der Lerneinheiten einen wichtige Rolle beim Gestalten von Onlineunterricht spielen sollten [\[27\]](#page-70-1).

Um den Online-Unterricht spannender zu gestalten, bieten sich neue multimodale Interfaces wie die virtuelle Realität an. Durch die Immersion können diverse Situationen nachgestellt werden, in denen der Nutzer engagiert mitarbeitet [\[14\]](#page-69-0). Hierbei gibt es eine stetig steigende Anzahl an Ansätzen in immer mehr Bereichen wie in der Fortbildung von Zahnärzten [\[4\]](#page-68-4), dem Einsatz in der Medizin [\[52\]](#page-72-0), sowie in der Lehre für Studenten im Bereich klassische Mechanik [\[38\]](#page-71-2).

Um die Vorteile von der virtuellen Welt für das Lernen zu nutzen wird ein Prototyp Namens CourseVR gebaut. In diesem können Nutzer einen virtuellen Klassenraum betreten. Sie können mit einem Stift handschriftliche Aufgaben lösen. Falls beim Lösen der Aufgaben Probleme aufkommen, ist es möglich, einen Chatbot nach Hilfestellung zu fragen. Zudem wird mit den im Hintergrund anfallenden Daten versucht, eine kognitive Überlastung des Lernenden zu bestimmen.

# <span id="page-5-2"></span>**1.2 Konzept**

Damit alle Mitglieder in der Projektgruppe auf ein gemeinsames Ziel hinarbeiten können, wurde sich auf ein Konzept für den Prototypen geeinigt. Das Konzept soll eine grobe Richtung für den weiteren Verlauf der Arbeit angeben. Im folgenden Unterkapitel [1.3](#page-6-0) wird spezifischer darauf eingegangen, welche konkreten Ziele die Projektgruppe aus dem Konzept hergeleitet hat.

In der Motivation wurde bereits deutlich, dass die Online-Lehre bei einer schlechten Ausführung negative Auswirkungen bei den Lernenden haben kann. Durch die Multimodalität der virtuellen Realität streben wir an, dies zu verhindern. Ein durchdachter Software Prototyp soll dabei helfen, häufige Fehler der Online-Lehre zu vermeiden und den Nutzer engagiert bei den Aufgaben zu unterstützen.

Um dies erfolgreich zu bewerkstelligen, wurden die folgenden drei Ziele festgehalten:

- Der Nutzer sollte nicht überfordert werden
- Der Nutzer sollte Hilfestellung kriegen können
- Der Nutzer sollte auf gewohnte Arbeitsweisen zurückfallen können

Durch die hohe Immersion in der virtuellen Realität kann es passieren, dass negative Emotionen verstärkt werden [\[49\]](#page-72-1). Die obigen Ziele sollen dabei helfen, dass potentielle negative Erfahrungen mit dem VR-System vermieden werden. Auch die Chance einer möglichen Überforderung des Nutzers soll durch die Ziele klein gehalten werden.

# <span id="page-6-0"></span>**1.3 Ziele der Projektgruppe**

Die vorgestellten Konzeptideen werden im folgenden Kapitel genauer durchleuchtet. Dadurch kann das grobe Konzept zu spezifischen Aufgaben und Zielen ausgearbeitet werden. Im späteren Verlauf dieser Dokumentation folgen die Details zur Implementierung in Kapitel [5.](#page-36-0)

Um dem Nutzer das Lösen einer Aufgabe angenehm in VR zu gestalten, ist es wichtig, die Schwierigkeit der Aufgabe mit der Fähigkeit des Nutzers in Balance zu bringen. Dadurch wird die volle Immersion sowie die Möglichkeit, sich komplett auf die Aufgabe zu konzentrieren, ermöglicht [\[20\]](#page-69-1). Als Metrik dafür, wird die kognitive Belastung dienen.

Falls die Schwierigkeit einer Aufgabe zu hoch ist, sollte der Nutzer die Möglichkeit haben, sich Hilfestellung holen zu können. Um dies effizient zu gestalten, kann ein Chatbot benutzt werden. Diese sind in der Lage automatisch Fragen im Kontext zu setzen und treffende Antworten zu geben.

Damit der Nutzer von der virtuellen Welt nicht überfordert ist, soll wenn möglich auf bekannte Konzepte zurückgegriffen werden. Vor allem bei der Schreib-Interaktion ist es sinnvoll, auf das Konzept des analogen Schreibens zurückzugreifen. Auch die Umwelt in der virtuellen Realität sollte nicht zu ausgefallen sein, sondern mit den Erwartungen des Nutzers an eine Lernumgebung übereinstimmen.

Aus diesem Grund haben wir die folgenden Forschungagen formuliert die Rahmen dieses Projektes Erarbeitet werden sollen:

• [Forschungsfrage1] Ist mit einem Chatbot eine schnellere Bearbeitungszeit im Vergleich zu einer Bearbeitung ohne Chatbot bei einem Studenten erkennbar?

- [Forschungsfrage2] Können anhand von erkannten Overloads Schwellwerte definiert bei digital zur Bestimmung eines Overloads definiert werden?
- [Forschungsfrage3] Kann mit Hilfe von einem Machine Learning basierenden Chatbots die Overload eines Nutzers bei der Bearbeitung einer zuvor formulierten Aufgabe in VR reduziert werden?

Zum Beantworten der zuvor formulierten Fragen werden die folgenden Ziele formuliert:

- Es wird ein virtueller Klassenraum modelliert.
- Es besteht die Möglichkeit kognitive Belastung des Nutzers mittels Eye Tracker in Echtzeit zu messen.
- Es wird eine Hilfestellung in Form eines ML-basierten Chatbots zur Lösung von Aufgaben in VR implementiert, die einem Lernenden bei Bedarf zur Verfügung steht.
- Es werden die Daten vom Eye Tracking und vom digital Pen in Echtzeit erfasst.
- Es werden die verschiedenen Modalitäten Eye Tracking, digital Pen sowie Sprache miteinander in einem virtuellen Klassenzimmer zusammengeführt.
- Es soll der Einfluss des Chatbots bei der Bearbeitung einer zuvor formulierten Aufgabe hinsichtlich der Arbeitsbelastung bewertet werden.
- Es soll ein System entwickelt werden, dass nach dem Benchmark von [\[74\]](#page-74-2) mindestens ein Nutzerempfinden knapp unter oder über dem Durchschnitt hat.
- Es wird ein System entwickelt, das im Vergleich zu aktuellen Ansätzen eine gute User Experience hat.

Diese Ziele dienen lediglich als Startpunkt für den weiteren Verlauf des Projekts. Weitere Anforderungen zur Realisierung des Projektes werden in Kapitel [3](#page-18-0) aufgestellt und dienen als Grundlage für die Implementierung.

## <span id="page-7-0"></span>**1.4 Aufbau des weiteren Dokuments**

In diesem Kapitel wird eine Einführung in das Projekt MMI gegeben. Die Motivation, das Konzept und die Projektziele stehen fest. In Kapitel [2](#page-9-0) folgt die Beschreibung des Projektmanagements. Dabei werden benutzte Tools beschrieben, die Projektplanung erklärt, Meilensteine vorgestellt und zuletzt die Unterschiede zum Proposal erläutert. Kapitel [3](#page-18-0) bietet einen tieferen Blick in die Anforderungsanalyse. Anschließend wird in Kapitel [4](#page-21-0) auf das Grundlagenwissen, das für den weiteren Verlauf des Dokuments nötig ist, beschrieben. Folgend wird in Kapitel [5](#page-36-0) die Implementierung der einzelnen Komponenten genauer beschrieben. Darauffolgend wird in Kapitel [6](#page-50-0) die Studie, die Planung dieser und die Durchführung beschrieben. Es folgt die Auswertung der Ergebnisse in Kapitel [7.](#page-55-0) Alle Umfragen und Daten, die in die Studie aufgenommen worden sind, werden hier erläutert und diskutiert. Das letzte Kapitel ist das Fazit. Es wird reflektiert, welche Ziele erreicht wurden und ein kurzer Ausblick gegeben. Zuletzt sind ein Literaturverzeichnis sowie ein Anhang mit diversen Extras vorhanden.

# <span id="page-9-0"></span>**2 Projektmanagement**

Im folgenden Kapitel wird die Organisation der Gruppe im Laufe des Projektes vorgestellt.

# <span id="page-9-1"></span>**2.1 Tools**

Für die Organisation des Projektes sowie der Gruppe wurden die Atlassian-Tools Confluence[1](#page-9-4) und Jira[2](#page-9-5) eingesetzt. Für das Sammeln und Schreiben von Sitzungsprotokollen sowie das Festhalten von Wissen und getroffenen Entscheidungen wurde Confluence verwendet. Das operative Projektmanagement wurde in Jira durchgeführt. Hier wurden die Stundenzettel der Gruppenmitglieder geführt, Sprints organisiert und Aufgaben festgehalten. Außerdem wurde eine Verbindung zu dem Versionsverwaltungssystem GitLab hergestellt, sodass Commits und Tickets über die Ticket-ID verlinkt werden können.

# <span id="page-9-2"></span>**2.2 Projektplanung**

Die Projektgruppe war demokratisch organisiert. Jedes Gruppenmitglied hatte bei Entscheidungen die Möglichkeit, seine Meinung kundzutun. Obwohl es keine Abstimmungen per Handzeichen gab, wurde dadurch trotzdem immer dem Willen der Mehrheit entsprechend entschieden, bzw. eine Kompromisslösung beschlossen.

Auf Grund der Coronapandemie fanden die Meetings von Beginn an online statt. Als Präsenztermine wieder möglich wurden, wurde ein kurzer Versuch, die Meetings in Präsenz abzuhalten, wieder aufgegeben, da einige Gruppenmitglieder nicht regelmäßig vor Ort sein konnten. Zusätzlich wurde festgestellt, dass die Meetings in Präsenz deutlich mehr Zeit in Anspruch nahmen, als online. Um einen Überblick über die Auslastung und den Arbeitseinsatz der einzelnen Mitglieder zu erhalten, hatte die Projektgruppe beschlossen, Stundenzettel in Jira zu führen.

## <span id="page-9-3"></span>**2.2.1 Vorgehensmodell**

Von den Betreuern hat die Projektgruppe keine Vorgaben zu Organisation des Projektes bekommen. Daher hatten sich die Mitglieder für ein eigenes Vorgehensmodell entschieden, das an SCRUM angelehnt ist. Der Hintergedanke war dabei, eine höhere Flexibilität gegenüber dem klassischen SCRUM (siehe [\[75\]](#page-74-3)) zu haben.

<span id="page-9-4"></span><sup>1</sup><https://www.atlassian.com/de/software/confluence>

<span id="page-9-5"></span><sup>2</sup><https://www.atlassian.com/de/software/jira>

Aus SCRUM hat die Projektgruppe das Daily SCRUM zwei Mal die Woche sowie ein Weekly SCRUM alle zwei Wochen übernommen. Ziel des Weekly SCRUMs war es, die Betreuer über aktuelle Themen und erledigte Aufgaben zu informieren. Die Anzahl und die Länge der Sprints wurden an die Meilensteine der Projektgruppe angepasst. Innerhalb eines Sprintes musste jedes Gruppenmitglied immer eine Aufgabe haben. Dies wurde durch die Daily SCRUMs sichergestellt. Hatte ein Mitglied nichts aktuell zu Erledigendes vorzuweisen, musste es sich während des Meetings eine neue Aufgabe suchen. Jede Aufgabe bekam einen Schwierigkeitsgrad bestimmten zugewiesen. Unterschieden wurde zwischen leicht, mittel und schwer. Je nach Schwierigkeitsgrad hatte der Bearbeiter unterschiedlich lange Zeit, die Aufgabe fertigzustellen, sobald sie begonnen wurde. Wenn andere Aufgaben von einer anderen abhängig war, bekam diese eine erhöhte Priorität zugewiesen. Das hatte zur Konsequenz, dass ihre Bearbeitungszeit direkt bei Zuweisung der Aufgabe begonnen hat. Dadurch sollte verhindert werden, dass die Gruppenmitglieder sich gegenseitig blockieren.

#### **Kritik am Vorgehensmodell**

Grundsätzlich ließ sich das für die Projektgruppe angepasste Vorgehensmodell gut umsetzen. Die Projektgruppe musste jedoch feststellen, dass es durch die vergleichsweise kurze Dauer der praktischen Phase des Projektes (Beginn des ersten Meilensteins am 25. März und Ende des dritten Meilensteins am 30. Juni) für dieses Projekt nicht gut geeignet war. Statt das Erreichen der Sprintziele zu fokussieren, wurde sich hauptsächlich auf das rechtzeitige Fertigstellen von Aufgaben zum Ende der Meilensteine konzentriert. Dadurch rückten Sprints in den Hintergrund und es wurde dadurch ebenfalls häufiger vergessen, einen Sprint im Jira rechtzeitig anzulegen und zu starten. Mit einer fest vorgegebenen Sprintlänge wäre dieses Problem möglicherweise verhindert worden, da sich die Projektgruppe mehr mit der Sprinteinhaltung hätte auseinandersetzen müssen. Ein weiteres Problem der flexiblen Sprintlänge war, dass die Sprints meistens so geplant wurden, dass sich ohne viel Aufwand die Aufgaben der Projektgruppe darin eingliedern konnten. Bis auf den ersten Meilenstein, der auf Grund der Länge von lediglich zwei Wochen nur aus einem Sprint bestand, setzten sich die Meilensteine aus jweils zwei Sprints zusammen. Wäre eine feste Sprintlänge vorgegeben gewesen, hätte sich die Projektgruppe vorab mehr mit den den Inhalten der einzelnen Aufgaben auseinander setzen müssen. Dadurch hätten Planungsfehler vermieden werden können.

Auf Grund der geringen Anzahl an Gruppenmitgliedern ergab sich schnell eine Spezialisierung einzelner Mitglieder auf bestimmte Aufgabenfelder, wie z.B. Eyetracking oder Stifterkennung. Dadurch wurde das strikte Aufgabenfestlegen schnell schleifen gelassen. Ebenfalls wurde deshalb das Schätzen der Schwierigkeiten der Aufgaben früh wieder eingestellt. Die einzelnen Bereiche ließen sich sehr leicht von einander trennen, sodass sich die Gruppenmitglieder nicht gegenseitig blockierten. Nachteilig hieran war jedoch, dass viel Kommunikation notwendig wurde, da nicht einfach einsehbar war, welches Mitglied mit seiner Aufgabe wie weit fortgeschritten war.

# <span id="page-11-0"></span>**2.2.2 Rollenverteilung**

Zu Beginn des Projekts wurden an die Mitglieder verschiedene Rollen verteilt, um einen effizienten sowie zielführende Projektbearbeitung umsetzen zu können. Diese sind in Tabelle [2.1](#page-11-1) abgebildet.

<span id="page-11-1"></span>

| Rolle                      | Zuständige Person      | Aufgabe                                     |
|----------------------------|------------------------|---------------------------------------------|
| Projektleitung             | Studentin 0,           | $\mathop{\rm der}\nolimits$<br>Organisation |
|                            | Studentin 1            | Meetings                                    |
|                            | (Vertretung)           | Ansprechpartner<br>bei                      |
|                            |                        | Problemen                                   |
|                            |                        | Koordination<br>des                         |
|                            |                        | Urlaubs                                     |
|                            |                        | Überblick<br>über                           |
|                            |                        | Sprints,<br>Meilensteine                    |
|                            |                        | und Projektziele                            |
|                            |                        | allgemein organisato-                       |
|                            |                        | rische Aufgaben                             |
| Jira-Beauftragte           | Studentin 1            | Verwaltung von Tickets,                     |
|                            |                        | Sprints und Meilenstei-                     |
|                            |                        | nen in Jira; Arbeitszeit-                   |
|                            |                        | kontrolle                                   |
| $CI$ -/Git-Beauftragter    | Student 0              | Anlegen und Verwalten                       |
|                            |                        | CI-Piplines<br>$\mathrm{der}$<br>und        |
|                            |                        | Git-Projekte; Anprech-                      |
|                            |                        | partner bei Problemen                       |
|                            |                        | mit Git                                     |
| Hardware-Beauftragter      | Student 1              | Ansprechpartner<br>bei                      |
|                            |                        | Problemen<br>mit<br>im                      |
|                            |                        | Projekt<br>verwendeter                      |
|                            |                        | Hardware, insbesondere                      |
|                            |                        | VR-Brille und Stift                         |
| LaTeX-Beauftragte          | Studentin <sub>2</sub> | Anlegen<br>LaTeX-<br>von                    |
|                            |                        | Projekten;<br>Ansprech-                     |
|                            |                        | partner bei Problemen                       |
|                            |                        | mit LaTeX                                   |
| Daten-Analyse-Beauftragter | Student 2              | Experte für die Auswer-                     |
|                            |                        | tung der Studiendaten                       |
|                            |                        | und Wahl der Fragebö-                       |
|                            |                        | gen für die Studie                          |

Tabelle 2.1: Rollenverteilung in der Projektgruppe

# <span id="page-12-0"></span>**2.3 Meilensteine**

Zu Beginn des Projekts wurde der Projektablauf in vier große Meilensteine unterteilt und deren jeweiligen Ziele definiert. Diese sind im Folgenden aufgelistet. Der dritte und letzte Meilenstein endet mit dem Beginn der Studie. Da hierauf nur noch die Durchführung und Auswertung der Studie sowie Dokumentationsarbeit folgten, wurde wurde hierfür trotzdessen, dass das Projekt noch nicht abgeschlossen war, kein weiterer Meilenstein definiert. Im Folgenden sind die Meilensteine aufgelistet. Jede Aufgabe hat eine Markierung, ob sie im jeweiligen Meilenstein fertiggestellt wurde (✓) oder nicht (✗). Zudem erfolgt für jeden Meilenstein eine Bewertung der Projektgruppe.

## <span id="page-12-1"></span>**2.3.1 1. Meilenstein**

**Beginn:** 25. März 2022

**Ende:** 08. April 2022

**Ziel:** Am Ende des ersten Meilensteins sollen für alle verwendeten Eingabemodalitäten simple Interaktionsmöglichkeiten bestehen. Dazu sollen alle Eingabemodalitäten (Stifterkennung, Chatbot, Eye Tracking) in die VR eingebunden sein.

#### **Aufgaben:**

- Multisensor Pipeline erstellen
	- **–** Projekt soll existiert ✓
	- **–** Inputs- und Outputs funktionieren für einen Beispielfall ✓
- Stifterkennung einbinden
	- **–** der Stift soll erkannt und kalibriert werden können ✓
	- **–** es soll möglich sein, mit dem Stift in VR zu schreiben ✓
- Chatbot erstellen
	- **–** der Chatbot soll die Spracheingabe des Anwenders erkennen und darauf antworten ✓
- Eye Tracking einbinden
	- **–** die Augen sollen nachvollziehbar (z.B. durch visuelles Feedback, Konsolenausgabe, ...) und korrekt (Kalibrierung) getrackt werden  $\checkmark$
- Es soll ein Projekt existieren, das es ermöglicht, mit allen Eingabemodalitäten zu interagieren ✓
	- **–** Einbindung in Unity ✓

#### **Bewertung des Meilensteins**

Der Meilenstein wurde pünktlich fertiggestellt. Der Chatbot war noch nicht vollständig eingebunden. Auf Grund der nicht ganz eindeutigen Beschreibung des Meilensteins konnte dieser Punkt jedoch trotzdem als erfüllt angesehen werden.

## <span id="page-13-0"></span>**2.3.2 2. Meilenstein**

#### **Ende:** 31. Mai 2022

**Ziel:** Am Ende des zweiten Meileinsteins soll ein funktionsfähiger, weitestgehend fertiger, Chatbot vorhanden sein. Zudem müssen der Digital Pen und das Eye Tracking in der Lage sein, den Mental Workload des Nutzers zu erkennen, wobei noch Ungenauigkeiten und Fehler vorhanden sein dürfen. Es sollen zwei virtuelle Räume vorhanden sein. Nur einer darf dabei Zugriff auf die Hilfestellungen haben. Außerdem muss der Studienantrag gestellt worden sein.

#### **Aufgaben:**

- Studienantrag bei der Ethikkommission einreichen
	- **–** Recherche Was wird benötigt? ✓
	- **–** Studienantrag ausfüllen ✗
	- **–** Studienantrag abgeben ✗
- Digital Pen
	- **–** Entscheidung für aussagekräftige Parameter ✗
	- **–** Paramater sollen berechnet werden können ✗
	- **–** Modell mit Scikit-learn Gradient-boosted-decision-tree / Neuronal Net Classification  $\chi$
- Eye Tracking
	- **–** Entscheidung für aussagekräftige Parameter ✓
	- **–** Skript schreiben für die SRanipal Parameter (und selbstberechnete, falls nötig)  $\checkmark$
	- **–** Modell mit Scikit-learn Gradient-boosted-decision-tree / Neuronal Net Classification ✗
- Chatbot
	- **–** Trainingspipeline soll erstellt sein ✓
	- **–** muss trainiert werden ✓
- Chatbot Trigger
	- **–** Eye Tracking und Digital Pen sollen zusammen beim Überschreiten des Mental Workload-Schwellwertes den Chatbot triggern  $\chi$
- Unity Scene
	- **–** Erstellen der Aufgabenblätter für die Probanden ✓
	- **–** Erstellen des Raumes und Einfügen von 3D Objekten (Möbel etc.) ✓
	- **–** Raum erstellen mit Einbindung der Hilfestellungen ✓
	- **–** Raum erstellen ohne Einbindung der Hilfestellungen ✗

#### **Bewertung des Meilensteins**

Der Meilenstein wurde nicht vollständig fertiggestellt. Dies hatte verschiedene Gründe: Zum einen gab es in diesem Zeitraum viele krankheitsbedingte Ausfälle. Da der Meilenstein sehr knapp geplant wurde, war hierfür kein Zeitpuffer da. Zudem hat die Gruppe beim Recherchieren für den Studienantrag den Fehler gemacht, den Aufwand für das Stellen des Antrags deutlich zu unterschätzen. So erforderte der Antrag bereits eine vollständige Planung der Studie inklusive alle Teilnehmerinformationen und Fragebögen. Durch diese Fehleinschätzung konnte der Studienantrag im zweiten Meilenstein nicht fertiggestellt werden.

Zudem wurde zu Beginn des Meilensteins entschieden, kein Machine Learning für die Erkennnung der Cognitive Overload zu verwenden. Die Gründe hierfür werden in Kapitel [2.4](#page-17-0) erläutert. Stattdessen wurden stattdessen feste Schwellwerte verwendet. Hier entstand jedoch das Problem, dass einer der wichtigsten Werte für das Erfassen der Mental Load über einen Stift der Druck war [\[63,](#page-73-0) [64\]](#page-73-1). Da die Projektgruppe keinen Digital Pen zur Verfügung hatte, der Druck erfassen konnte, wurde die Entscheidung getroffen, noch mehr Zeit in die Recherche nach möglichen weiteren Schwellwerten zu stecken. Dadurch wurde dieser Punkt sowie alles darauf aufbauende nicht im zweiten Meilenstein fertiggestellt.

Zuletzt wurde das Erstellen des Raumes ohne Hilfestellungen für die Probanden für die Studie nach hinten verlegt, da die Gruppe festgestellt hat, dass dieser nicht seperat erstellt werden muss. Es ist ausreichend, wenn die entsprechenden Assets, die dem Proband als Hilfestellung dienen, in Unity deaktiviert werden.

## <span id="page-14-0"></span>**2.3.3 3. Meileinstein**

#### **Ende:** 30. Juni 2022

**Ziel:** Am Ende des dritten Meileinstein soll die Studie fertig vorbereitet sein. Es dürfen keine signifikanten Bugs mehr im System sein. Zudem soll eine Genehmigung für den Studienantrag vorhanden sein und der Zeitraum für die Studie feststehen. Darüberhinaus sind die Fragebögen einsatzbereit.

#### **Aufgaben:**

- Studie fertig vorbereiten
	- **–** Genehmigung für die Studie ist eingeholt ✓
	- **–** Fragebögen sind rausgesucht fertiggestellt ✓
- **–** Einwilligungserklärung und Infoblätter sind fertig ✓
- **–** Probandensuche ist erfolgt ✓
- **–** Versuchsleiter und technische Assistenten sind bestimmt ✓
- System fertigstellen
	- **–** Pretest durchführen ✓
	- **–** System gründlich testen ✓
	- **–** Bugs fixen ✓
- Digital Pen
	- **–** Entscheidung für aussagekräftige Parameter ✓
	- **–** Paramater sollen berechnet werden können ✓

#### **Bewertung des Meilensteins**

Da dies der letzte Meilenstein vor der Durchführung der Studie war, mussten zum Ende alle Aufgaben erfüllt worden sein. Auf Grund von Planungsproblemen beim Studienantrag wurde der Beginn der Studie um einen Monat vom 01. Juli auf den 01. August nach hinten verschoben. Daher wurde auch der Meilenstein um weitere 3 Wochen verlängert. Eine Woche wurde als Puffer für unerwartete Probleme eingeplant.

## <span id="page-15-0"></span>**2.3.4 Zusammenfassung Projektphasen**

Tabelle [2.2](#page-16-0) beschreibt noch einmal zusammenfassend die Projektphasen mit dazugehörigen Meilensteinen und Abschlussbedingungen.

<span id="page-16-0"></span>

| Phase            | Meilenstein                   | Abschlussbedingungen                  |
|------------------|-------------------------------|---------------------------------------|
| Konzeption       | Konzeption abgeschlossen      | Spezifikation liegt vor,              |
|                  |                               | Freigabe erteilt                      |
| Implementierung  | Vorbereitungen zur Aufgabe-   | $\cdot$ Virtueller Raum ist erstellt  |
|                  | nerledigung                   | und betretbar                         |
|                  |                               | Digitaler Stift ist in VR             |
|                  |                               | sichtbar                              |
|                  |                               | · Aufgabenstellung ist sicht-         |
|                  |                               | bar                                   |
| Implementierung  | Training abgeschlossen        | · Hilfestellungen werden bei          |
|                  |                               | bedarf gegeben                        |
|                  |                               | Stresserkennung funktio-              |
|                  |                               | niert                                 |
| Implementierung  | Implementierung abgeschlos-   | · Alle Aufgaben wurden be-            |
|                  | sen                           | arbeitet                              |
|                  |                               | · Das System läuft fehlerfrei         |
| <b>Studie</b>    | Studienvorbereitungen<br>sind | · Probanden wurden gefun-             |
|                  | abgeschlossen                 | den                                   |
|                  |                               | · Termine wurden vereinbart           |
|                  |                               | $\cdot$ Räume gebucht                 |
|                  |                               | Einwilligungserklärungen              |
|                  |                               | wurden eingeholt                      |
| Studie           | Studie wurde abgeschlossen    | Alle Daten wurden ausge-<br>$\bullet$ |
|                  |                               | wertet                                |
|                  |                               | Alle Daten wurden inter-              |
|                  |                               | pretiert                              |
| <b>Abschluss</b> | Projekt ist abgeschlossen     | Dokumentation<br>wurde                |
|                  |                               | erstellt und abgegeben                |
|                  |                               | · Code wurde überprüft und            |
|                  |                               | abgegeben                             |
|                  |                               | Abschlusspräsentationsfo-             |
|                  |                               | lien wurden angefertigt               |
|                  |                               | Abschlusspräsentation                 |
|                  |                               | wurde gehalten                        |
|                  |                               | · Folien wurden abgegeben             |

Tabelle 2.2: Zusammenfassung Projektphasen

# <span id="page-17-0"></span>**2.4 Unterschiede zum Proposal**

Gegenüber der im Proposal festgehaltenen Planung zu Beginn der Praxisphase haben sich im Laufe des Projekts einige Veränderungen ergeben. Diese werden im Folgenden aufgeführt und ausführlich erläutert.

**Mental Overload Erkennung durch Machine Learning** Hingegen der Planung im Proposal hat sich die Projektgruppe dagegen entschieden, Machine Learning für das Erkennen einer Mental Overload zu verwenden. Dies lag darin begründet, dass es keine geeigneten Datensätze gab, die für den spezifischen Anwendungsfall passend gewesen wären. Auf Grund der kurzen Praxisphase war es der Gruppe ebenfalls nicht möglich, eigene Datensätze zu generieren. Stattdessen wurden feste Schwellwerte verwendet, die in vorherigen Studien (siehe Kapitel [4.3.3\)](#page-25-0) bereits bestätigt wurden.

**Automatische Unterstützung durch den Chatbot** Bei einem Pretest hat sich ergeben, dass die Schwellwerte sehr schnell überschritten werden. Dadurch würde ständig der Chatbot getriggert, wodurch die Konzentration des Probanden vermutlich negativ beeinträchtigt worden wäre. Daher wurde sich dazu entschieden, den Chatbot nicht automatisch zu aktivieren, sondern auf dem Chatbot-Board eine Information anzuzeigen, dass der Nutzer ihm eine Frage stellen kann, wenn er Hilfe benötigt. Zusätzlich wurde ein Knopf auf dem virtuellen Tisch installiert, der von dem Probanden gedrückt werden konnte, um die Spracheingabe für den Chatbot zu aktivieren.

**Dependent Variables** Die folgenden Dependent Variables wurden in der Auswertung nicht mehr verwendet: *Geschwindigkeit der Aufgabenbearbeitung*, weil diese zu sehr von äußeren Faktoren abhängig ist, wie z. B. der Überforderung durch VR oder Vorkenntnisse in einem Aufgabenbereich. Es sind nicht genügend Probanden, um diese Faktoren herauszurechnen. Auch die *Anzahl der Interaktionen mit Chatbot* wurde aufgrund der niedrigen Probandenanzahl verworfen. Die *Korrektheit der Lösungen* zu überprüfen wurde verworfen, da es die Probanden zu stark unter Druck setzen könnte, wenn wir ihre Ergebnisse auf Korrektheit prüfen. Dadurch wäre es noch schwieriger, an Probanden zu kommen.

# <span id="page-18-0"></span>**3 Anforderungsanalyse**

Folgend werden zunächst auf Grundlage von Literaturrecherche Anforderungen aufgezeigt, die dem aktuellen Stand der Forschung im Bereich der Realisierung einer virtuellen Lernumgebung darstellen. Diese Anforderungen (zusammengefasst in Tabelle [3.1\)](#page-20-0) bilden eine Grundlage zur Implementierung von CourseVR und werden in der Implementierung berücksicht.

#### **Anforderungen an Virtual Reality**

- Eine räumliche Darstellung abstrakter Phänomene, wie Splines, unterstreicht die Bedeutung der Daten und bietet qualitative Einblicke [\[25\]](#page-70-2).
- Es sollte zu Beginn einer Lernanwendung eindeutige Instruktionen geben, damit die Lernenden die Situation und die zu lösende Aufgabe erfassen [\[50\]](#page-72-2).
- Die Menüführung innerhalb der Anwendung sollte klar und verständlich sein, eine Simulator-Übelkeit sollte außerdem verhindert werden [\[72\]](#page-73-2).
- Um die Anforderungen der konstruktiven Lerntheorie zu erfüllen, sollte intuitiv mit den VR-Objekten interagiert werden können und der Nutzen der Anwendung für die Lernenden transparent sein [\[41\]](#page-71-3).
- Individuelle Nutzercharakteristiken wie Technologieaffinität und Lernstand sollten berücksichtigt werden [\[72\]](#page-73-2). Bringen die Lernenden beispielsweise von sich aus keine hohe Selbstsicherheit im Umgang mit der Technologie mit, sollte dies auch bei der Instruktion berücksichtigt werden [\[41\]](#page-71-3).
- Die Anwendung sollte weiterhin eine soziale Funktion beinhalten [\[50\]](#page-72-2).
- Aus didaktischer Sicht ist es dabei besser, Fehler während der Nutzung der Anwendung zu ermöglichen und audiovisuell auf sie hinzuweisen, als fehlerhafte Zustände vollständig auszuschließen [\[50\]](#page-72-2).

#### **Didaktische Anforderungen**

• J. Webster und P. Hackley [\[91\]](#page-75-1) weisen darauf hin, dass nicht die Technologie Ausschlag gebend ist für die Lernergebnisse, sondern die Realisierung der Anwendung. Krutikov et al. [\[46\]](#page-71-4) führen an dieser Stelle die Theorie des Konstruktivismus (siehe [\[67\]](#page-73-3)) heran und ergänzt, dass sich Lernende erfolgreicher Wissen aneignen mittels eines aktiven Konstruktionsprozesses wobei primär der genaue Kontext in dem die Lernenden Wissen erlangen im Fokus steht.In diesem Zusammenhang nennen H. Huang und S. Liaw [\[41\]](#page-71-3), dass für einen Lernerfolg nicht eine möglichst realistische Umgebung von Nöten ist wohingegen eine Auswahl des Lerninhalts unter Berücksichtigung des Szenarios und der konstruktiven Lerntheorie deutlich ausschlaggebender sind.

- Einer in diesem Zusammenhang doch recht junger aber erfolgreicher Ansatz ist die Unterstützung des zuvor beschriebenen Lernprozesses durch computerunterstützte kollaborative Lernmethoden [\[46\]](#page-71-4).
- Ferner ergänzen R. Ryan und E. Deci [\[70\]](#page-73-4), sofern ein Lernender eine Initiativrolle (nach der Definition der Ermöglichungsdidaktik) im Lernprozess entwickelt welche ein höchst Maß an intrinsischer Motivation vorraussetzt für einen erfolgreichen Lernprozess [\[89\]](#page-75-2), dass das Kompetenz- sowie das Autonomieerleben der Lernenden positiv beeinflusst werden muss. Hierbei heben die Autoren besonders VR als Möglichkeit hervor.
- F. Vogel, Freydis und F. Fischer ergänzen an dieser Stelle, eine leichte Bedienung von Controllern sowie die Verfügbarkeit von Lernhilfen für einen positiven Lernerfolg sicherstellen [\[89\]](#page-75-2).

<span id="page-20-0"></span>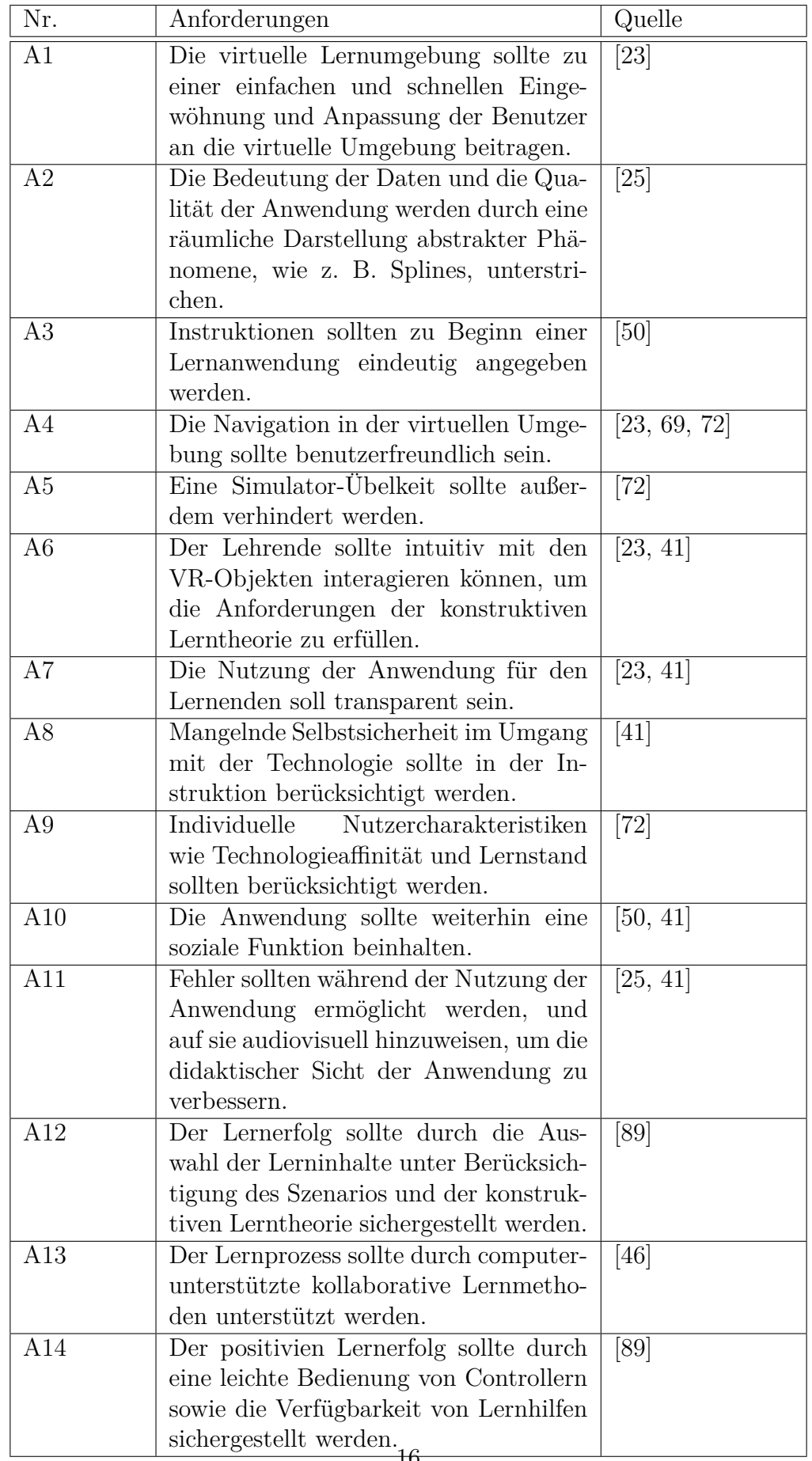

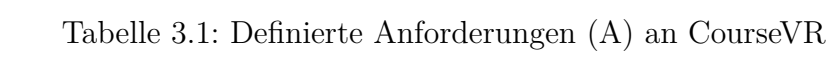

# <span id="page-21-0"></span>**4 Grundlagen**

Dieses Kapitel beschreibt einige wichtige Grundlagen, die sowohl während der Seminarphase als auch während der Implementierungsphase recherchiert wurden. Die verschiedenen Modalitäten werden erklärt und Cognitive Load wird definiert. Abschließend wird erläutert, warum die Projektgruppe Unity als Entwicklungsumgebung verwendet.

# <span id="page-21-1"></span>**4.1 Virtual Reality**

Nach [\[77\]](#page-74-4) ist VR "ein Medium, das aus interaktiven Computersimulationen besteht, die die Position und Handlungen des Teilnehmers erfassen und das Feedback zu einem oder mehreren Sinnen ersetzen oder verstärken, wodurch das Gefühl entsteht, in der Simulation (einer virtuellen Welt) gedanklich eingetaucht oder anwesend zu sein" [\[77\]](#page-74-4). Diese Definition basiert auf den folgenden fünf Schlüsselelementen:

• Der Nutzer selbst:

Im Grunde ist der Nutzer der Kern der VR, da die Illusion erst in seinem Kopf entsteht [\[77\]](#page-74-4). Abhängig von vielen individuellen Faktoren erlebt jeder Mensch VR ein wenig anders [\[77\]](#page-74-4).

• Der Erschaffer:

Simpel ausgedrückt würde ohne den Erschaffer die VR nicht existieren. Zudem ist er die Person, die dafür verantwortlich ist, wie gut, bzw. real sich eine VR-Erfahrung für den Benutzer anfühlt.

• Die virtuelle Welt:

Eine virtuelle Welt kann unabhängig von der virtuellen Realität existieren, es wird jedoch ein Medium benötigt, um sie darzustellen [\[77\]](#page-74-4). Sie besteht dabei aus den sich in ihr befindenden Objekten, mit denen der Nutzer via VR interagieren kann [\[77\]](#page-74-4).

• Die Immersion:

Immersion bezeichnet im Zusammenhang mit VR das Eintauchen des Nutzers in diese und dessen Einnehmen mindestens einer seiner Sinne [\[77\]](#page-74-4). Zum aktuellen Zeitpunkt betrifft dies vorwiegend den Sehsinn [\[77\]](#page-74-4).

• Die Interaktivität:

Interaktivität ist eine wichtige Komponente, die eine VR für den Nutzer erst real wirken lässt [\[77\]](#page-74-4). Hierbei gibt es viele verschiedene Möglichkeiten, wie mit der VR interagiert werden kann [\[77\]](#page-74-4). Als Beispiele zu nennen seien hier das Umherbewegen in der virtuellen Welt oder das Beeinflussen virtueller Objekte [\[77\]](#page-74-4).

# <span id="page-22-0"></span>**4.2 Cognitive Load**

Die Cognitive Load ist die Belastung auf das kognitive System, die das Ausführen einer bestimmten Aufgabe herbeiführt [\[61\]](#page-73-6). Sie besteht aus drei unterschiedlichen Varianten:

**Intrinsic Load** Die Intrinsic Load ist abhängig von der Schwierigkeit einer Aufgabe. Sie entsteht durch eine Wechselwirkung zwischen der Art des zu lernenden Materials und dem entsprechenden vorhandenen Wissen der Lernenden. Diese Art der Mental Load kann daher nicht durch äußere Faktoren beeinflusst werden [\[61\]](#page-73-6).

**Extraneous Load** Die Extraneous Load hat nichts mit der Aufgabe selbst zu tun, sondern ist Abhängig von der Umgebung, in der eine Aufgabe ausgeführt wird und von der Art, wie dem Lernenden eine Aufgabe präsentiert wird [\[61\]](#page-73-6).

**Germane Load** Die Germane Load ist abhängig von dem mentalen Aufwand, den ein Lernender betreibt, um eine Aufgabe zu lösen. Sie kann also direkt durch die Komplexität einer Aufgabe beeinflusst werden [\[61\]](#page-73-6).

## <span id="page-22-1"></span>**4.2.1 Cognitive Overload**

Eine Cognitive Overload des Arbeitsgedächtnisses entsteht aus einer Akkumulation einer erhöhten Intrinsic und Extraneous Cognitive Load. Es gibt mehrere mögliche Anzeichen, die auf eine Cognitive Overload hinweisen:

- Plötzliches Verwerfen einer Aktivität oder Aufgabe
- Prokrastination / Beschäftigen mit anderen Themen
- Abschweifen mit den Gedanken
- Unvollständiges Erinnern der Aufgabenstellung
- Wiederholen von Teilen einer bereits erledigten Aufgabe

Eine Cognitive Overload kann vermieden werden, indem die Extraneous Load reduziert und die Germane Load erhöht wird. Um dies zu erreichen können z.B. bereits bekannte Schemata als Hilfestellung gegeben werden. Außerdem sollte der Arbeitsraum für die Lernenden derart gestaltet sein, dass sie sich wohlfühlen [\[30\]](#page-70-3).

## <span id="page-23-0"></span>**4.2.2 Umsetzung im Projekt**

Da eines der Ziele der Studie ist, festzustellen, ob unter Verwendung bestimmter Komponenten eine Cognitive Overload erkannt werden kann, soll versucht werden, auf mehreren Wegen eine solche herbeizuführen. Laut der Definition der Cognitive Overload wird diese durch eine zu hohe Intrinsic und Extraneous Load herbeigeführt. Da sich die Intrinsic Load schwer von außen beeinflussen lässt, wird hauptsächlich versucht, die Extraneous Load zu erhöhen. Dazu werden die Aufgaben, die die Probanden bearbeiten sollen, derart formuliert, dass sie nicht ganz eindeutig sind. Dies wird unter anderem durch das Verwenden von Begriffen erreicht, die nicht Teil des natürlichen Sprachgebrauchs sind, wie z.B. *Filmperson* anstelle von *Schauspieler*. Desweiteren wird eine Uhr in das virtuelle Klassenzimmer gehangen. Da die Probanden nur eine begränzte Zeit für jede Aufgabe haben, soll damit ein gewisser Zeitdruck aufgebaut werden. Desweiteren ist davon auszugehen, dass das Tragen des VR-Headsets bereits die Cognitive Load erhöht, da es die Probanden in eine ungewohnte Situation versetzt. Zusätzlich wird versucht, eine höhere Intrinsic Load zu erzeugen, indem die Aufgaben derart gewählt werden, dass alle Probanden mit den entsprechenden Themen zwar bereits Kontakt hatten, die Wahrscheinlichkeit aber eher gering ist, dass sie regelmäßig mit ihnen arbeiten.

# <span id="page-23-1"></span>**4.3 Eye Tracking**

Beim Eye-Tracking geht es darum, den Blickpunkt zu ermitteln, d. h. wohin eine Person schaut. Dieser Prozess wird mit einem Eye-Tracker durchgeführt, der in der Regel entweder am Kopf getragen wird (z. B. in Smart Glasses oder VR-Geräten) oder fest unter einem Bildschirm installiert ist. Eye Tracking ist in der Forschung wichtig, da es unbewusstes, natürliches Verhalten von Studienteilnehmern aufdeckt. Forscher können Augenbewegungen untersuchen, während die Teilnehmer Aktivitäten ausführen, und so Einblicke in kognitive Prozesse, Lernmuster und mehr gewinnen [\[84\]](#page-74-5). Diese Variante wird als passives Eye Tracking bezeichnet und in der Projektgruppe verwendet.

Beim aktive Eye Tracking hingegen werden die Augen als Eingabemodalität genutzt. Ein Anwendungsbereich ist die assistive Technologie, die Menschen mit motorischen Einschränkungen bei der Interaktion mit Computern unterstützt [\[19\]](#page-69-3). Display-Interaktionen, bei denen beide Hände belegt sind, können sicher mit Blickeingabe durchgeführt werden, z. B. im Automobilbereich [\[62\]](#page-73-7) oder in der Luftfahrt [\[79\]](#page-74-6). Andere Anwendungsgebiete sind die sichere Eingabe von Pins an öffentlichen Orten [\[22,](#page-69-4) [10\]](#page-68-5) oder die Eingabe von Texten mit Blicken [\[56\]](#page-72-3).

## <span id="page-23-2"></span>**4.3.1 Augenbewegungen**

Es gibt drei grundlegende Bewegungsarten der Augen: Fixierungen, Sakkaden und Smooth Pursuits. Diese sind in Abbildung [4.1](#page-24-1) dargestellt. Forscher analysieren die Fixierungen der Augen auf *points of interest* auf dem Bildschirm, die Fixierungsdauer und die Übergänge zwischen den Fixierungen [\[71\]](#page-73-8). Die Eye-Mind-Hypothese [\[42\]](#page-71-5) besagt, dass eine Person ein Objekt oder ein Wort interpretiert, sobald sie anfängt es zu fixieren. Der Verstand verarbeitet die Informationen für die Dauer der Fixierung.

Sakkaden sind definiert als schnelle Bewegungen zwischen Fixationen oder einzelnen schnellen schrittähnlichen Bewegungen [\[32\]](#page-70-4). Die Sakkade selbst ist eine natürliche Augenbewegung und wird regelmäßig ausgeführt, wenn wir unsere Umgebung betrachten oder ein Bild absuchen [\[26\]](#page-70-5). Die Sicht vor und während der Sakkaden ist extrem schlecht, was bei Benutzern zu Irritationen führen kann, wenn diese aktiv Sakkaden generieren sollen [\[32\]](#page-70-4).

Die Smooth-Pursuit-Augenbewegung beschreibt die Drehung des Auges, um bewegte Objekte innerhalb oder in der Nähe der Sichtbereiches zu halten [\[32\]](#page-70-4). Die Geschwindigkeit zwischen dem bewegten Objekt und der Augenrotation ist ähnlich, sodass die Objektbewegung stabilisiert wird und ohne Bewegungsunschärfe beobachten werden kann [\[32\]](#page-70-4). Smooth Pursuits ist eine natürliche Augenbewegung, die z. B. bei der Verfolgung von fahrenden Autos oder Vögeln am Himmel auftritt.

<span id="page-24-1"></span>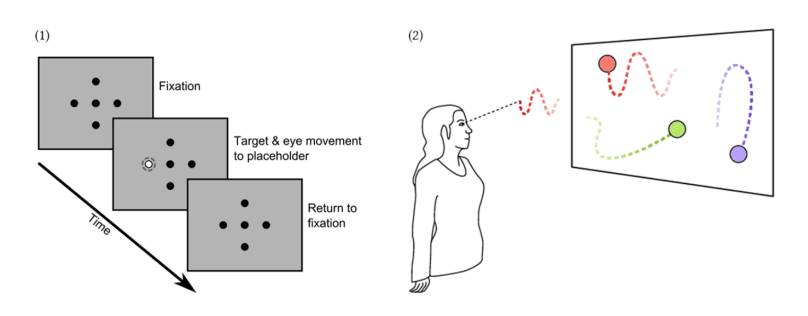

Abbildung 4.1: (1) Fixierungen und Sakkaden [\[36\]](#page-70-0). (2) Smooth Pursuits [\[87\]](#page-74-0).

## <span id="page-24-0"></span>**4.3.2 Eye Tracking in VR**

Eye Tracking kann in VR-Umgebungen zur Erforschung der menschlichen Wahrnehmung und des Verhaltens eingesetzt werden [\[18\]](#page-69-5). Es eröffnet erweiterte Möglichkeiten, Blickpunkte in einer vollständig kontrollierten experimentellen Umgebung zu verfolgen und kognitive Prozesse zu verstehen [\[18\]](#page-69-5). Um diese Vorteile zu nutzen, muss das VR-Headset über einen eingebauten Eyetracker verfügen. Entweder wird das Headset bereits mit einem Tracker ausgeliefert, z. B. das HTC Vive Pro Eye<sup>[1](#page-24-2)</sup>, oder er muss im Headset installiert werden. Unternehmen wie Pupil Labs<sup>[2](#page-24-3)</sup> bieten Zusatzlösungen an, Tobii[3](#page-24-4) liefert integrierte Eyetracker an verschiedene OEMs, darunter auch HTC.

Passives Eye-Tracking kann in vielen VR-Szenarien nützlich sein. In einem VR-Therapie-Setting ermöglicht die Echtzeit-Analyse des Blicks und des daraus resultierenden Aufmerksamkeitsfokus die Diagnose von medizinischen Zuständen [\[55\]](#page-72-4). Sie kann in der Spiegeltherapie für Schlaganfallpatienten, in der Phobietherapie oder bei der Behandlung von sozialen Ängsten eingesetzt werden [\[55\]](#page-72-4). Die virtuelle Welt und ihre Reize

<span id="page-24-2"></span><sup>1</sup>https://www.vive.com/us/product/vive-pro-eye/overview/

<span id="page-24-3"></span><sup>2</sup>https://pupil-labs.com/products/vr-ar/

<span id="page-24-4"></span><sup>3</sup>https://vr.tobii.com/

können z.B. in Abhängigkeit davon dargestellt werden, in welche Richtung der Patient seine Aufmerksamkeit lenkt [\[55\]](#page-72-4). Eye Tracking ist auch in der psycholinguistischen Forschung nützlich und hilft bei der Untersuchung der lexikalischen, syntaktischen und semantischen Verarbeitung beim Lesen [\[58\]](#page-72-5). Durch den Einsatz von VR bei Studien können das Gesichtsfeld und die Teilnehmer nicht durch andere visuelle Reize, als die von den Forschern in der VR-Umgebung geplanten, abgelenkt werden [\[58\]](#page-72-5).

Eine Studie aus dem Jahr 2000 zeigt, dass blickbasierte Interaktion in VR einfacher, intuitiver und schneller ist als Steuerung durch Zeigen mit Händen [\[83\]](#page-74-7). Eine neuere Studie zeigt eine geringere wahrgenommene kognitive Belastung, eine gleichwertige Benutzerfreundlichkeit und eine etwas geringere Genauigkeit im Vergleich zu Handsteuerungen [\[54\]](#page-72-6).

## <span id="page-25-0"></span>**4.3.3 Schwellwerte für Overload-Erkennung**

Viele Studien befassen sich mit der Mental-Workload-Erkennung mithilfe von Eye Tracking. Es gibt allerdings nicht viele Studien, die konkrete Schwellwerte angeben. Daher ist es etwas schwierig, einen Konsens zu finden. Dennoch werden im Folgenden die Rechercheergebnisse dargelegt.

#### **Fixierungen**

Je höher der Cognitive Load, desto länger die Fixierungsdauer [\[13,](#page-69-6) [17,](#page-69-7) [35,](#page-70-6) [66,](#page-73-9) [92,](#page-75-3) [93\]](#page-75-4).

Als Fixierung wird die Augenposition innerhalb eines Grades des Sehwinkels für min. 200ms gewertet [\[17,](#page-69-7) [93\]](#page-75-4). Tabelle [4.1](#page-25-1) zeigt die erhobenen Schwellwerte.

<span id="page-25-1"></span>

| Paper                         |                   | normal duration $\vert$ high load duration |
|-------------------------------|-------------------|--------------------------------------------|
| Gould 1973 [35] $\vert$ 300ms |                   | $600 - 700$ ms                             |
| Callan 1998 [13]              | 300 <sub>ms</sub> | 330ms                                      |
| Yang 2014 [92]                | 220ms             | 500ms                                      |

Tabelle 4.1: Schwellwerte Fixierungsdauer

Aufgrund dieser Werte sowie der normalen Dauer von 200ms wurde ein Schwellwert von 500ms festgelegt, um eine Overload durch Fixierung zu erkennen.

#### **Blinzelrate**

Je höher der Cognitive Load, desto niedriger die Blinzelrate [\[15,](#page-69-8) [17,](#page-69-7) [29,](#page-70-7) [60,](#page-73-10) [82,](#page-74-8) [93\]](#page-75-4). Tabelle [4.2](#page-26-0) zeigt die erhobenen Schwellwerte.

Aufgrund dieser Werte wurde ein Schwellwert von 12 Blinks/Minute festgelegt, um eine Overload durch Blinzelrate zu erkennen.

<span id="page-26-0"></span>

| 10000110 1121 NOIIN 011 0101 DIIIDOII 000 |        |                                          |  |
|-------------------------------------------|--------|------------------------------------------|--|
| Paper                                     |        | Normal blink rate   High load blink rate |  |
| Stern 1984 [82]                           | 20 B/m | $7-12 B/m$                               |  |
| Cardona 2011 [15]                         | 24 B/m | $9-12 B/m$                               |  |
| Freudenthaler 2003 [29]                   | 15 B/m | $5 \text{ B/m}$                          |  |
| Van Orden 2001 [60]                       | 24 B/m | $9 \text{ B/m}$                          |  |

Tabelle 4.2: Schwellwerte Blinzelrate

#### **Pupillendurchmesser**

Je höher der Cognitive Load, desto größer der Pupillendurchmesser [\[16,](#page-69-9) [44,](#page-71-6) [45,](#page-71-7) [93\]](#page-75-4). Tabelle [4.3](#page-26-1) zeigt die erhobenen Schwellwerte.

Hier ist es auch schwierig, konkrete Werte zu finden, da der Pupillendurchmesser von Mensch zu Mensch variiert. Es ist außerdem nicht genau erforscht, wie die VR-Umgebung den Pupillendurchmesser beeinflusst hinsichtlich Helligkeit.

<span id="page-26-1"></span>

| Paper                             |            | Normal pupil diameter   High load pupil diameter |  |
|-----------------------------------|------------|--------------------------------------------------|--|
| Krejtz 2018 [45]   $\{x\}$ mm     |            | $1.5 * x$ bis zu $1.75 * x$                      |  |
| Klingner 2008 [44] $\vert$ {x} mm |            | $x + 0.6$ mm                                     |  |
| $\vert$ Chen 2014 [16]            | $\{x\}$ mm | $x + 0.5$ mm                                     |  |

Tabelle 4.3: Schwellwerte Pupillendurchmesser

Nach [\[80\]](#page-74-9) schwankt der normale Pupillendurchmesser zwischen 2-4mm in hellen Umgebungen und 4-8mm in dunklen Umgebungen. Da die VR-Umgebung weder sehr hell noch dunkel wahrgenommen wird, wurde ein Wert von  $x = 4.5$ mm gewählt, wodurch ein Overload bei ca. 6mm erkannt werden müsste. Dort liegt der Schwellwert.

#### **Sakkaden**

Sakkaden als Indikator für Cognitive Load wurden in einigen Studien untersucht, allerdings mit widersprüchlichen Ergebnissen. Nach [\[3\]](#page-68-6) werden kürzere Sakkaden mit höherer Cognitive Load assoziiert. Nach [\[93\]](#page-75-4) gehen längere Sakkaden mit höherer Cognitive Load einher. In einer Studie [\[57\]](#page-72-7) wurden Sakkaden als nicht aussagekräftig eingestuft, da der Abstandsunterschied zu gering ist.

Die Augenbewegung der Sakkade wurde somit nicht weiter berücksichtigt.

# <span id="page-27-0"></span>**4.4 Digitale Stifte**

Ein digitaler Stift ist ein Eingabegerät, um handschriftliche Tätigkeiten eines Nutzers zu erfassen und diese analogen Informationen in ein digitales Datenformat zu übertragen (nach [\[76\]](#page-74-10)). Diese Daten können in anderen Applikationen weiterverwendet werden.

Besonders in der virtuellen Welt, in welcher der Nutzer viele neue Impulse bekommt, ist es nützlich, bereits bekannte Interfaces zu benutzen. Ein Stift ist dabei eine einfache Möglichkeit, das analoge Schreiben in die virtuelle Welt zu übertragen, ohne große Komplexität mitzubringen. Dies erleichtert den Einstieg in die Applikation für den Nutzer.

Ein weiterer Vorteil von digitalen Stiften ist die Möglichkeit, die Stiftdaten bei der Verwendung direkt zu speichern oder sogar in Echtzeit zu analysieren. Weiteres dazu im folgenden Kapitel, besonders im Abschnitt [4.4.4.](#page-30-0)

## <span id="page-27-1"></span>**4.4.1 Arten von digitalen Stiften**

Digitale Stifte können durch mehrere Eigenschaften kategorisiert werden. In diesem Kapitel folgt eine Gruppierung nach der Sensorik. Es wird unterschieden, wie ein digitaler Stift seine Position durch verschiedene Anwendungstechniken bestimmen kann. Die folgende Abbildung [4.2](#page-27-2) hat keinen Anspruch vollständig zu sein, sondern soll einen groben Überblick von oft genutzten Stiftarten und ihrer Funktionsweise aufzeigen.

<span id="page-27-2"></span>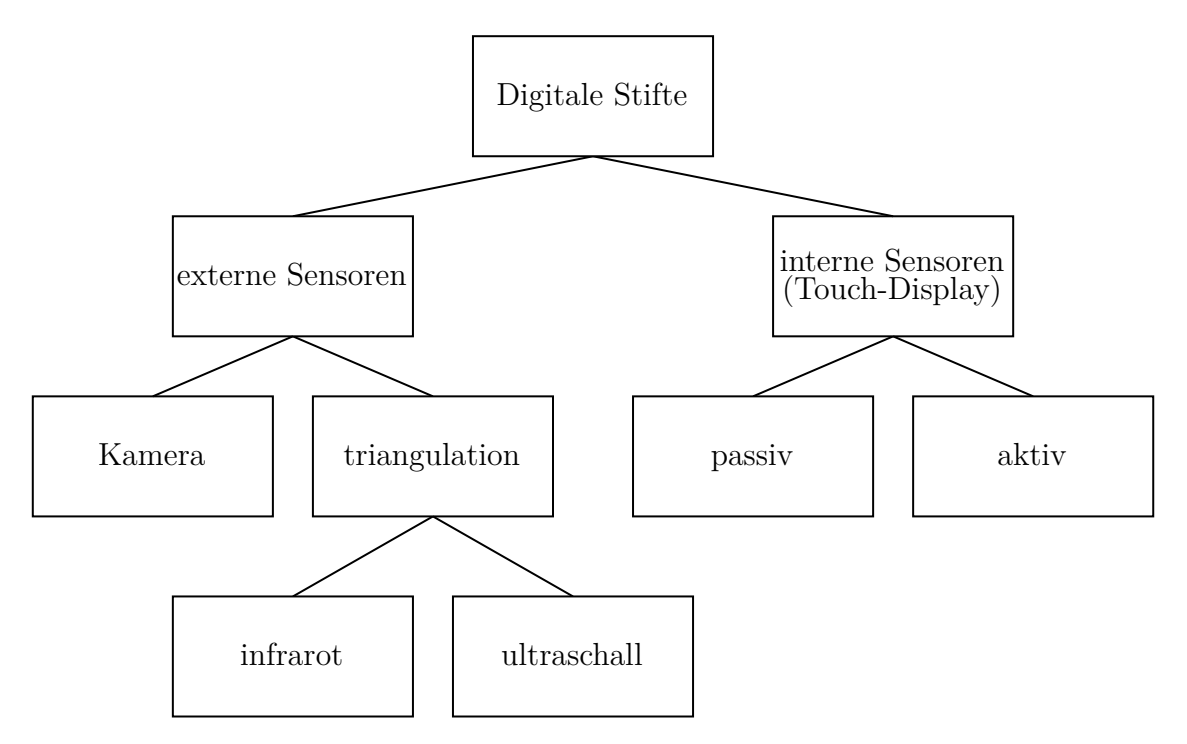

Abbildung 4.2: Hierarchie von verschiedenen Digitalen Stiftarten (basierend auf [\[39\]](#page-71-0) und [\[81\]](#page-74-1))

Allgemein kann unterschieden werden, ob ein Sensor im Stift enthalten ist, oder die Sensorik von vorhandenen kompatiblen Geräten genutzt wird. Vor allem bei Tablets und Smartphones wird oft auf die internen Sensoren dieser zurückgegriffen, um mit dem Stift zu interagieren. Aktive Stifte hingegen sind nur mit Geräten kompatibel, die einen integrierten Digitizer besitzen. Diese nutzen verschiedene Techniken, um den Stift zu lokalisieren. Eine der häufigsten Methoden ist dafür die Nutzung des Induktionsprinzips.

## <span id="page-28-0"></span>**4.4.2 Off-The-Shelf-Stylus**

Im Paper "Off-The-Shelf Stylus: Using XR Devices for Handwriting and Sketching on Physically Aligned Virtual Surfaces" wurde ein Framework vorgestellt, dass es erlaubt einen normalen VR-Controller eines jeweiligen Systems in einen funktionsfähigen digital Stift umzubauen.

Es wurden mehrere Prototypen mit verschiedenen Controllern gebaut und bewertet. Wichtig dabei waren die Faktoren Gewicht, Ergonomie, Dimensionierung und Form. In der Abbildung [4.3](#page-28-1) sind die verschiedenen Stiftprototypen zu sehen. Die Autoren haben sich aufgrund der oben genannten Kriterien für den Oculus Rift Controller entschieden.

<span id="page-28-1"></span>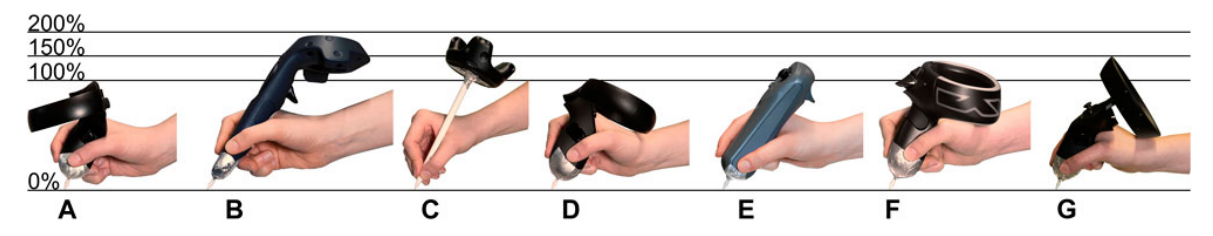

Abbildung 4.3: Verschiedene VR-Pen Prototypen im Größenvergleich [\[1\]](#page-68-1)

Außerdem wurde sich dazu entschieden, den selbstgebauten Stift auf einer zweidimensionalen Fläche zu nutzen. Dies erlaubt dem Nutzer, Feedback von der Oberfläche zu erhalten. Dadurch kann zum einen die Leistungsfähigkeit bei Aufgaben erhöht werden, zum anderen die Ermüdung des Arms reduziert werden [\[1\]](#page-68-1). Ob sich die 2D-Fläche auf einem Tisch, einer Wand oder einer Decke befindet, spielt dabei keine Rolle.

Nützlicherweise wurde auch ein Kalibrierungsprozess in das Framework eingebaut. So kann die Arbeitsfläche für den Stift von der echten Welt auf die Koordinaten in der virtuellen Welt angepasst werden. Der Prozess wird von den Autoren "Assisted 3 point Virtual Surface Calibration and Alignment" oder kurz "3ViSuAl" genannt. Der Kalibrierungsprozess ist auf den Bildern A, B und C der Abbildung [4.4](#page-29-1) zu sehen. Das komplette Projekt ist online als Opensource Repository verfügbar [4](#page-28-2) .

Da für unser Projekt die Vive Pro Eye mit entsprechenden Controllern bereitstehen, haben wir uns entschieden, diese Controller zum digitalen Stift umzubauen. Ein detaillierter Vergleich zwischen den verschiedenen digitalen Stiften, die für das Projekt in Frage kommen passiert in Kapitel [5.7.1.](#page-46-1)

<span id="page-28-2"></span><sup>4</sup>[https://gitlab2.informatik.uni-wuerzburg.de/hci-development/](https://gitlab2.informatik.uni-wuerzburg.de/hci-development/otss-off-the-shelf-stylus) [otss-off-the-shelf-stylus](https://gitlab2.informatik.uni-wuerzburg.de/hci-development/otss-off-the-shelf-stylus)

<span id="page-29-1"></span>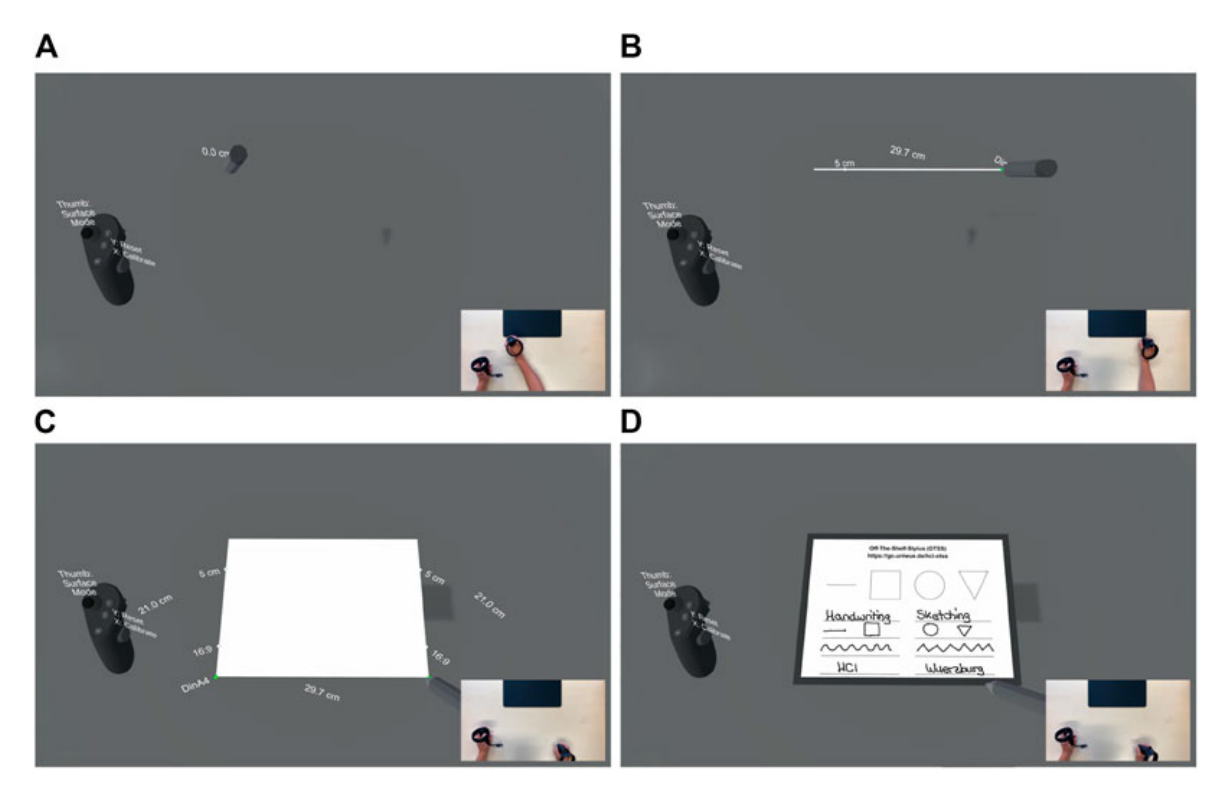

Abbildung 4.4: Oberflächenkalibrierung mit 3ViSuAl [\[1\]](#page-68-1)

## <span id="page-29-0"></span>**4.4.3 Digital Ink**

Unter Digital Ink ist ein Format gemeint, das es es erlaubt, die Sensordaten von digitalen Stiftes in einem einheitlichen Datenformat zu speichern. Da es viele unterschiedliche digitale Stifte gibt, es ist sinnvoll, dass verschieden Stiftdatenmengen untereinander kompatibel sind. Enthalten im Format sind folgende Werte:

> *Koordinaten* : *x, y Druck* : *p Zeitstempel* : *t*

Das Koordinatentupel (*X, Y* ) beschreibt, an welchen Koordinaten der Stift sich am Zeitpunkt *t* befindet. Der Druck *p* wird gleichzeitig erfasst. Falls der Stift keinen Druck erfassen kann, wird der Wert *p* auf 0 gesetzt. Der Zeitstempel befindet sich im Unix Timestamp Format.

Wenn der Stift eine Oberfläche berührt, startet die Aufnahme der Reihe *S*, welche *n* verschiedene Einträge enthält. Jeder Eintrag ist ein Tupel aus Koordinaten, Druck und Zeitstemple. Die Reihe wird beendet, wenn der Stift keinen Kontakt mehr zur Oberfläche hat. Eine Reihe *S* kann folgendermaßen dargestellt werden [\[2\]](#page-68-2):

 $S = (x_0, y_0, p_0, t_0), (x_1, y_1, p_1, t_1), \ldots, (x_{n-1}, y_{n-1}, p_{n-1}, t_{n-1})$ 

Wenn mehrere Reihen *S* vorliegen, werden diese unter der Klasse Sketch als Liste zusammengefasst. Um Digital Ink Daten zu speichern, wurde sich für die JavaScript Object Notation (JSON) entschieden.

<span id="page-30-2"></span>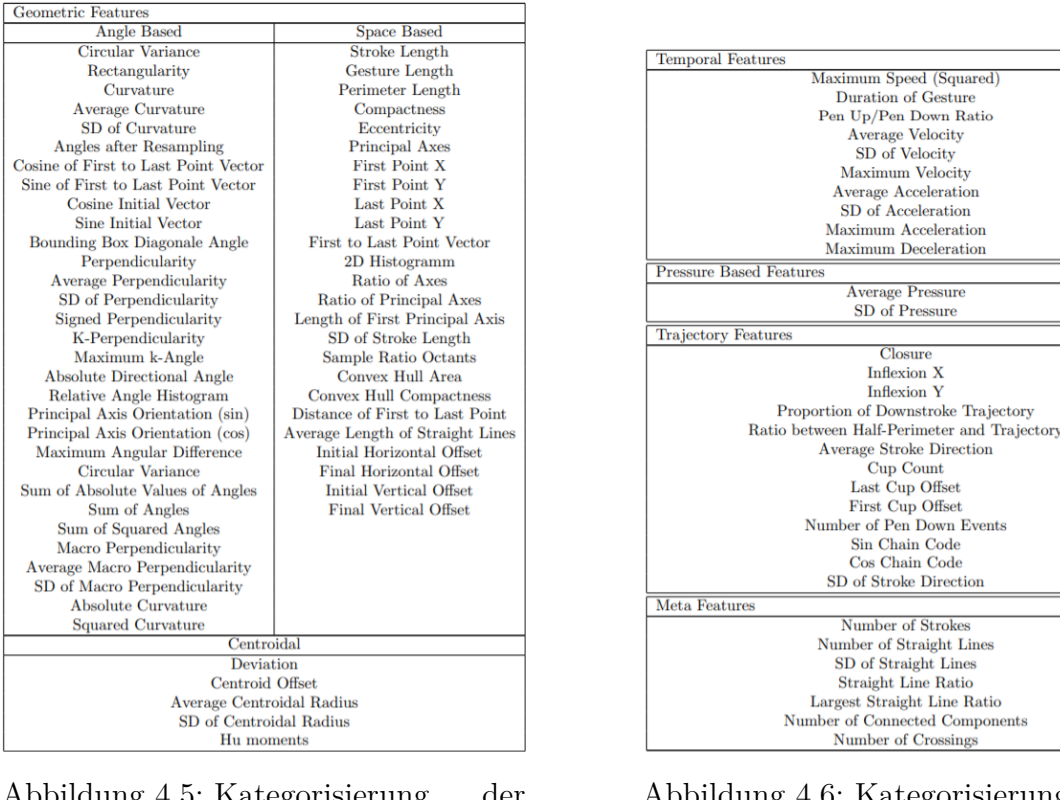

Abbildung 4.5: Kategorisierung syntaktischen Feature in Klassen, Tabelle 1 [\[2\]](#page-68-2)

Abbildung 4.6: Kategorisierung der syntaktischen Feature in Klassen, Tabelle 2 [\[2\]](#page-68-2)

## <span id="page-30-0"></span>**4.4.4 Digital Ink Features**

Als Feature wird in diesem Zusammenhang eine individuelle, messbare Eigenschaft oder Charakteristik der Digital Ink angesehen. In der Literatur gibt es bereits diverse Feature Sets für Digital Ink. Die Autoren der Arbeit *A categorisation and implementation of digital pen features for behaviour characterisation* haben sich für ihre Anwendunge relevante Sets ausgesucht und diese zu einem einheitlichen zusammengefasst [\[63\]](#page-73-0).

Es kann von zwei Oberklassen von Digital Ink Features gesprochen werden. Semantische Features sind aufgabenspezifisch, syntaktische Feature hingegen unabhängig von der Aufgabe. In Abbildung [4.5](#page-30-2) und [4.6](#page-30-2) sind die kategorisierten syntaktischen Feature des Papers aufgezählt.

# <span id="page-30-1"></span>**4.5 Chatbots**

Chatbots sind Computerprogramme, die über eine interaktive Schnittstelle verfügen und so einen text- oder sprachbasierten Dialog mit Menschen führen können [\[9\]](#page-68-3). Das bedeutet: Chatbots sind kommunikationsfähige Systeme deren Ziel ist, die Illusion zu erschaffen, der Nutzer interagiere mit einer anderen lebenden Person [\[94\]](#page-75-5). Die Antwortnachrichten des Chatbots sind aus einem fest programmierten Antwortpool oder mittels adaptivem Machine Learning erlernt [\[94\]](#page-75-5). Es gibt ebenfalls Fälle in denen eine Kombination der beiden Techniken genutzt wird. Bei Chatbots handelt es sich um Systeme, welche die Anfragen des Nutzers verstehen und mit anderen Softwaresystemen kommunizieren können, um die benötigten Daten für die Ausführung der Anfrage zu bekommen [\[65\]](#page-73-11).

<span id="page-31-0"></span>Heutzutage ist der häufigste Anwendungsbereich für Chatbots im Kundenservice beim Online-Einkauf zu finden [\[9\]](#page-68-3). Neben der Nutzung als persönlicher digitaler Assistent lassen sich Chatbots aber auch im medizinischen Bereich einsetzen, wie z. B. in der klinischen Psychologie und Psychotherapie [\[9\]](#page-68-3). Die Abbildung [4.7](#page-31-0) bezieht sich auf den Einsatz in der klinischen Psychologie, lässt sich aber durchaus auch allgemein auf Chatbots übertragen.

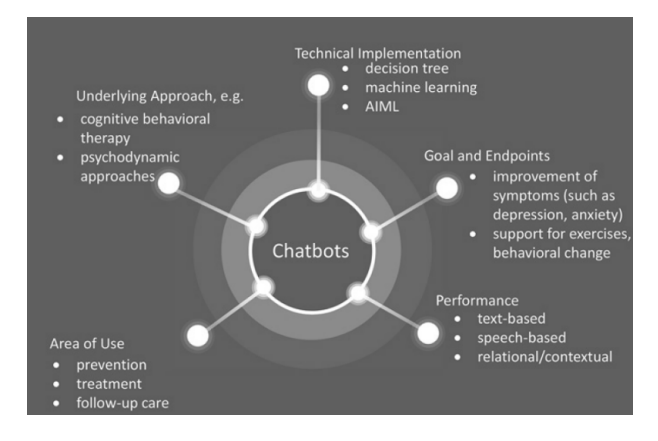

Abbildung 4.7: Aspekte zur Unterscheidung von Chatbots (auf den Einsatz in der klinischen Psychologie bezogen). [\[9\]](#page-68-3)

Wie zu erkennen ist, können die Chatbots im technischen Bereich nach Art der Implementierung unterschieden werden. Chatbots für einfache und standardisierte Abläufe sind meist regelbasiert, also nicht KI-gestützt [\[59\]](#page-72-8). Das bedeutet, sie folgen intern einem vordefinierten Entscheidungsbaum [\[9\]](#page-68-3). Solche Chatbots antworten auf Eingaben des Nutzers mit vordefinierten Antworten [\[59\]](#page-72-8). Daraus folgt, dass Fragen, welche dem Chatbot nicht bekannt sind, auch nicht beantwortet werden können [\[59\]](#page-72-8). Weitere Nachteile dieser Variante sind hohe Anschaffungskosten bei der Erstprogrammierung, eine längere Entwicklungszeit und eine geringe Automatisierungsmöglichkeit [\[59\]](#page-72-8). Komplexere Chatbots verwenden auch Wissensdatenbanken oder Modelle des maschinellen Lernens [\[9\]](#page-68-3), bspw. Natural Language Processing (NLP), einen Teilbereich der künstlichen Intelligenz, um natürliche Sprache maschinell verarbeiten zu können [\[59\]](#page-72-8). Mithilfe von NLP kann die Intention der Aussagen der Nutzer verstanden werden [\[59\]](#page-72-8). Ein KI-gestützter Chatbot, welcher NLP verwendet, kann aus den Freitext-Eingaben Vorhaben (Intention) und Objekt/Sache (Entität) herausfiltern [\[59\]](#page-72-8). Die Technik "Word embedding" der NLP lässt das System den Satz als ganzes betrachten [\[59\]](#page-72-8). Dies bietet den Vorteil auch komplexe Sätze verstehen und Dialoge führen zu können, sowie den Überblick über die Konversation und den Kontext zu behalten [\[59\]](#page-72-8). Künstliche Intelligenz wird auch verwendet, um mögliche Antworten zu generieren und die Konversationsfähigkeiten zu verbessern [\[9\]](#page-68-3). In manchen Anwendungsfällen ist ebenfalls eine Kombinationen der Implementationsansätze sinnvoll und wird heutzutage bereits genutzt. Ein weiteres wichtiges Kriterium ist die Performance der Chatbots, denn die Effektivität eines Chatbots kann je nach Kommunikationsform, in der das Gespräch stattfindet, variieren [\[9\]](#page-68-3). Deswegen wird zwischen textbasierter und Kommunikation über Spracherkennung unterschieden [\[9\]](#page-68-3). Relationale oder auch kontextuelle Chatbots gehen noch einen Schritt weiter und versuchen den Menschen mit einer gegebenen Persönlichkeit samt Emotionen und Gedanken zu imitieren [\[9\]](#page-68-3). So zeigen Lin et al. [\[51\]](#page-72-9) einen Chatbot basierenden Ansatz für psychologische Gespräche und einer Einbindung in die virtuellen Realität (VR), um einen Gruppentherapie-Raum zu erschaffen. Die Forscher verfolgen hierbei das Ziel die Wartezeiten für den Behandlungsbeginn verhindern, Psychologen zu entlasten und einen Raum zu schaffen, in dem sich psychisch erkrankte anonym austauschen können [\[51\]](#page-72-9).

In einem etwas anderen Bereich entwickeln Barz et al. [\[8\]](#page-68-7) für die Kundenbetreuung von Mobilfunkanbietern ein Dialogsystem zur Beantwortung häufig gestellter Fragen verwendet. Hierbei nutzen die Forscher einen NLP basierenden und KI-gestützten Ansatz wobei als Input die Top 10 Antworten des QA und die Konfidenzen der Antworten genutzt werden[\[8\]](#page-68-7). Daneben nutzen Barz et al. zusätzlich zum Training ein Ähnlichkeitsmodell mit Paaren von Fragen und dazugehörigen Antworten um eine Ähnlichkeitsschätzung mit einem schließenden neuen Ranking der Antworten, ohne erneutes Training, zu erreichen [\[8\]](#page-68-7).

## <span id="page-32-0"></span>**4.6 Multimodal Multisensor Interfaces**

Menschen nehmen die Welt mit den Sinnen wahr, die Kommunikation durch einen Sinn wird als Modus bezeichnet. Die Benutzerinteraktion kann verbessert werden, indem zwei oder mehr Kommunikationsmodi in multimodalen Schnittstellen kombiniert werden [\[68\]](#page-73-12). Es kann eine Beziehung zur Synthese hergestellt werden, einem Wahrnehmungsphänomen, bei dem die Stimulation einer Sinneswahrnehmung zu unwillkürlichen Erfahrungen in einer zweiten Sinneswahrnehmung führt, zum Beispiel Menschen, die Farben hören können. Multisensor bezieht sich auf die Erfassung von Umgebungsinformationen durch mehr als einen Sensor. Benutzerschnittstellen [\[33\]](#page-70-8) stellen eine Verbindung zwischen Systemen dar, die mehrere Interaktionsmodi umfassen, wie z. B. Eingabe- und Ausgabemodalitäten für Audio oder Video, und einer Person. Multimodale Multisensor-Schnittstellen können mehrere Modi wie Audio (Spracherkennung), Video (Bilderkennung), haptische Interaktionen (Gesten), visuelle (Display) und motorische Funktionen (Controller in Maus und Tastatur) verfolgen.

In der Mensch-Computer-Interaktion wird die Modalität dadurch dargestellt, wie ein Mensch mit einem Computer kommuniziert. Menschen kommunizieren auf multimodale Weise mit ihren Sinnen gleichzeitig und parallel. M. Z. Baig und M. Kavakli [\[6\]](#page-68-8) beschreiben dies in Bezug auf die menschliche Interaktion mit einem Gerät; Beispielsweise ist Sprache in einem Smartphone der am häufigsten verwendete Modus, Benutzer bevorzugen jedoch multimodale Eingabeinteraktionen. Die Interaktionen können in unimodale (traditionelle Systeme) und multimodale Schnittstellen eingeteilt werden.

Unimodale Schnittstellen [\[6\]](#page-68-8) akzeptieren nur einen Modus als Eingabe (unimodal). Das System arbeitet deterministisch, es wird immer die gleiche Ausgabe von einer gegebenen Startbedingung oder einem Anfangszustand erzeugen. Die Schnittstelle wird in zentralisierten Architekturen eingesetzt [**CentralComp**], was bedeutet, dass die gesamte oder der größte Teil der Datenverarbeitung auf einem zentralen Server durchgeführt wird und die Daten sequentiell verarbeitet werden. Multimodale Schnittstellen empfangen Daten aus mehreren Modi als Eingaben [\[6\]](#page-68-8). Das System hat probabilistische Eigenschaften, Ereignisse können nicht mit präziser Genauigkeit vorhergesagt werden. Die Schnittstelle kann in einem verteilten System mit mehreren Servern und Computern eingesetzt werden, die über einen gemeinsamen Kommunikationskanal verbunden sind [\[85\]](#page-74-11).

Es gibt mehrere Herausforderungen bei der Entwicklung und Wartung von multimodalen Systemen, die auf Echtzeit-Data streams von Benutzern reagieren.

- Multimodalität: Multimodale Systeme verarbeiten gleichzeitig Daten [\[11\]](#page-68-9), die von mehreren Sensoren unterschiedlicher Datentypen generiert werden. Es besteht ein kontinuierliches Daten-Streaming, das zu Leistungseinbußen führen kann und Latenzprobleme. Neue Sensoren sollen in das System integrierbar sein und effektive Algorithmen zur multimodalen Signalanalyse entwickelt werden.
- Integrativer Charakter: KI-Komponenten und -Technologien sollen kollaborativ und heterogen interagieren [\[11\]](#page-68-9). Die Komponenten und Technologien verwenden unterschiedliche Techniken zur Verarbeitung der Daten

Für die Entwicklung multimodaler Systeme werden Programmiersprachen, Tools und Entwicklungsumgebungen verwendet, die die Aspekte Multisensorik, Multimodalität und integrierte KI nicht vollständig unterstützen [\[11\]](#page-68-9). Systeme werden entsprechend dem unmittelbaren Bedarf entwickelt, wobei die notwendigen Abstraktionen für die betreffende Anforderung implementiert werden, was eine kontinuierliche Entwicklung und Skalierbarkeit auf andere Systeme erschwert. Es gibt große Unterschiede zwischen den verfügbaren generischen Softwareentwicklungswerkzeugen und Infrastrukturen, und die neuen Anforderungen durch multimodale und integrative KI-Systeme führen zu hohen Engineering-Kosten [\[11\]](#page-68-9).

Einige der derzeit verfügbaren Projekte im Zusammenhang mit multimodalen Multisensor-Pipelines wurden für dieses Projekt berücksichtigt:

• Platform for Situated Intelligence - PSI: Die Plattform [\[11\]](#page-68-9) ist ein Open-Source-Framework von Microsoft Research, das Infrastruktur und Tools für Datenvisualisierung, Annotation und Analyse bereitstellt. Es basiert auf der .NET-Plattform und kann daher mit einer objektorientierten Programmiersprache wie CSharp implementiert werden. [\[11\]](#page-68-9)

Die Laufzeit ist plattformübergreifend, was bedeutet, dass sie auf mehreren Arten von Plattformen oder Betriebsumgebungen funktionieren kann [\[11\]](#page-68-9). Es betont Allgemeingültigkeit, was die Wiederverwendung von Code fördert und das Tempo der Anwendungsentwicklung beschleunigt [\[11\]](#page-68-9). Darüber hinaus ist die Erweiterbarkeit auch ein Kernelement des Frameworks. Es ist in der Lage, mit

anderen Systemen und Sprachen wie Python zu interagieren, und seine Funktionalität kann erweitert werden, um zusätzliche Unterstützung für benutzerdefinierte Objekte bereitzustellen [\[11\]](#page-68-9). In Bezug auf die Leistung implementiert die Laufzeit von PSI Speicherverwaltungsmechanismen, die darauf abzielen, die Ressourcennutzung zu maximieren [\[11\]](#page-68-9).

• Social Signal Interpretation (SSI) Framework: Es eine Open-Source-Plattform für Windows [\[90\]](#page-75-6). Es bietet Tools zum Aufzeichnen, Analysieren und Erkennen menschlichen Verhaltens in Echtzeit, wie z. B. Gesten, Mimik, Kopfnicken und emotionale Sprache. Eines seiner Hauptmerkmale sind die Mustererkennungsund maschinellen Lernwerkzeuge [\[90\]](#page-75-6) für die Online- und Offline-Verarbeitung [\[5\]](#page-68-10), einschließlich verschiedener Algorithmen für Merkmalsauswahl, Clustering und Klassifizierung. Es folgt einem patch(changes)-basierten Pipeline-Design, bei dem Pipelines aus autonomen Komponenten aufgebaut werden und die parallele und synchronisierte Verarbeitung von Sensordaten von mehreren Eingabegeräten ermöglichen [\[90\]](#page-75-6). Es ist in C und C++ implementiert und kann auf Mehrprozessorsystemen ausgeführt werden [\[90\]](#page-75-6). Die Verarbeitungspipelines können mit XML/C++ eingerichtet werden und neue Komponenten können auch mit C++/Python entwickelt werden. Es unterstützt eine große Auswahl an Sensoren ", out of the box".

Für die Projektgruppe wurde im Endeffekt jedoch keine dieser Pipelines verwendet, da alle erforderlichen Daten einfach über die SteamVR-Schnittstelle und Unity zur Verfügung standen und somit unnötiger Overhead vermieden wurde.

# <span id="page-34-0"></span>**4.7 Unity**

Unity ist eine Laufzeit- und Entwicklungsumgebung für Spiele und VR/AR-Anwendungen, entwickelt von Unity Technologies<sup>[5](#page-34-1)</sup>. Die Projektgruppe hat sich aus folgenden Gründen für Unity anstelle der von Epic Games entwickelten Unreal Engine<sup>[6](#page-34-2)</sup> entschieden:

- Unity besitzt ein einfacheres Lizenzmodell, das besser geeignet für Prototypen und Demonstratoren geeignet ist.
- Unity-Anwendungen können mithilfe von Docker-Containern effizient in GitLab kompiliert und gebaut werden. Dies dauert lediglich einige Minuten und resultiert in einer Anwendung <100MB. Unreal Engine benötigt signifikant länger, baut größere Dateien und ist aufgrund des Lizenzmodells komplizierter einzurichten.
- Unity besitzt einen größeren Asset-Store mit vorgefertigten 3D-Assets.
- Unity ist offen für Erweiterungen und die gesamte C#-Bibliothek ist verfügbar. Somit sind unzählige Packages verwendbar, z.B. für die Kommunikation mit einem Python-Server.

<span id="page-34-1"></span><sup>5</sup>https://unity.com/

<span id="page-34-2"></span><sup>6</sup>https://unrealengine.com/

- Die VR-Brille kann über ein Unity-eigenes Plugin sehr einfach angebunden und die Daten ausgelesen werden.
- Unity verwendet  $C#$  statt  $C++$  und ist somit näher an der Projektgruppe bekannten Sprachen. Einige Teilnehmer haben außerdem bereits Erfahrung mit Unity.

Unity wurde für das Projekt in der Version *2019.4.14f1* verwendet, da einige abhängige Pakete nicht mit neueren Versionen funktionierten und das Stift-Projekt mit dieser Version entwickelt wurde. In neueren Versionen wurde das gesamte Input-System überarbeitet, was viele Anpassungen benötigt hätte.

Unity umfasst Assets, das sind Items, die im Spiel oder Projekt verwendet werden können. Ein Asset kann aus einer Datei stammen, die außerhalb von Unity erstellt wurde, z. B. ein 3D-Modell, eine Audiodatei, ein Bild oder ein anderer Dateityp, der von Unity unterstützt wird.

Für dieses Projekt wurden 3D-Assets in Form von Animationen, Humanoiden, 3D-Objekten wie Möbeln und Strukturelementen (Möbel, Wände, Türen) verwendet.
# **5 Implementierung**

Dieses Kapitel erläutert relevante Implementierungsaspekte der einzelnen Komponenten der Anwendung. Zunächst wird ein Überblick über die Infrastruktur und Systemarchitektur gegeben.

# **5.1 Infrastruktur**

Mit der Atlassian-Lizenz für die Nutzung von Jira und Confluence ist Bitbucket ebenfalls inklusive. Bei der Wahl des Versionierungstools hat die Projektgruppe jedoch GitLab gegenüber Bitbucket vorgezogen. Dies hatte zum einen den Grund, dass über die GitLab-Instanz des DFKI auf deren Ressourcen zugegriffen werden konnte. Außerdem favorisierten die Mitglieder der Projektgruppe GitLab aus Nutzungserfahrungen. Zusätzlich sind CI-Pipelines besser einzurichten als bei Bitbucket.

Grundlegend wird nach dem GitFlow-Prinzip gearbeitet. Es gibt einen main-Branch, in dem Meilensteine und Releases als Tags festgehalten werden. Der develop-Branch enthält einen funktionsfähigen Stand der Anwendung, der aber noch in Entwicklung ist. Mit feature-Branches werden neue Teile der Anwendung entwickelt und anschließend in den develop gemergt.

# **5.1.1 CI-Pipeline**

Es werden Continuous Integration (CI) Pipelines in den einzelnen GitLab-Repositories eingerichtet. Diese sollen Projekte automatisch bauen, testen und die Code-Qualität überprüfen. Dies ist vor allem hilfreich bei einem Git-Workflow mit Feature-Branches und Pull-Requests, da z.B. grundlegende Kompilierfehler direkt im Pull-Request erkannt und gefixt werden können.

## **5.1.2 Unity-Projekt**

Die Pipeline des Unity-Projekts läuft über das CI-System GitLab Pipelines, dass direkt in GitLab eingebaut ist. Um ein Unity-Projekt zu bauen, wird eine Version des Unity Editors benötigt. Diese wird über ein Docker-Image bereitgestellt. Da Unity selbst, im Gegensatz zur Unreal Engine, kein Docker-Image bereitstellt, wird auf ein frei verfügbares Open-Source Image von game-ci<sup>[1](#page-36-0)</sup> zurückgegriffen. Das Image ist speziell auf CI und Command-Line-Nutzung ausgerichtet.

Eine Unity-Lizenz wird benötigt, um das Projekt bauen zu können. Dabei ist es egal, ob es sich um eine Free- oder Pro-Lizenz handelt. Die Lizenz ist an einen Account gebunden. Die Lizenz sowie die Accountdaten werden in GitLab unter CI-Variablen

<span id="page-36-0"></span><sup>1</sup>https://game.ci/docs/docker/docker-images

hinterlegt, sodass die Pipeline darauf zugreifen kann. Unit-Tests werden in einem weiteren Schritt ausgeführt.

# **5.2 Systemarchitektur**

Abbildung [5.1](#page-37-0) beschreibt die Systemarchitektur von der entwickelten Anwendung. Grundsätzlich ist das System in das Unity-VR-Frontend sowie ein Python-Backend aufgeteilt. Der Nutzer befindet sich in der Szene und benutzt den Stift. Dabei zeichnet der Eye Tracker die Augendaten auf. Das ganze wird über Sockets an das Backend gesendet. Die Sockets basieren auf ZeroMQ<sup>[2](#page-37-1)</sup>, bzw. dessen C#-Port NetMQ<sup>[3](#page-37-2)</sup>.

<span id="page-37-0"></span>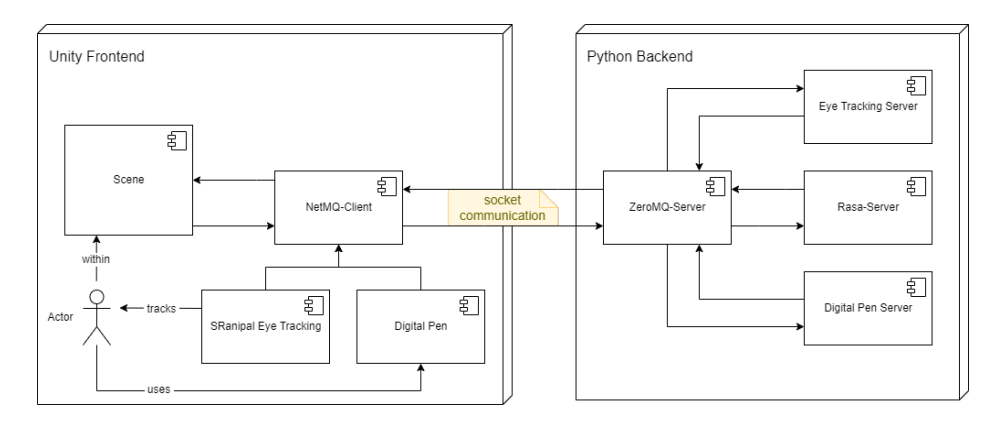

Abbildung 5.1: Systemarchitektur

Im Backend gibt es einen Server, der alle Anfragen sammelt und über Keywords an den passenden Service weiterleitet. Der Server agiert somit als eine Art Gateway [\[28\]](#page-70-0). Die drei Services sind jeweils für eine Aufgabe zuständig (*Separation of Concerns*): Eye-Daten analysieren und speichern, Stift-Daten analysieren und speichern und Chatbot-Interaktion.

# **5.3 Verbindung zwischen Unity und Python-Chatbot**

Die Verbindung zwischen Unity und dem Python-Chatbot wird über die Messaging-Bibliothek ZeroMQ realisiert. Da sie universell einsetzbar ist, gibt es sowohl für Python als auch für CSharp geeignete Module, die im Projekt eingebunden werden können. In der Unity-Szene wird der ZeroMQ-Client gestartet. Dieser kommuniziert über eine Socket-Schnittstelle mit dem ZeroMQ-Server im Python-Backend. Der Server wartet auf Anfragen. Da dies alles auf derselben Maschine passiert, ist die Kommunikation nahezu latenzfrei. Sobald der Nutzer ein Signal gibt, mit dem Chatbot reden zu wollen, wird die Anfrage geschickt. Wenn das Mikrofon aufnahmebereit ist, wird ein Befehl an Unity geschickt, welcher das Mikrofon grün färbt. Das signalisiert dem Nutzer, dass er nun sprechen kann. Im Backend wird dann der Audio-Recognizer gestartet, der den

<span id="page-37-1"></span><sup>2</sup>https://zeromq.org/

<span id="page-37-2"></span><sup>3</sup>https://netmq.readthedocs.io/

Voice-Input des Nutzers aufgezeichnet und an den Rasa-Server weitergeleitet. Dieser analysiert den Input und liefert den passenden Output zurück. Über den ZeroMQ-Server wird dann sowohl Nutzer-Input als auch Chatbot-Output als JSON an den ZeroMQ-Client in Unity zurückgeschickt. In Unity wird diese Nachricht weiterverarbeitet und in der Szene als Chat angezeigt.

#### **Visualisierung des Chats**

Nachdem die Antworten als JSON in Unity empfangen werden, wird das JSON in eine Response-Klasse deserialisiert. Anschließend werden daraus zwei Message-Objekte instanziiert, die den Sender (also Chatbot oder User) und die jeweilige Nachricht enthalten. Anhand des Sender-Attributs werden die Texte dann unterschiedlich in der Szene dargestellt, sodass ersichtlich ist, von wem die Nachricht kommt. Das Darstellen der Texte erwies sich als sehr kompliziert, da in Unity neue GameObjects nur im Main-Thread erzeugt werden können. Dafür müssen diese Aufrufe z.B. in der Unity-eigenen Update()-Methode getätigt werden, damit diese vom Main-Thread aufgenommen werden. Der EntriesChanged()-Aufruf teilt der ChatHistory mit, wie viele neue Textobjekte angezeigt werden müssen und setzt ein Property der Klasse auf True, sodass diese Textobjekte in der Update()-Methode erzeugt werden. Abbildung [5.2](#page-38-0) beschreibt diesen Ablauf in einem Sequenzdiagramm.

<span id="page-38-0"></span>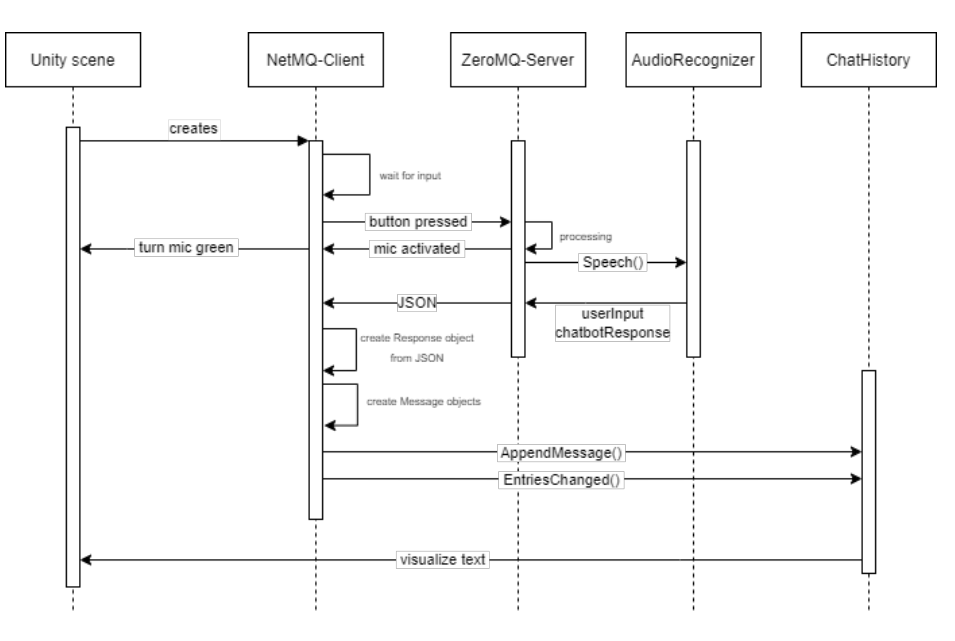

Abbildung 5.2: Chatbot-Sequenzdiagramm

Um ein Gespräch zu ermöglichen, wurde ein System ähnlich zu "Push-to-talk" entworfen. Der ZeroMQ-Client läuft in einer while-Schleife durchgehend und wartet auf ein Signal des Nutzers, um einen Request an den Chatbot zu schicken.

# **5.4 Virtuelles Klassenzimmer**

Im Folgenden wird zunächst die entwickelte virtuelle Lernumgebung aufgezeigt und beschrieben, entsprechend [Ziel 1.](#page-6-0) In diesem Zusammenhang wird darauf folgend der durchgeführte iterative Überprüfungs- und Verbesserungsprozess aufgezeigt.

Zunächst ist eine räumliche Umgebung geschaffen worden mit Fenstern, einem Tisch und einem Stuhl, um dem Studienteilnehmer das Gefühl einer Lernumgebung zu vermitteln. Ebenfalls ist ein erster Entwurf des Assistenzsystems in Form eines Roboters enthalten. Ein weiteres Element in der Lernumgebung ist eine vorne platzierte schwarze Fläche auf der während der Versuchsdurchführung die Aufgabenstellung angezeigt wird.

Nachdem eine erste Version der virtuellen Lernumgebung entwickelt wurde und hinsichtlich der in Kapitel [3](#page-18-0) erläuterten Anforderungen überprüft wurde sind einige Optimierung für eine bessere User Experience umgesetzt worden. Zunächst wurde erkannt, dass der Raum noch zu groß und dunkel ist, sodass sich der Lernende nicht wohlfühlt. Ein weiterer Punkt ist, dass in der virtuellen Lernumgebung bisher nur ein Tisch und ein Stuhl platziert sind. Letzt genanntes unterstützt nicht den Wohlfühlcharakter und lässt den Lernenden alleine wirkend. Um den voran genannten Defiziten des ersten Entwicklungsstandes der virtuellen Lernumgebung entgegen zu wirken wurden die folgenden Optimierungen umgesetzt. Zu Beginn wurde eine helle Umgebung realisiert, sodass eine freundliche, helle Lernumgebung entsteht. Hierfür wurde das unter anderem eine andere Skybox eingesetzt. Ergänzend wurden in einem weiteren Iterationsschritt neben dem vorhandenen Stuhl und Tisch weitere Stühle und Tische platziert werden. Das finale Ergebnis ist in Abbildung [5.3](#page-39-0) zu sehen. Der Klassenraum kombiniert alle verschiedenen Modalitäten der Anwendung, entsprechend [Ziel 5.](#page-6-0)

<span id="page-39-0"></span>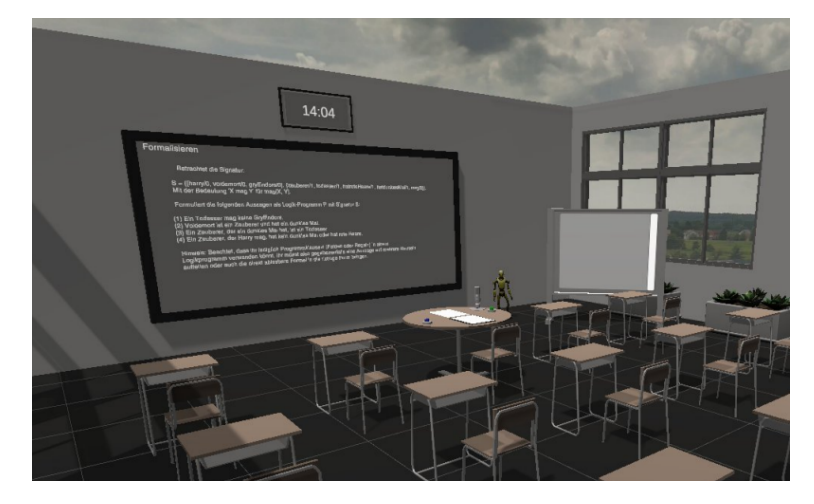

Abbildung 5.3: Der Klassenraum.

Für die Entwicklung des Klassenzimmers wurden Unity-Assets aus dem Paket SNAPS Prototyping und Robot Kyle verwendet. Es wurden vordefinierte Farben und Texturen verwendet. Im Folgenden wird die Umgebung anhand von weiteren Screenshots dargestellt.

#### **Arbeitsplatz**

Der Arbeitsplatz für den Nutzer ist ein runder Tisch, der dieselben Maße hat wie der Tisch im VR-Labor, siehe Abbildung [5.4.](#page-40-0) So wird vermieden, dass der Nutzer an den Tisch stößt. Der Arbeitsplatz bietet eine weiße Schreibfläche. Wenn diese voll ist, kann der blaue Button betätigt werden, um das Geschriebene auf die andere weiße Fläche zu verschieben und die Schreibfläche zu löschen. Mit dem grünen Button wird der Chatbot aktiviert. Wenn der Nutzer reden kann, wird das Mikrofon grün gefärbt, siehe Abbildung [5.5.](#page-40-1)

<span id="page-40-0"></span>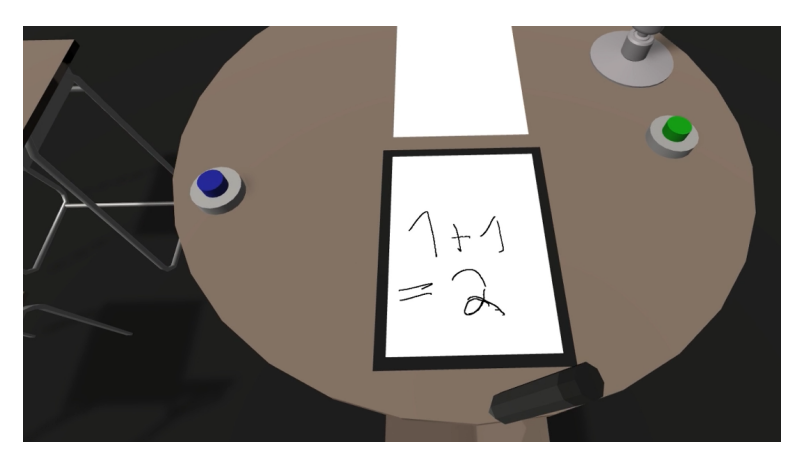

Abbildung 5.4: Der Arbeitsplatz.

<span id="page-40-1"></span>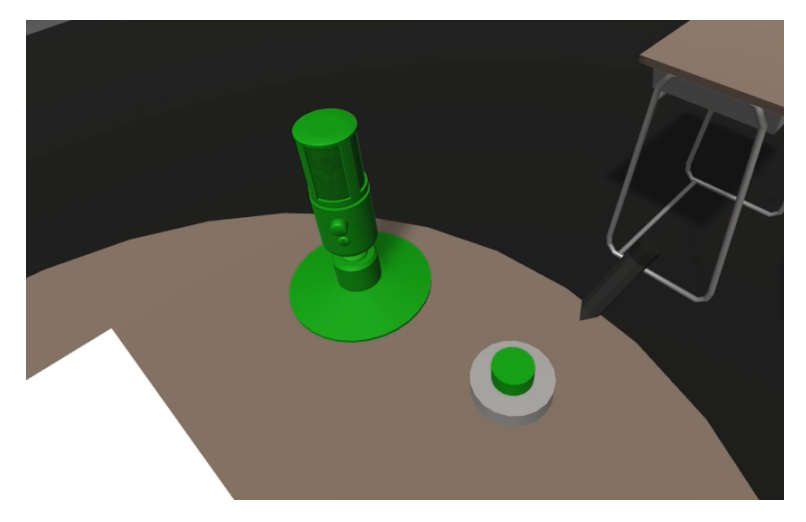

Abbildung 5.5: Chatbot-Aktivierung.

#### **Chatbot**

Der Chatbot wurde als kleiner Roboter dargestellt, siehe Abbildung [5.6.](#page-41-0) Anfangs war er größer und hatte eine andere Farbe, da wirkte er aber etwas bedrohlich. Auf dem Whiteboard neben dem Roboter wird der Chatverlauf dargestellt.

<span id="page-41-0"></span>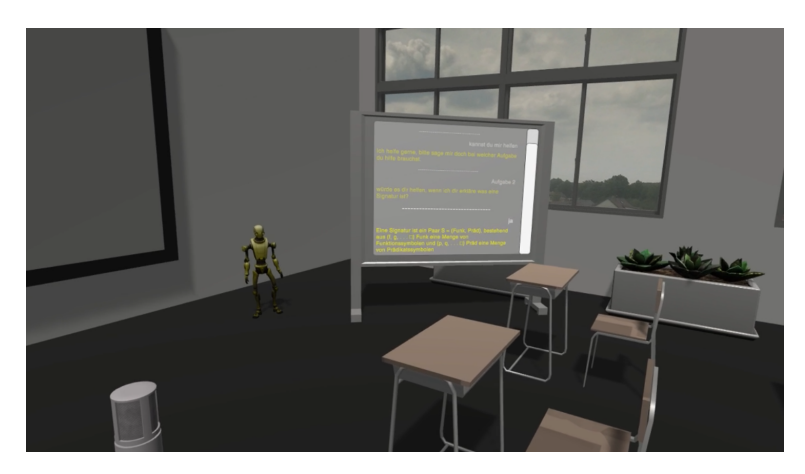

Abbildung 5.6: Chatbot mit Whiteboard.

#### **Uhr**

Im Klassenzimmer wird oberhalb des Whiteboards eine Digitaluhr angebracht, zu sehen in Abbildung [5.7.](#page-41-1) Vor Beginn der Studie wird den Probanden die aktuelle Uhrzeit sowie der Zeitpunkt mitgeteilt, bis zu dem sie die Aufgabe bearbeiten können. Durch diese Hinweise auf die Zeit und die Platzierung der Uhr am Rand des Sichtfelds soll erreicht werden, dass die Probanden einen Überblick über ihre restliche verfügbare Zeit behalten. Das Ziel ist, hierdurch die Cognitive Load subtil weiter zu erhöhen.

<span id="page-41-1"></span>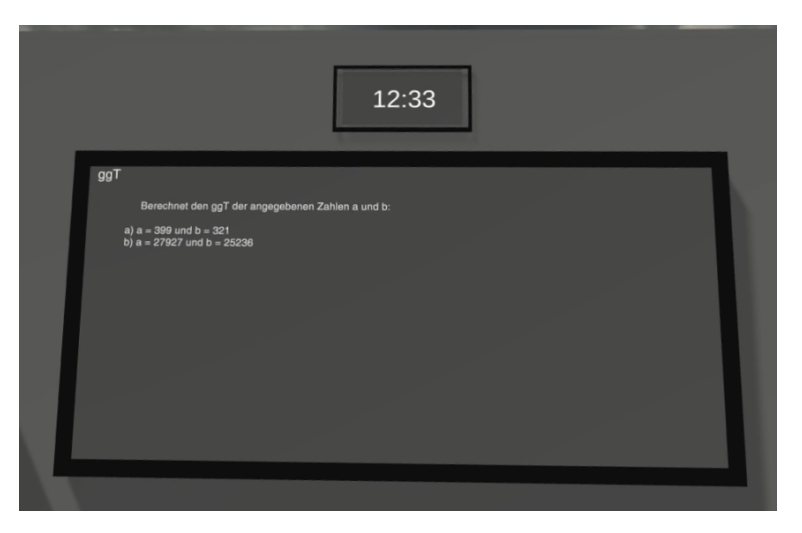

Abbildung 5.7: Die Uhr im digitalen Klassenzimmer.

# **5.5 Chatbot**

Für die Implementierung des Chatbots, entsprechend [Ziel 3,](#page-6-0) wurde Rasa<sup>[4](#page-41-2)</sup>, ein Open-Source-Framework für maschinelles Lernen für automatisierte text- und sprachbasierte Konversationen, verwendet. Das Framework bietet ein Grundgerüst, welches sich auf

<span id="page-41-2"></span><sup>4</sup>https://rasa.com/

die eigenen Bedürfnisse für den gewünschten Chatbot anpassen lässt. Rasa kann anhand von gegebenen Beispielen einen Chatbot erstellen, der von diesen Beispielen lernt. Die konkrete Implementierung übernimmt das Framework. Rasa besteht dabei intern aus Rasa NLU (Natural Language Understanding), welches für die Verarbeitung natürlicher Sprache verantwortlich ist und Rasa Core, welches sich um die Aktionsbestimmung unter Verwendung eines Wahrscheinlichkeitsmodells kümmert.

Das Framework gibt einige wichtige Dateien vor:

- NLU, in welcher die Intent-Klassifizierung und Entity-Extraktion stattfinden
- Stories, welche für das Dialogmanagement zuständig sind und für Dialoge die nächste Action bestimmen können
- Rules, welche Regeln beinhalten, denen der Chatbot folgen muss

Diese Dateien mussten für die Aufgabenzettel angepasst werden. In NLU werden die Intents und ihre Beispiele hineingeschrieben. Diese werden als Trainingsdaten für das NLU-Modell des Chatbots verwendet. In diesem Projekt waren es zum Beispiel ein Intent, welches sich auf die Frage Was ist der ggT? bezieht und Beispiele, welche verschiedene Versionen der Ausdrucksweise dieser Frage beinhalten. Zudem werden dort Entities bestimmt, welche benötigt werden, um temporär Inhalte zu speichern. In diesem Projekt wurden diese anfangs genutzt, um die Aufgaben auseinanderzuhalten, als sich alle Aufgaben noch in einem Zettel befanden. Nach der Trennung des Chatbots in drei separate Teile, wurden die Entities nur noch benötigt, um in der SQL-Aufgabe a und b zu unterscheiden. Diese Unterscheidung war notwendig, um bei Nachfrage die richtigen Tabellen für die jeweilige Aufgabe ausgeben zu können.

In Responses sind die Antwortmöglichkeiten des Chatbots zu finden. Diese wurden erst passenden zu den Fragen herausgearbeitet und dann eingefügt. Es kann mehrere Optionen für eine Antwort geben, unter anderem wenn nach einem Beispiel gefragt wird. Wenn eine Antwort mehrere Textoptionen hat, wird eine zufällige Option ausgewählt.

In Stories sind Beispieldialoge enthalten, die die richtige Reaktion des Chatbot trainieren. Diese ist abhängig von dem bisherigen Gesprächsverlauf. Das ist vor allem wichtig für die Folgefragen wie zum Beispiel ünd was mache ich dann? wichtig. In Rules werden Regeln festgelegt, so dass der Chatbot auf einen bestimmten Intent immer mit einer bestimmten Antwort reagiert. Diese wurden genutzt, um die richtige Antworten auf spezifische Fragen zu geben, wenn keine Folgefragen nötig sind, um auf die Antwort zu kommen.

Die Kommunikation mit dem Chatbot erfolgt über einen lokal gehosteten Webserver. Die Fragen kann der Nutzer mündlich stellen. Diese werden dann per Google Speech-To-Text<sup>[5](#page-42-0)</sup> in textuelle Form gebracht. Diese Framework war am besten dafür geeignet, da es kostenfrei ist und für die deutsche Sprache am besten funktioniert. Getestet wurde der Chatbot mehrfach von der Projektgruppe, indem die Teilnehmer ihre Fragen zum Aufgabenzettel stellten und Unterhaltungen mit dem Chatbot führten.

<span id="page-42-0"></span><sup>5</sup>https://cloud.google.com/speech-to-text

# **5.6 Eye Tracking**

Das Eye Tracking bestimmt in Echtzeit die kognitive Belastung des Nutzers und die Daten erfasst, entsprechend [Ziel 2](#page-6-0) und [Ziel 4.](#page-6-0) Für das Eye Tracking wird die eingebaute Eye Camera der HTC Vive Pro Eye verwendet. Diese wurde von dem Unternehmen *Tobii* entwickelt und wird in der Version 2.41.0 genutzt.

## **5.6.1 Einrichten des Eye Trackings**

Zunächst wird die Eye Tracking Software *SRanipal* in der Version 1.3.3.0 heruntergeladen und installiert. Anschließend wird das HMD mit dem Computer verbunden und *SteamVR* ausgeführt. Hier kann nun der Lizenzvereinbarung zugestimmt und das Eye Tracking aktiviert werden.

## **5.6.2 Kalibrierung**

Nach der Aktivierung des Eye Trackings in Steam VR kann eine Kalibrierung für den Nutzer vorgenommen werden. Dies ist notwendig, damit die Augen gut erfasst werden. Dabei nimmt der Nutzer eine aufrechte Position ein und schaut nach vorne. Zunächst wird die Pupillendistanz bestimmt. Dafür dreht der Nutzer an einer Stellschraube, um die beiden Displays in dem HMD auf eine passende Entfernung einzustellen. Anschließend kann der Nutzer die Kalibrierung testen, indem er einige Punkte mit seinen Augen fixiert. Bei einer erfolgreichen Kalibrierung leuchtet der fixierte Punkt auf.

## **5.6.3 Einbinden in Unity vom Eye Tracking**

Damit das Eye Tracking für das Projekt verwendet werden kann, muss *SRanipal* in das Unity-Projekt eingebunden werden. Das genaue Vorgehen ist in der *SRanipal*-Dokumentation<sup>[6](#page-43-0)</sup> beschrieben.

## **5.6.4 Datenerfassung in Unity**

Mit dem SRanipal-SDK können die Daten des Eye Trackers über eine Callback-Methode mit einer Samplerate von 120 Hz abgerufen werden. Die Daten werden somit circa alle 8ms gespeichert. Das ermöglicht eine sehr genaue Auswertung, um Kennzahlen wie die Blinzelrate zu erfassen. Die Daten werden Unity-intern in einer Liste gespeichert. Alle 10 Sekunden wird diese Liste an den Python-Server geschickt und daraufhin geleert. Dieser Aufbau des Systems hat folgende Gründe:

<span id="page-43-0"></span> $6$ https://developer-express.vive.com/resources/vive-sense/eye-and-facial-trackingsdk/documentation/

- Die Liste wird geleert, damit Unity-intern nicht eine Liste mit mehreren Tausend komplexen Objekten entsteht, die das System potentiell verlangsamen oder unresponsiv machen könnte.
- Die Daten könnten alternativ direkt an den Server geschickt werden und dort in einer Liste verwaltet werden. Das würde allerdings 120 Requests pro Sekunde erfordern und den Kommunikationskanal sehr belasten, da dieser auch noch für Stift-Daten und den Chatbot verwendet wird.
- Der Python-Server bekommt zuverlässig alle 10 Sekunden ein Datenpaket zum Analysieren. Der Backend-Code kann also dahingehend optimiert werden, in <10 Sekunden alle Tasks und die Speicherung der Daten abzuschließen und wieder bereit für das nächste Paket ist.

## <span id="page-44-0"></span>**5.6.5 Datenanalyse in Python vom Eye Tracking**

Die Daten werden als Liste von JSON-Objekten in Python empfangen und zunächst genau so als Datei in das Dateisystem gespeichert, um die Studiendaten zu sichern. Anschließend wird ein Pre-processing mit *Pandas* und *Numpy* durchgeführt. Das von SRanipal ausgelesene *EyeData*-Objekt enthält viele Informationen, die für die Analyse nicht wichtig sind. Es werden nur die relevanten Spalten ausgewählt und ein Unix-Timestamp hinzugefügt, damit die Eye-Daten mit den Stift-Daten abgeglichen werden können. Zeilen, in denen der Pupillendurchmesser kleiner als 0 ist, werden entfernt. Die Daten werden daraufhin wie folgt analysiert:

• **Blinzelrate:** Um die Blinzelrate zu bestimmen wird die *Eye Openness* verwendet. Dies ist ein Wert zwischen 1 (Auge komplett geöffnet) und 0 (Auge geschlossen). Der Wert wird für beide Augen separat aufgenommen, in den meisten Fällen ist dieser aber identisch. Daher wurde der Wert des linken Auges für die Analyse herangezogen.

Sobald die Eye Openness unter 0,2 fällt, beginnt ein Blinzeln. Es endet sobald der Wert wieder über 0,2 ist. Dieser Schwellwert erwies sich bei Testdurchläufen als zuverlässig und ergibt sinnvolle Blinzeldauern zwischen 50 und 200ms.

Um die Blinzelrate pro Minute zu berechnen, wird anschließend der 10 Sekunden-Timeslot auf 60 Sekunden hochskaliert.

- **Pupillendurchmesser:** Das von SRanipal ausgelesene Objekt enthält den Pupillendurchmesser in Millimetern. Hier muss also nicht mehr viel gemacht werden. Für Analysezwecke wurden Minimum, Maximum, Median und Durchschnitt berechnet.
- **Fixierungen:** Die Fixierungserkennung ist komplex, da diese komplett von den XYZ-Gaze-Koordinaten hergeleitet werden muss. Es gibt unterschiedliche Algorithmen zum Lösen dieser Aufgabe. Auf Dispersion (Streuung) basierende Algorithmen verwenden den räumlichen und zeitlichen Abstand zwischen Gaze-Punkten. Der räumliche Abstand bei Fixierungen ist geringer als bei Sakkaden. Die Algorithmen sind robuster und genauer als andere Fixierungserkennungen

[\[71\]](#page-73-0). Ein repräsentativer Algorithmus dieses Typs ist die Dispersions-Threshold-Identifikation (I-DT).

#### <span id="page-45-0"></span>**Algorithm 1** I-DT Algorithmus

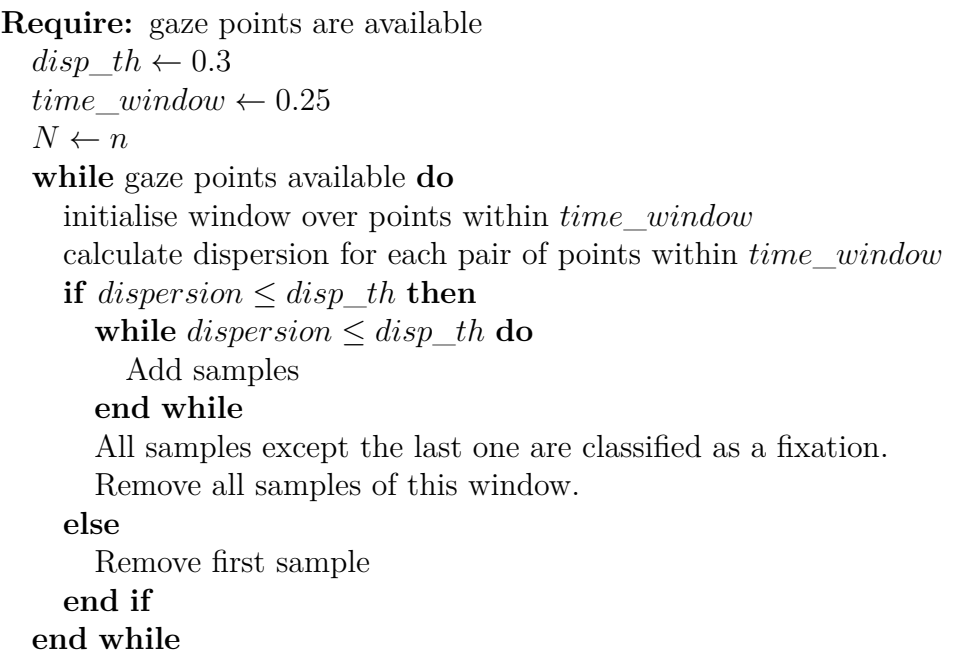

Der I-DT-Algorithmus wurde vor über 20 Jahren von Salvucci und Goldberg eingeführt [\[71\]](#page-73-0), allerdings für den 2D-Raum. Erste Studien in 3D bzw. VR wurden anschließend durchgeführt, z.B. von Duchowski et. al [\[24\]](#page-70-1). Eine aktuelle Studie und eine Python-Implementierung des Algorithmus wurde von Llanes-Jurado et. al [\[53\]](#page-72-0) entwickelt. Eine angepasste Version dieser Implementierung wurde für die Projektgruppe verwendet und ist in Algorithmus [1](#page-45-0) dargestellt.

Als Gaze-Punkte werden 3D-Punkte berücksichtigt, die Schnittpunkte der Blickstrahlen des Nutzers mit virtuellen Objekten in der VR sind. Um den Abstand zwischen einer Reihe von Punkten zu messen, wurde die Dispersionsdistanz [\[78\]](#page-74-0) verwendet. Diese misst den Winkelabstand zwischen den Punktpaaren, die als Teil einer Fixierung in Frage kommen. Der Algorithmus erfasst eine Reihe aufeinanderfolgender Punkte, deren zeitlicher Abstand kleiner als ein bestimmter Wert ist. Der größte räumliche Abstand (in Grad gemessen) in der Punktgruppe muss kleiner sein als der Schwellenwert für die Dispersion, damit die Punkte als potenzielle Fixierung betrachtet werden.

Der Schwellenwerte für Dispersion und das Zeitfenster müssen für den Algorithmus festgelegt werden und können eine große Auswirkung auf das Ergebnis haben. Für das Setup der Projektgruppe wurde ein Dispersions-Schwellenwert von 0,3° und ein Zeitfenster von 250ms verwendet.

Der gesamte Prozess in Python dauert für ein 10 Sekunden-Datenpaket ca. 2-5 Sekunden, wobei die meiste Zeit auf den Fixierungsalgorithmus verwendet wird. Dies ist nicht sehr performant, allerdings reicht es für die Studie aus.

Nachdem die drei Analysen durchgeführt wurden, werden die überschrittenen Schwellwerte beobachtet. Wenn mindestens zwei Schwellwerte überschritten sind wird ein Overload erkannt. Dann wird eine Nachricht an Unity gesendet, welche den Chatbot aktiviert, um den Nutzer zu unterstützen.

# **5.7 Digital Pen**

In Kapitel [4](#page-21-0) wurden bereits die Grundlagen des digitalen Stiftes geklärt. Basierend darauf, wird im folgendem Kapitel erläutert, wie die einzelnen Komponenten des digitalen Stiftes in das Projekt implementiert werden. Zuerst wird erklärt, welcher Stift für die Implementationen gewählt wurde und die Beweggründe dafür. Im Weiteren folgt die Erklärung, warum ein Stiftaufsatz nötig ist und wie dieser eingebunden wird. Dann wird die Implementation in Unity erläutert. Zuletzt wird aufgezeigt, wie Möbelstücke aus der realen Welt in die virtuelle Welt übertragen werden können.

## **5.7.1 Auswahl des digitalen Stifts**

Um einen passenden digitalen Stift für das Projekt zu finden, wurde eine Liste an Faktoren aufgestellt, die wichtig für die Durchführung unserer Studie sind. Beachtet wurden Preis, die Art des Stifttrackings, gelieferte Sensorwerte, die Kompatibilität mit der Vive und die Verfügbarkeit des Stiftes. Die volle Kosten-Nutzen-Analyse ist im Anhang [G](#page-116-0) zu finden.

Aufgrund der oben aufgezählten Faktoren wurde sich zuerst für den VR Ink Pilot Edition entschieden. Allerdings war dieser zu dem Zeitpunkt der Entscheidung schon ausverkauft. Deswegen wurde sich auf den Off-The-Shelf-Stylus geeinigt. Dieser hat eine hohe Kompatibilität mit der SteamVR-Umgebung, sowie Unity. Außerdem konnte er ohne lange Lieferzeiten implementiert werden. Mehr zur Implementierung in Unity im Kapitel [5.7.3.](#page-47-0)

Bei der Recherche wurde deutlich, dass digitale Stifte im Bereich Virtual Reality oft noch nicht marktreif sind. Meistens sind nur auf Anfrage weitere Informationen über das Produkt erhältlich. Da sich die Stifte zum Zeitpunkt dieses Dokuments oft noch in der Pilotphase befinden, sind diese durch limitierte Stückzahlen schwer bis gar nicht erwerbbar.

# **5.7.2 Stiftaufsatz**

Im Paper *3D Printing an Accessory Dock for XR Controllers and Its Exemplary Use as XR Stylus* wird beschrieben, wie ein Stiftaufsatz für einen VR-Controller im 3D Druck erstellt werden kann [\[43\]](#page-71-0). So kann ein einfacher und handelsüblicher XR-Controller um eine Stiftspitze erweitert werden.

Alle Dateien und Informationen für den 3D-Druck sind in einem Open Source Repository erreichbar [7](#page-46-0) . Im Repository befinden sich ebenfalls ein Tutorialvideo zum

<span id="page-46-0"></span><sup>7</sup><https://gitlab2.informatik.uni-wuerzburg.de/hci-development/otss-accessory-dock/>

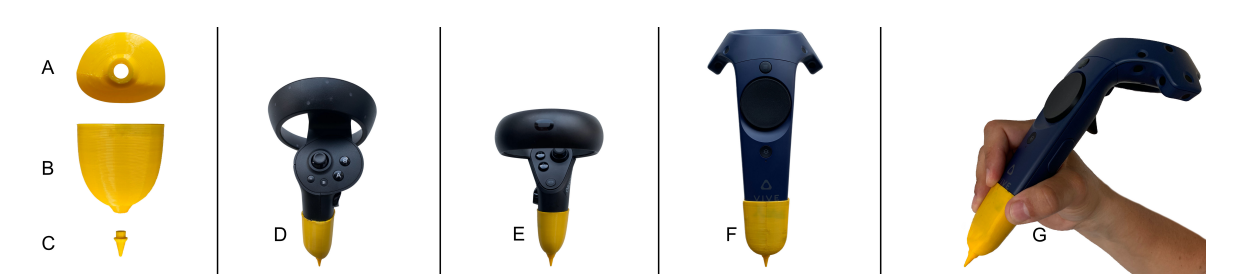

Abbildung 5.8: Der 3D gedruckte Stiftaufsatz (A, B, C) auf dem HP Reverb G2 (D), dem Oculus Rift S (D) und dem HTC Vive Pro Controller (F, G) [\[43\]](#page-71-0)

Druckprozess so wie weitere Tipps zum anpassen der Modelle. Das 3D-Modell, welches im .step und .stl Dateiformat vorliegt, kann bereits mit Einstiegsmodellen des 3D Drucks angefertigt werden. Auch das nötige Filament ist günstig zu erwerben.

Ein weiterer Vorteil ist, dass der gedruckte Stiftaufsatz jederzeit und ohne Aufwand entfernt und wieder befestigt werden kann. Bedeutet also, dass keine Schrauben, Kleber oder ähnliche Bindeglieder nötig sind. Dies erlaubt den schnellen Wechsel zwischen digitalem Stift und normalen VR-Controller. Besonders während der Iterationsphase des Projekts, ist dies sehr hilfreich.

## <span id="page-47-0"></span>**5.7.3 Einbinden des Off-the-Shelf-Stylus**

Das Unity Projekt Off-The-Shelf-Stylus wird als Startpunkt für den Prototypen genutzt [8](#page-47-1) . Es enthält bereits diverse Komponenten, die den Start in die Entwicklung des Prototypen für uns erleichtert haben. Es besteht aus insgesamt drei Modulen [\[1\]](#page-68-0), davon sind allerdings nur zwei für die Projektgruppe interessant.

Das erste Modul ist das Stylus Modul. Dort befinden sich die Komponenten für die Einbindung der verschiedenen VR-Controller, sowie deren 3D-Modelle. Die Controller werden über das Unity Legacy Input System und SteamVR getrackt. Auch die Kalibrierung des Stiftes ist im Modul enthalten.

Das zweite Modul ist das Surface Modul. Hier ist die Implementation der Schreiboberfläche in VR vorhanden. Diese beinhaltet den Kalibrierungsprozess ViSuAl, der bereits im Kapitel [4.4.2](#page-28-0) aufgezeigt wurde. Außerdem ist in diesem Modul das eventbasierte Schreibsystem implementiert, mit dem auf der Oberfläche gezeichnet beziehungsweise geschrieben werden kann.

# **5.7.4 Datenerfassung in Unity**

Immer wenn ein PenDownEvent in Unity ausgelöst wird, wird mit der Aufnahme der Stift-Daten begonnen. Dies geschieht solange, bis das PenUpEvent getriggert wird. Das bedeutet, dass bei jeder gezogenen Linie viele Punkte aufgenommen werden. Dadurch kann in der Analyse genau ausgewertet werden, wann welche Linie entstanden

<span id="page-47-1"></span> ${}^{8}$ [https://gitlab2.informatik.uni-wuerzburg.de/hci-development/](https://gitlab2.informatik.uni-wuerzburg.de/hci-development/otss-off-the-shelf-stylus) [otss-off-the-shelf-stylus](https://gitlab2.informatik.uni-wuerzburg.de/hci-development/otss-off-the-shelf-stylus)

```
"type": "sketch",
"meta": \{\},
"strokes": [
    "type": "stroke",
    "meta": \{\},
    "x": 「
      577.2324,
      576.8411,
      576.6866
    ı,
    "y": [
      603.4568,
      603.6219,
      603.6707
    ı,
    "timestamp": [
      1659445191064,
      1659445191075,
      1659445191085
    ı,
    "pressure": [
      0.0,0.0,0.0}]
```
Abbildung 5.9: Aufbau eines Digital Ink JSON Pakets. Enthält einen Sketch und einen Stroke.

ist. Das PenDownEvent wird immer dann ausgelöst, wenn der digitale Stift in Unity eine Kollision mit der Schreiboberfläche hat. Sobald diese Kollision aufhört, wird das PenUpEvent ausgelöst.

Wie in Kapitel [4.4.4](#page-30-0) bereits erklärt, werden die Stift-Daten im Digital Ink Format gespeichert. Die Klassen Sketch und Stroke deshalb auch implementiert. Jede Sekunde prüft der Unity Client, ob ein Sketch vorliegt. Wenn dies der Fall ist, wird ein Paket an das Python-Backend geschickt. Das Paket wird im JSON Objekt formatiert und als Bytecode versendet. In Abbildung [5.9](#page-48-0) ist ein Beispielpaket eines Sketches mit einem Stroke zusehen.

<span id="page-49-0"></span>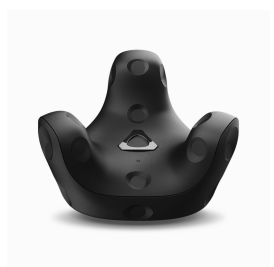

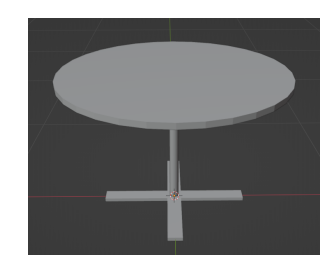

Abbildung 5.11: Modell eines maßstabsgetreuen Tisches. Modelliert in Blender.

Abbildung 5.10: Vive Tracker 3.0 [\[88\]](#page-75-0)

# **5.7.5 Synchronisierung von echten Möbelstücken und virtuellen Möbelstücken**

Während der Studie befindet sich der Proband an einem runden Tisch. Damit dieser auch in der virtuellen Welt dargestellt werden kann, wurde ein Modell in Blender erstellt. Dies ist in der Abbildung [5.11](#page-49-0) zu sehen. Da der Tisch als Arbeitsfläche für das Schreiben benutzt wird, ist es wichtig, die Position des virtuellen und realen Tisches zu synchronisieren. Im schlimmsten Fall könnte es sonst zu einer Verletzung kommen, da der Proband sich an der Tischkante stoßen könnte.

Damit die Koordinaten vom realen und virtuellen Tisch aufeinander abgestimmt werden können, wurde der VIVE Tracker, in der Abbildung [5.10](#page-49-0) zu sehen, genutzt. Nach dem Setup und Einbinden des Trackers in Unity und SteamVR konnte der Tracker auf dem realen Tisch platziert werden und per Unity Skript die Koordinaten dessen bestimmt werden. Nachdem dies einmal passiert ist, kann der Tracker wieder entfernt werden. Da die Koordinaten gespeichert werden, ist es nicht nötig ihn permanent zu nutzen. Wird der Tisch allerdings bewegt, muss das Prozedere noch einmal durchgeführt werden.

# <span id="page-50-0"></span>**6 Studie**

Die Studie wurde mit dem Ziel durchgeführt, die erstellte Anwendung in einem Laborszenario zu testen. Dabei wurden Daten für eine spätere Auswertung sowie Nutzer-Feedback zur Anwendung erhoben.

# **6.1 Zielgruppe**

Die Zielgruppe umfasst zunächst Studierende und Dozenten. Die folgenden Notwendigkeiten und Bedürfnisse wurden identifiziert:

- Studierende sind überfordert in der Vorlesung oder allein gelassen bei der Lösung von Aufgaben
- Dozenten haben nicht immer Zeit, Studierende zu helfen
- Studierende können durch interessante VR-Umgebungen motiviert werden, ihre Aufgaben zu bearbeiten
- Dozent kann durch das System entlastet werden
- Dozent kann nicht jeden Studierende eines Moduls individuell betreuen
- Dozent kann die Vorlesung anhand der Erkenntnisse des Systems anpassen

# **6.2 Planung**

Vor der Durchführung der Studie musste diese gründlich geplant werden. Dafür musste zunächst ein Antrag bei der Kommission für Forschungsfolgenabschätzung und Ethik der Universität gestellt werden. Dieser umfasste detaillierte Informationen über die Durchführung sowie den Hintergrund der Studie und ist in Anhang [B](#page-77-0) zu finden. Dazu musst festgelegt werden, was genau mit der Studie untersucht werden sollte und welche Fragebögen hierfür geeignet waren. Ebenfalls mussten Probanden akquiriert und innerhalb der Projektgruppe Verantwortliche bestimmt werden.

## **6.2.1 Fragebögen**

Während der Studie mussten die Probanden verschiedene Fragebögen ausfüllen, damit hiermit im Anschluss das System evaluiert werden konnte. Wir werden folgend die genutzten Fragebögen nennen verweisen jedoch für weitere Informationen auf das entsprechende Grundlagenwerk.

Zunächst nutzen wir den System Usability Scale (SUS) von [\[12\]](#page-68-1), den User Experience Questionnaire (UEQ) siehe [\[48\]](#page-71-1), den NASA-TLX siehe [\[40\]](#page-71-2) sowie einen selbst erstellten Fragebogen (siehe [C.4\)](#page-101-0). Der SUS Fragebogen (siehe [C.2\)](#page-95-0) wurde verwendet, um zu evaluieren, ob der Chatbot hilfreiche Unterstützung für den Nutzer darstellt gegenüber einem System ohne Chatbot. Mit Hilfe des UEQs Fragebogens (siehe [C.3\)](#page-98-0) sollte beantwortet werden, wie effizient und attraktiv das Bearbeiten von Aufgaben im VR ist. Der NASA-TLX Fragebogen (siehe [C.1\)](#page-92-0) wurde eingesetzt, um die subjektive Arbeitsbelastung zu bestimmen und im Anschluss mit den in Echtzeit gemessenen Werten zu vergleichen. Mit dem selbst erstellten Fragebogen wurden Daten wie Geschlecht und Händigkeit erfasst sowie erfragt, ob und wie der Proband die Uhr im virtuellen Klassenzimmer wahrgenommen hat.

### **6.2.2 Versuchsleitung und Assistenz**

Zwei Mitglieder der Projektgruppe übernahmen die Rolle der Versuchsleitung, zwei weitere die der technischen Assistenz. Die Versuchsleitung führte den Probanden durch die Studie, erklärte den Ablauf, beantwortete Fragen und ließ den Probanden die Fragebögen zur richtigen Zeit ausfüllen. Die technische Assistenz startete die Unity-Szenen, den Python-Server und überwachte die korrekte Datenaufzeichnung sowie deren Speicherung unter der Probanden-ID.

Für beide Rollen gab es konkrete Handlungsanweisungen sowie Skripte, die vorab mehrfach eingeübt wurden. Hierdurch sollte verhindert werden, dass durch die Versuchsleitung und die Assistenz die Ergebnisse beeinflusst werden. Die Skripte sind in Anhang [D](#page-103-0) zu finden.

### **6.2.3 Probanden**

Da die Probanden in der Studie Aufgaben aus den Bachelor-Modulen *Informationssysteme 1*, *Diskrete Strukturen* und *Theoretische Informatik: Logik* bearbeiten mussten, wurde das erfolgreiche Absolvieren dieser Module als Voraussetzung für eine Teilnahme festgelegt. Ein weiteres Teilnehmerkriterium waren fließende Deutschkenntnisse, da sowohl alle Teilnehmerinformationen als auch die Aufgaben auf Deutsch gestellt wurden. Ebenfalls durften die Probanden keine psychischen oder seelische Erkrankung haben, da nicht ausgeschlossen werden konnte, dass diese möglicherweise die Mental Load-Erkennung durch das Eye Tracking beeinflussen könnte. So neigen ADHS-Betroffene beispielsweise zu deutlich längeren und häufigeren Fixierungen als neurotypische Menschen [\[86\]](#page-74-1). Des Weiteren wurden Personen als mögliche Probanden ausgeschlossen, denen bereits bekannt war, dass sie von Motion Sickness betroffen sind.

Für die Probandenaquise wurde ein Werbetext auf dem Schwarzen Brett von Stud.IP und auf dem Discord-Server der Fachschaft Informatik veröffentlicht. Dieser ist in Anhang [E](#page-111-0) nachzulesen. Außerdem wurde von den Mitgliedern der Projektgruppe über Freunde nach möglichen Probanden gesucht.

Es haben sich insgesamt acht Interessierte gemeldet. Aus verschiedenen Gründen konnten allerdings nicht alle Versuche stattfinden, bzw. deren Daten verwendet werden:

- Ausschluss wegen fehlender Deutschkenntnisse (1)
- Nicht angetreten aus gesundheitlichen Gründen  $(2)$
- Daten nicht verwendbar aufgrund eines Fehlers der technischen Assistenz (1)

Schlussendlich konnten die Daten von vier Probanden für die Auswertung verwendet werden.

# **6.3 Durchführung**

Die Studie wurde im Zeitraum vom 01.08.2022 bis zum 15.08.2022 im VR-Labor des DFKIs durchgeführt.

## **6.3.1 Pretest**

Zwei Wochen vor Beginn der Studie fand ein Pretest mit einem Test-Probanden statt. Ziel des Tests war es die Funktionalität und die Benutzerfreundlichkeit des Systems zu überprüfen sowie bisher unentdeckte Bugs zu finden.

Folgende Anmerkungen wurden dabei von dem Testprobanden gemacht und als noch zu erfüllende Anforderungen an das fertige System festgehalten:

- Die Antworten des Chatbots müssen gekürkzt werden.
- Es muss dem Probanden deutlich gemacht werden, dass dem Chatbot nur Fragen zu den Aufgaben gestellt werden können.
- Es soll einen Raum nur mit Beispieltext, Aufgabenzettel und Buttons geben, die dem Nutzer beim Scharfstellen der Brille sowie dem Umgang mit dem Stift helfen.
- Es soll die Möglichkeit geben, dass der Proband den Inhalt des zuletzt beschriebenen Zettels nach der Löschung weiter sehen kann, um einfacher auf Zwischenergebnisse zurückzugreifen.
- Es soll eine Anleitung vorhanden sein, wie das Headset korrekt aufgesetzt wird.
- Es sind noch Rechtschreibfehler in den Aufgabentexten und Antworten des Chatbots vorhanden.

Folgende Probleme wurden von dem technischen Assistenten festgestellt, die ebenfalls bis zur Studie behoben werden mussten:

- Beim Löschen eines Aufgabenblattes sollte dieser automatisch gescreenshotet werden. Dies passiert noch nicht.
- Der Eye Tracking-Server stürzt hin und wieder ab.
- ZEROMQ stürzt öfter ab. Wenn dies passiert, stürzt auch Unity ab.
- Die Enums zum Wechseln der Aufgaben sind unklar benannt.

• Um die Daten der Probanden nicht durcheinander zu bringen sollten diese automatisch in sortierte Ordner gespeichert werden.

## **6.3.2 Ablauf der Studie**

Die Probanden bekamen vorab Informationen zum Versuchsablauf und eine Einwilligungserklärung zugeschickt. Hatten sie diese zu Beginn der Studie noch nicht gelesen und unterschrieben, bekamen sie die hierfür benötigte Zeit. Anschließend wurde ihnen das VR-Headset aufgesetzt und das Eye Tracking kalibriert. Ebenfalls wurden alle für den Versuch wichtigen Komponenten auf ihre Funktionsfähigkeit überprüft. Dazu gehörten die Speicherung der Daten, das Mikrofon, die Tonwiedergabe sowie die Kalibrierung des Stifts. Nach einer kurzen Eingewöhnung bekam der Proband noch Zeit für Fragen und wurde gefragt, ob er bereits Anzeichen von Motion Sickness bemerkt hätte. War dies nicht der Fall, konnte er anschließend mit der ersten Aufgabe beginnen.

Für jede Aufgabe bekamen die Probanden zehn Minuten Zeit mit anschließend 5 Minuten Pause, in der sie das VR-Headset absetzen sollten. Nach Beendigung des ersten und des zweiten Aufgabenzettels wurden die Probanden jeweils gebeten, den SUS-, den UEQ- und den NASA-TLX-Fragebogen auszufüllen. Nach der letzten Aufgabe wurden sie mit dem selbsterstellten Fragebogen ebenfalls dazu befragt, ob ihnen die Uhr im Raum aufgefallen sei und ob sie sich von dieser haben beeinflussen lassen. Außerdem konnten sie weitere Anmerkungen zum Raum machen. Je Proband dauerte die Durchführung zwischen zwei und drei Stunden.

#### **Erkenntnisse**

Folgende Beobachtungen konnten vom Versuchsleiter und der technischen Assistenz bereits während der Durchführung gemacht werden:

- Keiner der vier Probanden nutzte die eingeplanten Pausen vollständig oder überhaupt aus.
- Das Schreiben mit dem digitalen Stift erfordert Übung. Die Probanden konnten teilweise erst beim zweiten Übungszettel leserlich schreiben.
- Die Ergonomie des Stiftes ist nicht vorteilhaft, da der Schwerpunkt sehr weit oben ist. Einigen Probanden war nicht klar, wie genau sie den Stift halten sollen, sodass die Neigung der eines normalen Stiftes entspricht.
- Ein Proband erwähnte, dass durch das Sitzen die VR-Erfahrung angenehmer war.

#### **Probleme**

- Mit vier Probanden ist der Stichprobenumfang sehr gering. Die Aussagekraft der Ergebnisse kann in Frage gestellt werden.
- In einem Fall hat der Chatbot nicht funktioniert, da das Mikrofon der VR-Brille stummgeschaltet war. Vermutlich ist der Proband an den Knopf gekommen, der an der VR-Brille befestigt ist.
- Zweimal mussten Probanden aus der VR-Umgebung geholt werden, da der Server keine Daten mehr empfing.
- Mehrfach machte der digitale Stift Probleme, sodass die Probanden nicht mehr richtig schreiben konnten. Dies beeinträchtigt die Verwertbarkeit der Stiftdaten. Außerdem wurden die Fragebögen hinsichtlich Akzeptanz der Anwendung und zukünftiger Nutzung beeinflusst, da die Probanden teilweise frustriert von der Nutzung waren. Im Freitext-Fragebogen gaben zwei Probanden an, dass der Stift nicht gut genug sei.
- Ebenfalls wurde der Chatbot mehrfach im Fragebogen kritisiert, da nicht alles verstanden wurde oder Antworten nicht hilfreich waren.

Das nächste Kapitel behandelt die quantitative Auswertung der Fragebögen sowie die Berechnung statistischer Kennzahlen.

# <span id="page-55-1"></span>**7 Ergebnisse/Evaluation**

In dem folgenden Kapitel werden die im Rahmen der in Kapitel [6](#page-50-0) vorgestellten Studie erzielten Ergebnisse aufgezeigt. Hierbei werden die erfassten Daten nach einer Datenbereinigung hinsichtlich der in Kapitel [1](#page-5-0) definierten Zielstellungen und Fragestellungen untersucht. Für ein besseres Verständnis wird an dieser Stelle noch einmal auf das Vorgehen bei der Studie hingewiesen, dass Gruppe A mit den Aufgaben 1-3 gestartet mit der Unterstützung des Chatbots ist und Gruppe B ohne Chatbot mit den Aufgaben 4-6. Wir Vergleichen daher meist Gruppe A Aufgaben 1-3 mit Gruppe B Aufgabe 4-6, sowie vice versa. Hiermit stellen wir sicher, dass zum einen der Effekt des Bekanntwerdens der Aufgaben entfällt auf den Overload, als auch eine Auswirkung der Eingewöhnungszeit auf die Ergebnisse.

# **7.1 Ergebnisse NASA TLX Untersuchung**

Zur subjektiven Bewertung der Arbeitsbelastung bei den von uns definierten Aufgaben haben wir wie bereits erwähnt den NASA-TLX Fragebogen genutzt um die Ebenen Geistige Anforderungen, Körperliche Anforderungen, Zeitliche Anforderungen, Leistung, Anstrengung und Frustration zu erfassen.

<span id="page-55-0"></span>Die gesammelten Ergebnisse sind in der folgenden Tabelle [7.1](#page-55-0) aufgeführt:

| Gruppe   Mittelwert   Max. | Min. |
|----------------------------|------|
|                            |      |
|                            |      |

Tabelle 7.1: Auswertung NASA TLX gesamt je Gruppe

Es ist erkennbar, dass Gruppe A einen geringfügigen höheren durchschnittlichen Belastung  $M_A = 33$  im Vergleich zu Gruppe  $BM_B = 31$  hat.

Bei einer genaueren Betrachtung der einzelnen Kategorien siehe [7.1](#page-56-0) und [7.2](#page-56-0) ist ersichtlich, dass bei bei Gruppe B eine sehr stark physische Belastung erkennbar ist. Dem hingegen ist im Unterschied dazu bei Gruppe A ein sehr ausgeprägter zeitlicher Druck, eine sehr stark Belastung um die Leistung zu erbringen sowie ein erhöhte mentale Belastung erkennbar.

<span id="page-56-0"></span>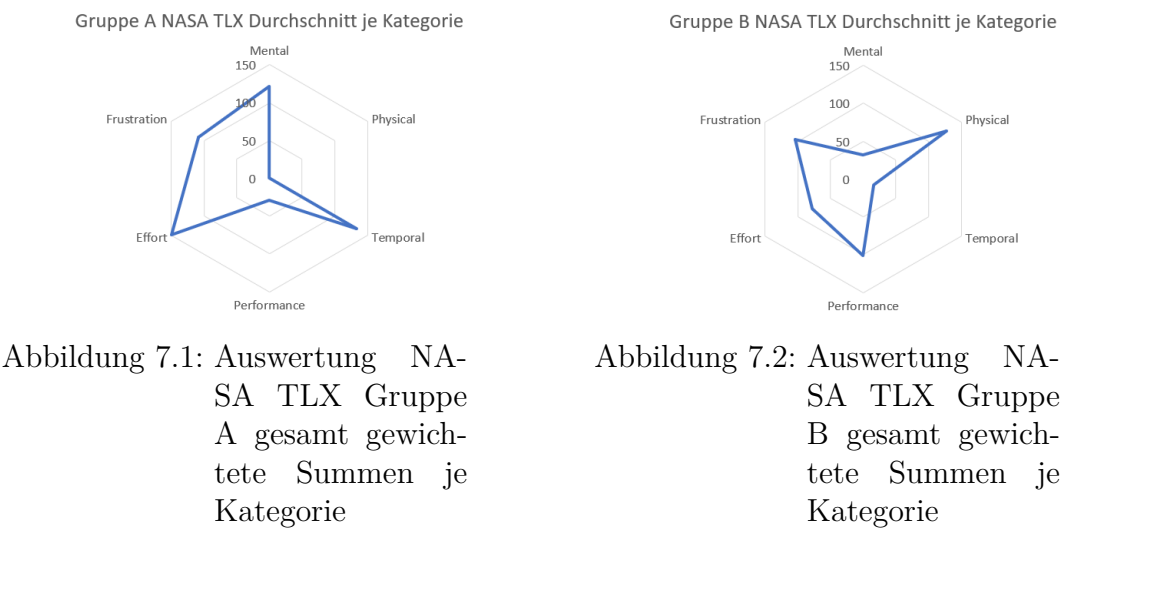

Anhand der erhobenen Daten kann an dieser stelle insgesamt festgehalten werden, dass der Workload nach P. Hancock und N. Najmedin [\[37\]](#page-71-3) als ziemlich hoch interpretiert werden kann.

# **7.2 Ergebnisse User Experience Questionnaire**

Zur Messung der User Experience Questionaire (UEQ) haben wir genutzt zur Messung der Attraktivität der Bearbeitung einer Aufgabe in VR genutzt.

<span id="page-56-1"></span>Anhand der dargestellten Ergebnisse der UEQ Befragung in Abbildung [7.3](#page-56-1) ist ersichtlich, dass vor allem der Bereich der Durchschaubarkeit bei unserem entwickelten System als positiv bewertet wurde. Dahingegen sind im Bereich der Attraktivität sowie der Steuerbarkeit (erwartungskonform oder nicht erwartungskonform) deutliche Defizite erkennbar. Ebenso ist eine große Spannbreite bei den einzelnen Werte erkennbar.

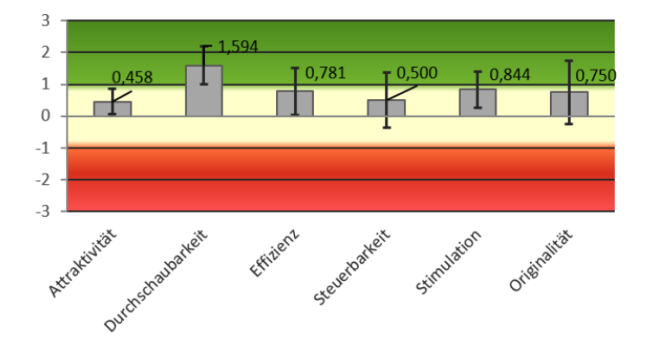

Abbildung 7.3: Ergebnisse von UEQ in den einzelnen Kategorien.

## **7.2.1 Auswertung von System Usability Scale**

Wie bereits zuvor beschrieben haben wir dem Usability des entwickelten Tools mit des System Usability Scale ermittelt. Hierbei wurden die Bestandteile der Usability Effizienz, Effektivität des Systems sowie die Zufriedenheit des Anwenders ermittelt. In Tabelle [7.2](#page-57-0) werden der SUS Score, Extremwerte (Max. und Min.) aufgezeigt sowie der Grad Scale [\[73\]](#page-74-2) und Adjective Scale [\[7\]](#page-68-2). Die beiden zuletzt genannten sollen das Ergebnis dem Leser veranschaulichen und greifbarer machen.

<span id="page-57-0"></span>

|       |      |      |      | Gruppe   SUS Score   Max.   Min.   Grade Scale   Adjective Scale |
|-------|------|------|------|------------------------------------------------------------------|
|       |      | 87.5 | 60   | Good                                                             |
|       | 67,5 | 90   | 42,5 |                                                                  |
| Total |      | 90   | 42.5 |                                                                  |

Tabelle 7.2: Auswertung SUS

Es ist ersichtlich, dass unser entwickeltes Tool von Gruppe A gegenüber Gruppe B eine bessere Useability zugesprochen wird. Insgesamt wurde eine System Usability Scale von 70 erreicht.

### <span id="page-57-1"></span>**7.2.2 Erkennung Overload in Echtzeit**

Wie in Unterkapitel [5.6.5](#page-44-0) beschrieben haben wir den I-DT Algorithmus genutzt, um einen Overload in Echtzeit während der Versuchsdurchführung mit Hilfe des Eye Trackings bei den Probanden zu erkennen. Hierbei ist in Abbildung [7.4](#page-58-0) ersichtlich, dass bei Gruppe A zum Einen immer ein geringerer Overload im Vergleich zu Gruppe B erkennbar ist. Zum Anderen ist ersichtlich, dass zu Beginn jeder Versuchsdurchführung, wenn die Aufgaben nicht bekannt sind, dass bei Gruppe A gegenüber Gruppe B mit dem Chatbot eine geringere Anzahl an Overload gemessen wurde.

<span id="page-58-0"></span>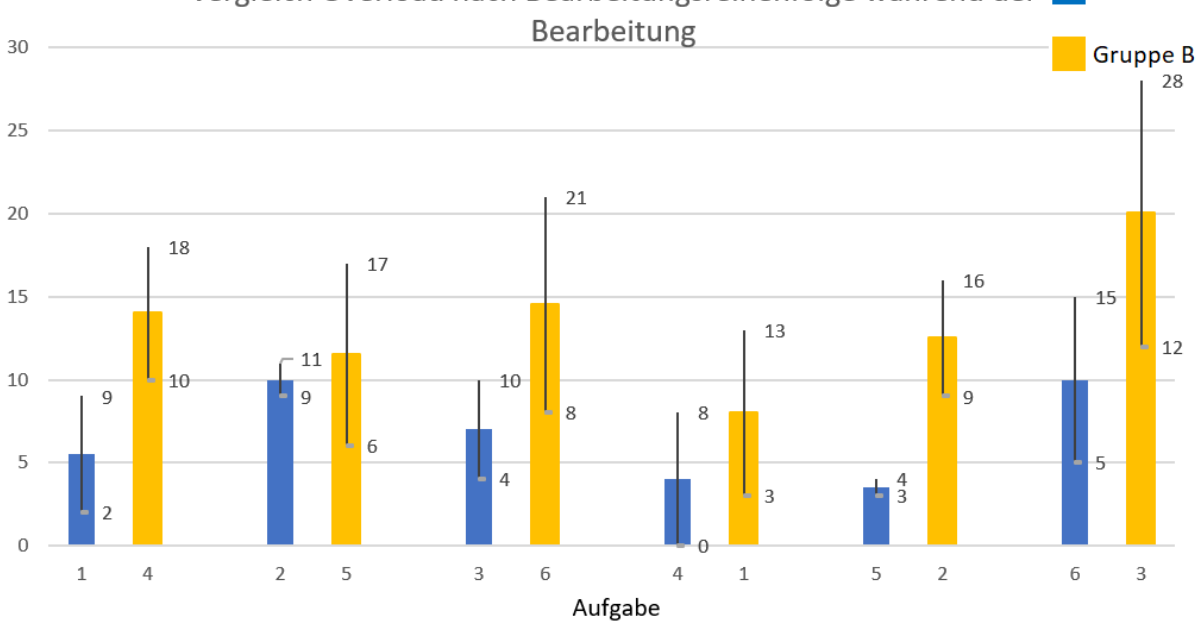

Vergleich Overload nach Bearbeitungsreihenfolge während der **Gruppe A** 

Abbildung 7.4: Auswertung der gemessenen Overload mit I-DT Algorithmus

Ferner ist erkennbar bei Gruppe B eine große Spannbreite bei der gemessenen Anzahl an Overloads während der Versuchsdurchführung bei den Probanden erkennbar ist. Im Vergleich hierzu ist diese Spannbreite bei Gruppe A kleiner.

### **7.2.3 Analyse Stift**

Wie zu Beginn definiert ist das Ziel anhand der im vorangegangen Unterkapitel vorgestellten Erkenntnisse des Auftretens eines Overloads Schwellwerte zum erkennen eines Overloads mit Hilfe definierten Intervallen der gemessen Ink-Features zu bestimmen (siehe Forschungsfrage [2\)](#page-6-0). Hierfür betrachten in diesem Unterkapitel nur die Daten aus dem vorangegangenen Kapitel bei dem ein Overload erkannt wurden, sodass wir diese in einem weiteren Schritt mit den erfassten digital Pen Daten entsprechend des Zeitstempels zusammenfügen konnten. Dieser Schritt bringt die Grundlage, sodass wir auch ein Datenset für die Ink-Features hatten, bei dem die Werte während eines Overloads erfasst wurden.

In Tabelle [7.3](#page-59-0) werden die am Besten bewerteten Ergebnisse hinsichtlich der Standardabweichung (Stdv.) aufgeführt, sodass erkennbar ist bei welchen Ink-Features eine geringe Streuung bei den gemessenen Overloads besteht. Hierbei ist ersichtlich, dass die Werte sehr stark variieren und bei der Eccentricity die geringste Streuung erkennbar ist.

<span id="page-59-0"></span>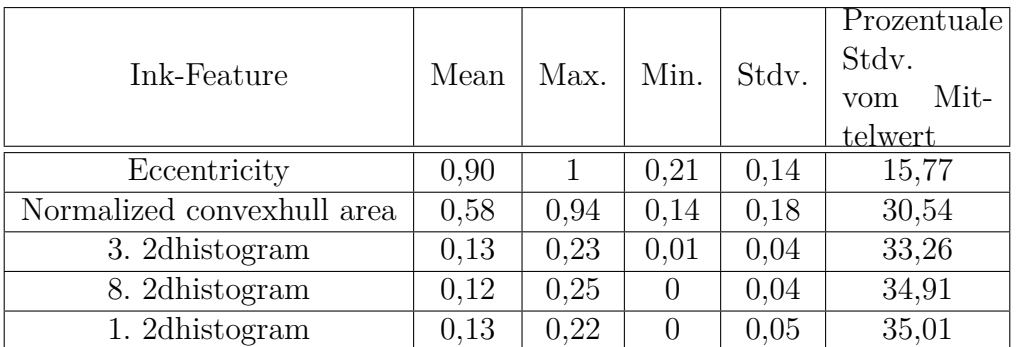

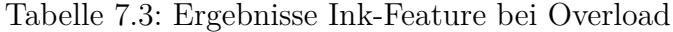

Aus den vorangegangenen Erkenntnissen ist erkennbar, dass so gut wie allen Ink-Features eine große Streuung bei der Erfassung des Overloads erkennbar ist. Jedoch konnten wir wie in Abbildung [7.6](#page-60-0) ein Intervall definieren, dass mit eine gewissen Unsicherheit einen Overload mit Hilfe der Eccentricity zu lässt. Es wurde erkannt, dass bei einem erkannten Overload die Eccentricity bei 85% der Probanden zwischen 0,8 und 1 liegt, sodass wir diesen als eine erste Annäherung für möglichen Bereich zur Bestimmung eines Overloads definiert haben.

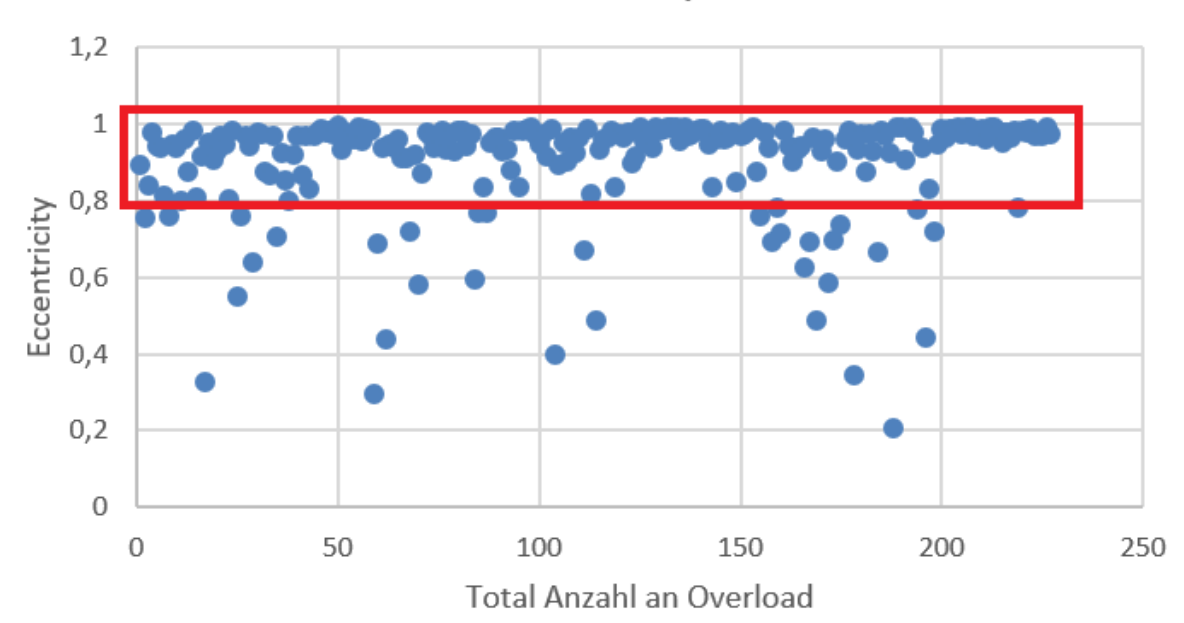

## Eccentricity

Abbildung 7.5: Feststellung von Schwellwerten bei der Eccentricity zur Erkennung eines Overloads, mit der Definition eines Bereichs in rot im Bereich 0,8 bis 1

Dem hingegen ist bereits bei der Normalized convexhull area bei dem gleichen Vorgehen

wie bei der Eccentricity erkennbar (siehe Abbildung [7.6,](#page-60-0) dass eine große Streuung bei den erfasst Daten erkennbar ist und zum jetzigen Zeitpunkt keine genaue Bestimmung eines Bereichs zur Erkennung eines Overloads zulässt.

<span id="page-60-0"></span>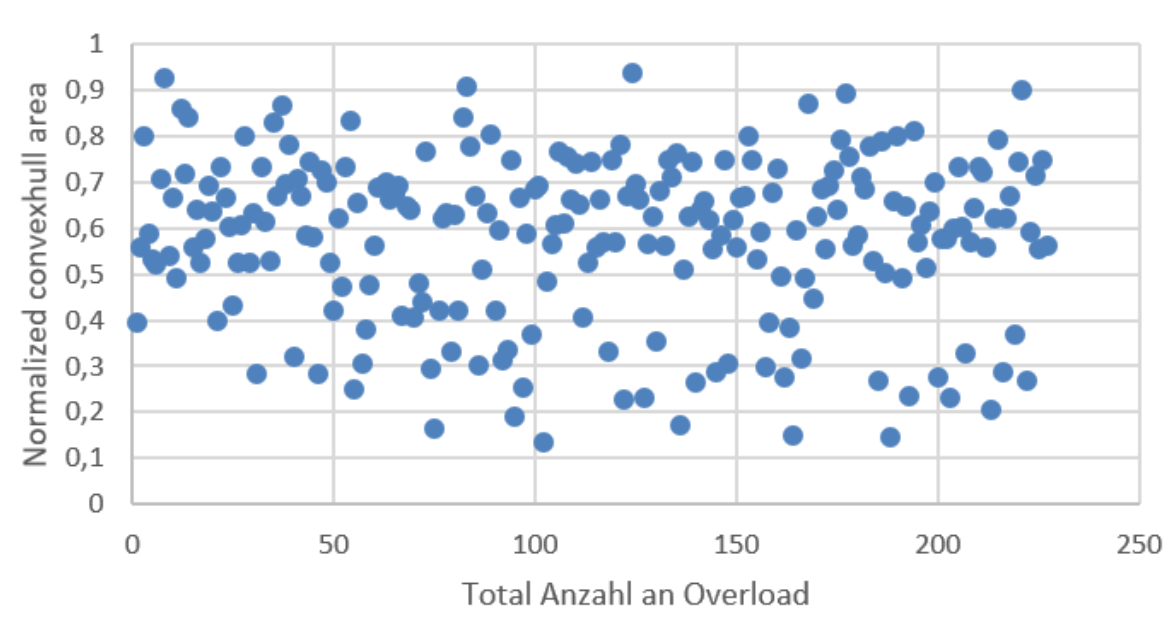

# Normalized convexhull area

Abbildung 7.6: Feststellung von Schwellwerten bei der Normalized convexhull area zur Erkennung eines Overloads

### **7.2.4 Korrelation Stift und Eye Features**

Einen weiteren Ansatz neben den zuvor vorgestellten Ansatz zur Bestimmung von Schwellwerten bei den Ink-Features war unsererseits das Vorgehen mittels einer Pearson Korrelation (siehe Anhang [F\)](#page-113-0). Es ist deutlich ersichtlich, dass bei allen Betrachteten Features nur sehr geringe Korrelationen zwischen Ink-Features und Eye Tracking Kennzahlen erkennbar sind. Aufgrund dessen konnte an dieser Stelle nur festgestellt werden, das anhand der von uns gemessenen Daten keine Schwellwerte definiert werden konnten.

# **7.3 Auswertung Dauer**

Zur Beantwortung der Forschungsfrage [1](#page-6-0) wurde die Bearbeitungszeit wie in Abbildung [7.7](#page-61-0) analysiert. Es ist erkennbar, dass durch die Verwendung des Chatbots keine Tendenz zu einer längeren oder kürzeren Bearbeitungszeit bei der Beantwortung der Fragen erkennbar ist.

<span id="page-61-0"></span>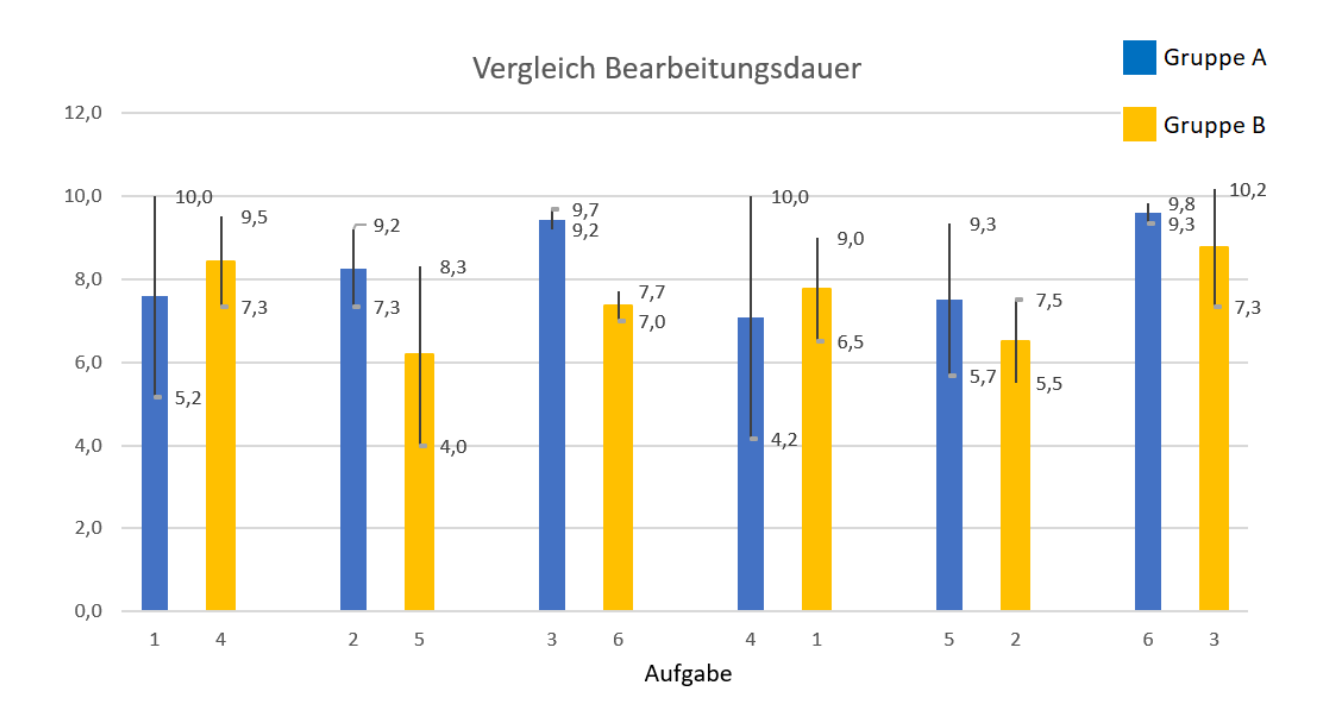

Abbildung 7.7: Darstellung der durchschnittlichen Bearbeitungszeit sowie Spannweite je Gruppe und Aufgabe in Minuten

So ist beispielsweise bei Gruppe A Aufgabe 1 mit Chatbot eine geringere Bearbeitungsdauer von 7,8 Minuten gemessen im Vergleich zu Gruppe B Aufgabe 4, die die selbe Aufgabe nur ohne Chatbot darstellt mit einer durchschnittlichen Bearbeitungsdauer von 8,2 Minuten. Ferner ist anhand der Spannweite ersichtlich, dass bei der Bearbeitungsdauer aller Aufgaben zwischen den Probanden ein großer Unterschied besteht.

# **7.4 Diskussion**

Die in dem voran gegangenen Kapitel [7](#page-55-1) aufgezeigten Ergebnisse werden in diesem hinsichtlich der zu Beginn aufgeführten Fragestellungen untersucht und hinsichtlich der Ziele bewertet.

Ziel von uns war es zu untersuchen, ob mit Hilfe eines ML basierenden Chatbots die Overload bei der Bearbeitung einer zuvor formulierten Aufgabe in VR reduziert werden kann (siehe Forschungsfrage [3](#page-6-0) sowie Ziel [6\)](#page-6-0). Hierzu wird in Abbildung [7.8](#page-62-0) ein Vergleich der Belastung mit und ohne ML basierenden Chatbots aufgezeigt. Es ist ersichtlich, bei einer Bearbeitung ohne Chatbot das ein höherer Overload erkennbar ist wie bei einer Bearbeitung mit Chatbot bei beiden Gruppen.

<span id="page-62-0"></span>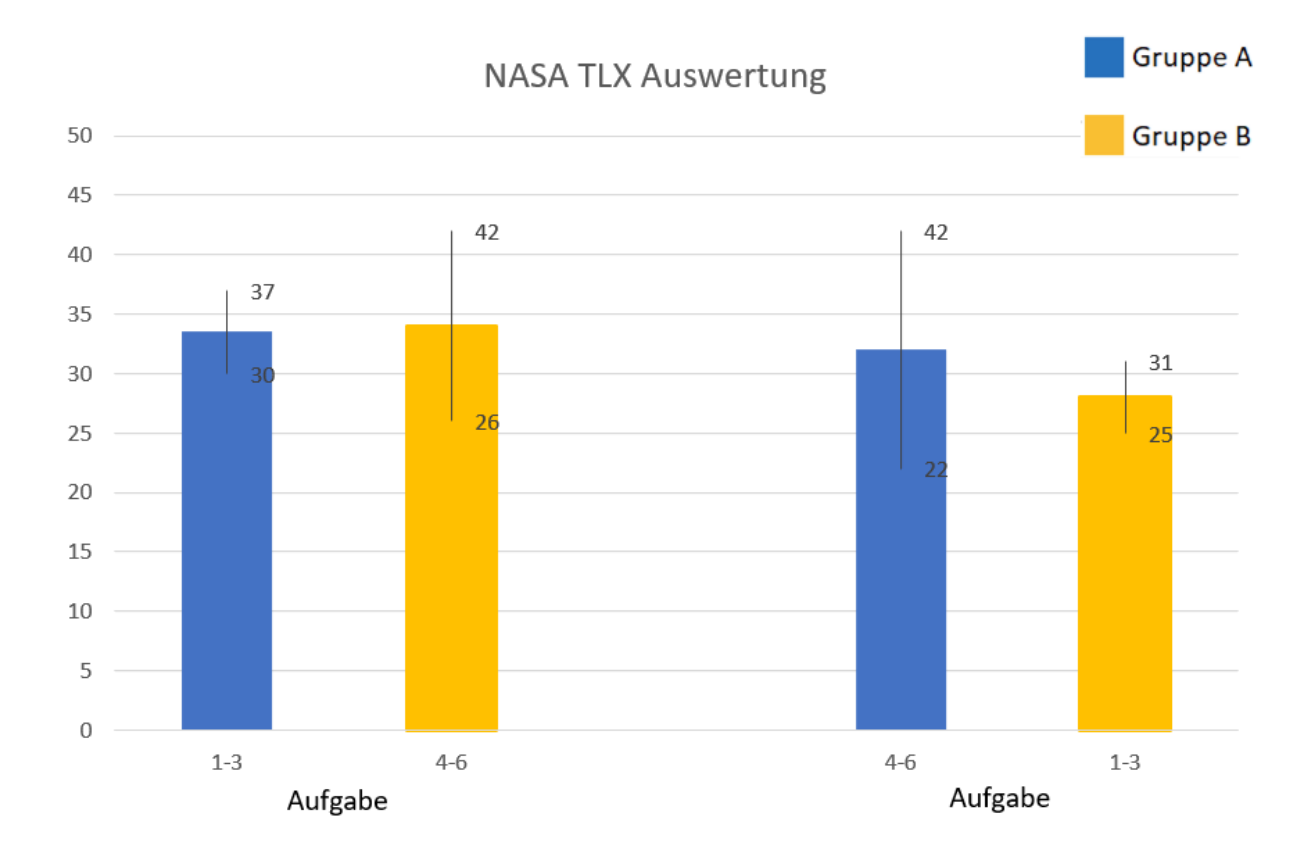

Abbildung 7.8: Vergleich der Ergebnisse der NASA TLX Untersuchung mit und ohne Chatbot.

Im Vergleich hierzu wollen wir folgend die zuvor gewonnenen Erkenntnisse mit den Ergebnissen von der Erkennung des Overloads in Echtzeit durch Eye Tracking diskutieren (siehe Unterkaitel [7.2.2.](#page-57-1)

Es ist erkennbar, dass die zuvor gewonne Erkenntnis nur zum Teil bestätigt wird. Bei Gruppe A ist konstant bei der Aufgabenbearbeitung von Aufgabe 1-3 mit Chatbot ein geringerer Overload erkennbar im Vergleich zu Gruppe B bei der Bearbeitung von Aufgabe 4-6 ohne Chatbot. Dies Verhalten ist jedoch andersherum nicht erkennbar, sodass an dieser Stelle keine ganz eindeutige Aussage hierzu getroffen werden kann.

Ferner haben wir neben der einzelnen Betrachtung der UEQ mit dem von Schrepp et al. [\[74\]](#page-74-3) zur Verfügung gestellten Benchmark genutzt, um unser Tool mit anderen zu vergleichen. Die Ergebnisse hiervon sind in Abbildung [7.9](#page-63-0) abgebildet.

<span id="page-63-0"></span>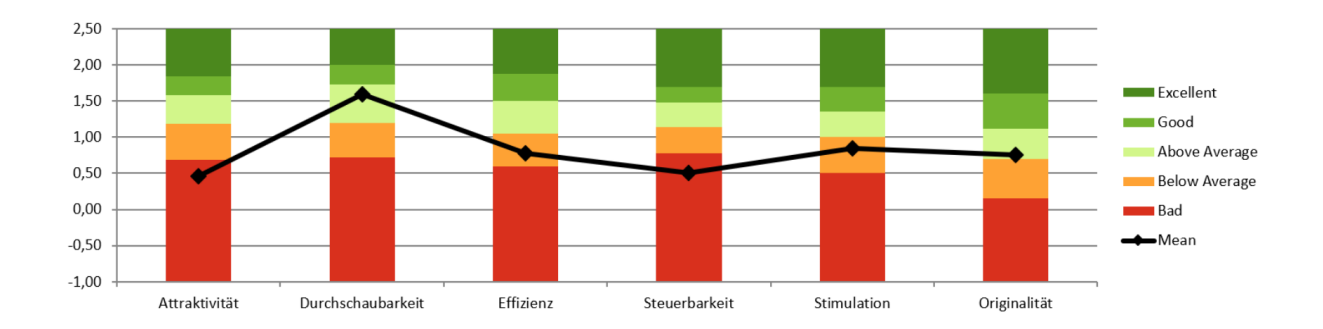

Abbildung 7.9: Vergleich der UEQ mit den in M. Schrepp et al. [\[74\]](#page-74-3) zur Verfügung gestellten Benchmark

Aus der oben stehenden Grafik ist ersichtlich, dass das entwickelte Tool hinsichtlich der User Experience in den Bereichen Durchschaubarkeit und Originalität über dem Durchschnitt des Benchmarkts liegt. Daneben ist ersichtlich, dass das Tool bei der Attraktivität sowie Steuerbarkeit unter dem Durchschnitt liegt und bei den Kategorien Effizienz und Stimulation nur geringfügig unter dem Durchschnitt liegt. Aus diesem Grund wurde, dass Ziel, dass der subjektive Eindruck auf das System der Nutzer im Vergleich zu Benchmark von M. Schrepp et al. [\[74\]](#page-74-3) kurz unter oder über dem Durchschnitt liegt nur teilweise erreicht (siehe [7\)](#page-6-0) .

Daneben ist beim Vergleich mit anderen VR basierten Schulungsansätzen (siehe [7.4](#page-63-1) erkennbar, dass bei dem von uns entwickelten Ansatz gegenüber anderen Ansätzen eine gute User Experience gemessen wurde (siehe Ziel [8\)](#page-6-0) . Unser Ansatz ist gegen über dem Ansatz von [\[21\]](#page-69-0) 1 Punkt besser und gegenüber dem von [\[38\]](#page-71-4) geringfügig schlechter mit 0,25 Punkten. Der Ansatz von von Ansatz [\[4\]](#page-68-3) ist hierbei hervor zu heben mit einer besseren User Experience die zum Teil eventuell auf die längere Bearbeitungsdauer und bestehende Erfahrung der Entwickler im Bereich VR zurückzuführen ist. Eine Übersicht des zuvor beschriebenen Vergleichs ist in der folgenden Tabelle [7.4:](#page-63-1)

<span id="page-63-1"></span>

| Ansatz | Thema                                              | System Usability Score |
|--------|----------------------------------------------------|------------------------|
| [21]   | Präsentationstraining                              | 69                     |
| [38]   | Lehre im Bereich klassische Mechanik               | 70,25                  |
|        | VR basiertes Training für Zahnärzte                | 82,50                  |
|        | Unser Ansatz   Lernen von Theoretischer Informatik |                        |

Tabelle 7.4: Vergleich System Usability Score

Neben den vorangegangen Erkenntnissen können wir für das Ink-Feature Eccentricity ein Intervall zwischen 0,8 und 1 definieren, bei dem zu einer sehr großen Sicherheit ein Overload auftritt. Dies begründen aufgrund der hohen Dichte an Messwerten in diesem Bereich 85%. Dieser Bereich ist als eine Grundlage für weitere Forschungsprojekte zu werten, sodass diese Aussage fundierter beispielsweise durch mehr Daten bekräftigt werden kann.

Die Bearbeitungsdauer lässt an Hand der bisher erfassten Daten keine genaue Aussage zu, dass ein Zusammenhang zwischen Bearbeitungsdauer und der Verfügbarkeit des Chatbots. Dies bedeutet, dass weder erkennbar ist, dass der Chatbot eine längere oder eine kürzere Bearbeitungsdauer zur Folge hat.

Abschließend muss insgesamt festgehalten werden, dass die zu beschriebenen Ergebnisse von CourseVR aufgrund der geringen Datenmenge nur eine erste mögliche Tendenz darstellen und für belastbarere Ergebnisse weitere Versuche durchgeführt werden müssten. Daneben ist festzuhalten, dass uns im bei der Auswahl von digital Pen Features wichtige Features zur Messung bzw. anschließenden Berechnung nicht zur Verfügung standen (siehe Kapitel [4.4.4\)](#page-30-0) aufgrund der fehlenden Möglichkeit den Druck beim Schreiben in VR zu messen.

# **8 Fazit**

Die Projektgruppe beschäftigte sich zwei Semester mit dem Thema Multimodal Multisensor Interaction. Nach der Seminarphase, in der jedes Mitglied eine Seminararbeit sowie einen Vortrag zu einem Thema anfertigte, ging es in die Planung und Entwicklung des Systems.

Die daraus entstandene Anwendung CourseVR stellt einen Demonstrator dar, der verschiedene Modalitäten und Sensoren kombiniert: VR, Eye Tracking, Digitaler Stift und Chatbot. Das System soll in einem Klassenraum-Szenario unterstützen, indem es die kognitive Overload von Schülern oder Studierenden misst und durch einen Chatbot Unterstützung bietet.

In einer zweiwöchigen Studie wurde das System validiert und wertvolle Erkenntnisse gewonnen. Auch wenn der Teilnehmerumfang sehr gering war, können diese nun dabei helfen, den Demonstrator zu verbessern und weiterzuentwickeln.

# **8.1 Erreichung der Zielsetzung**

Die erzielten Ergebnisse zu den in Kapitel [1](#page-5-0) beschriebenen Ziele werden hier noch einmal reflektiert. Es wurde ein virtueller Klassenraum erstellt, der die verschiedenen Modalitäten Eye Tracking, digital Pen sowie Sprache miteinander in einem virtuellen Klassenzimmer zusammengeführt. Mithilfe von Eye Tracking wurde erfolgreich die cognitive Overload in Echtzeit berechnet. Gleichzeitig wurden die Daten des Eye Trackers und Stiftdaten für die darauffolgende Analyse gespeichert. Ein ML-basierter Chatbot unterstützte die Nutzer erfolgreich bei Fragen.

Der Einfluss des Chatbots konnte während der Studie bewertet werden. Dabei wurde erkannt, dass nach dem NASA-TLX der Chatbot die Overload tendenziell reduziert. Bei der automatischen Erkennung des cognitive Overloads durch das Eye Tracking konnte dieses Ergebnis allerdings nicht eindeutig festgestellt werden.

Bei vier von sechs Kategorien ist das Nutzerempfinden laut dem UEQ-Fragebogen knapp unter oder über dem Durchschnitt [\[74\]](#page-74-3). Es konnte ein System entwickelt werden, das laut den Fragebögen eine gute User Experience im Vergleich zu anderen aktuellen Ansätzen hat.

[Forschungsfrage3] Kann mit Hilfe von einem Machine Learning basierenden Chatbots die Overload eines Nutzers bei der Bearbeitung einer zuvor formu- lierten Aufgabe in VR reduziert werden?

# **8.2 Ausblick**

Im Rahmen dieser Projektgruppe ist ein erster Demonstrator mit grundlegenden Funktionen entstanden. In diesem Ausblick wird beschrieben, welche Ergänzungen in der Zukunft möglich wären.

#### **Erweiterung der Studie**

Eine weitere Studie mit mehr als 4 Teilnehmern würde den Demonstrator noch einmal besser validieren. Es ist sicherlich sinnvoll, auch außerhalb der Informatik nach Probanden zu suchen und die Aufgaben dementsprechend anpassen. So kann die Technologie für eine größere Gruppe validiert werden und für eine bessere Generalisierung der Ergebnisse sorgen.

Eine Studie mit Schulkindern durchzuführen wäre auch eine interessante Erweiterung. Wie nehmen Kinder die VR-Umgebung wahr, im Vergleich zu Studierenden? Funktionieren VR-Brille und Eye Tracker genauso gut? Ist der digitale Stift vielleicht zu schwer?

#### **Verbesserungen**

- **Stifteingabe verbessern**: Viele Probanden konnten mit dem Stift nur sehr unleserlich schreiben. Entweder das aktuelle Produkt software-technisch verbessern oder auf einen VR-Stift wie den Logitech VR Ink umsteigen.
- **Eye Tracking verbessern**: In der aktuellen Berechnung war die Blinzelrate teilweise gleich null. Das kann mit der Genauigkeit des Eye Trackers zu tun haben oder mit der softwareseitigen Berechnung. Außerdem könnte die Laufzeit verbessert werden.
- **Chatbot verbessern**: Der Chatbot kann weiter trainiert werden, um besser auf Fragen zu reagieren. Insbesondere bei Nachfragen und Kontextfragen besteht Verbesserungspotential.
- **VR-Raum verbessern**: Einige Probanden gaben Feedback zum Raum dieses kann überprüft und eingearbeitet werden.

#### **Neue Features**

- **Machine Learning (ML) statt Schwellenwerten**: Die Overload-Erkennung mit Schwellwerten funktioniert, allerdings ist das Resultat mit ML voraussichtlich besser. Dafür werden allerdings viele Trainingsdaten benötigt, um individuelle Modelle für jeden Nutzer zu erstellen.
- **Expertise des Nutzers messen**: Es bestehen Ansätze in der Literatur, mithilfe von Eye Tracking die Expertise des Nutzers zu bestimmen [\[31,](#page-70-2) [34,](#page-70-3) [47\]](#page-71-5). Zusätzlich zu der mentalen Overload wäre dies eine spannende Information.
- **Automatische Auswertung der Aufgaben**: Dafür muss zunächst die Stifteingabe verbessert werden, damit Nutzer deutlicher schreiben können. Anschließend werden ML-Modelle benötigt, die Handschrift einlesen und verarbeiten können. Zusätzlich könnte automatisch der Schwierigkeitsgrad der Aufgabe bestimmt werden, basierend auf den Ergebnissen der Nutzer.
- **Abgabe der Aufgaben**: Die Nutzer können ihre fertigen Aufgaben einreichen, diese werden daraufhin analysiert und der Nutzer sowie die Lehrperson bekommen daraufhin Feedback dazu.
- **Unterstützung der Lehrenden**: Ein webbasiertes Dashboard mit Informationen über den Fortschritt ihres Kurses könnte Lehrende entlasten und helfen, ihre Lehre zu verbessern. Es ist direkt offensichtlich, mit welchen Aufgaben der Kurs noch nicht gut zurechtkommt und welche gut funktionieren. Die Lehrperson kann somit einschätzen, an welchen Stellen noch Nachholbedarf besteht.

Insgesamt ist der Demonstrator ein gelungener Prototyp, der verschiedene Modalitäten in einer Anwendung verbindet. In einer kleinen Studie bereits validiert, ist er dennoch ausbaufähig. Es gibt noch viele Verbesserungen und Erweiterungen, die ihn zu einer hilfreichen Unterstützung in digitalen Lernszenarien machen können. Diese Projektarbeit legt den Grundstein für weitere spannende Arbeiten in diesem Bereich.

# **Literatur**

- <span id="page-68-0"></span>[1] Florian Kern et al. *Off-The-Shelf Stylus: Using XR Devices for Handwriting and Sketching on Physically Aligned Virtual Surfaces*. 2021.
- [2] Prange et al. *A categorisation and implementation of digital pen features for behaviour characterisation*. 2018.
- [3] Magdalena Andrzejewska und Agnieszka Skawińska. "Examining Students' Intrinsic Cognitive Load During Program Comprehension – An Eye Tracking Approach". In: *Lecture Notes in Computer Science*. Springer International Publishing, 2020, S. 25-30. DOI: 10.1007/978 - 3 - 030 - 52240 - 7 \_ 5. URL: [https :](https://doi.org/10.1007/978-3-030-52240-7_5) [//doi.org/10.1007/978-3-030-52240-7\\_5](https://doi.org/10.1007/978-3-030-52240-7_5).
- <span id="page-68-3"></span>[4] Ikram Asghar u. a., The Design, Development and Usability of a Virtual Reality Training Application for the Dental Trainees". In: *XXII International Conference on Human Computer Interaction*. 2022, S. 1–7.
- [5] University of Augsburg. *Social Signal Interpretation*. 2013. url: [https://hcai.](https://hcai.eu/projects/ssi/) [eu/projects/ssi/](https://hcai.eu/projects/ssi/).
- [6] Muhammad Zeeshan Baig und Manolya Kavakli. "Multimodal Systems: Taxonomy, Methods, and Challenges". In: *ArXiv* abs/2006.03813 (2020).
- <span id="page-68-2"></span>[7] Aaron Bangor, Philip Kortum und James Miller. "Determining what individual SUS scores mean: Adding an adjective rating scale". In: *Journal of usability studies* 4.3 (2009), S. 114–123.
- [8] Michael Barz und Daniel Sonntag. "Incremental Improvement of a Question Answering System by Re-ranking Answer Candidates using Machine Learning". In: 714.55–66 (2021), S. 367–379. doi: 10.1007/978-981-15-9323-9 34. url.: <http://arxiv.org/pdf/1908.10149v1>.
- [9] Eileen Bendig u. a. "Die nächste Generation: Chatbots in der klinischen Psychologie und Psychotherapie zur Förderung mentaler Gesundheit – Ein Scoping-Review". In: *Verhaltenstherapie* 29.4 (2019), S. 266–280. ISSN: 1016-6262. DOI: [10.1159/000499492](https://doi.org/10.1159/000499492).
- [10] Omair Shahzad Bhatti, Michael Barz und Daniel Sonntag. "EyeLogin Calibration-Free Authentication Method for Public Displays Using Eye Gaze". In: *ACM Symposium on Eye Tracking Research and Applications*. ETRA '21 Short Papers. Virtual Event, Germany: Association for Computing Machinery, 2021. isbn: 9781450383455. DOI: 10.1145/3448018.3458001. URL: https://doi.org/ [10.1145/3448018.3458001](https://doi.org/10.1145/3448018.3458001).
- [11] Dan Bohus u. a. *Platform for Situated Intelligence*. Techn. Ber. MSR-TR-2021-2. Microsoft, März 2021. url: [https://www.microsoft.com/en-us/research/](https://www.microsoft.com/en-us/research/publication/platform-for-situated-intelligence-3/) [publication/platform-for-situated-intelligence-3/](https://www.microsoft.com/en-us/research/publication/platform-for-situated-intelligence-3/).
- <span id="page-68-1"></span>[12] John Brooke u. a. "SUS-A quick and dirty usability scale". In: *Usability evaluation in industry* 189.194 (1996), S. 4–7.
- [13] Daniel J. Callan. "Eye Movement Relationships to Excessive Performance Error in Aviation". In: *Proceedings of the Human Factors and Ergonomics Society Annual Meeting* 42.15 (1998), S. 1132-1136. DOI: [10.1177/154193129804201516](https://doi.org/10.1177/154193129804201516). eprint: <https://doi.org/10.1177/154193129804201516>. url: [https://doi.](https://doi.org/10.1177/154193129804201516) [org/10.1177/154193129804201516](https://doi.org/10.1177/154193129804201516).
- [14] James Calvert und Rhodora Abadia. "Impact of immersing university and high school students in educational linear narratives using virtual reality technology". In: *Computers & Education* 159 (2020), S. 104005. issn: 0360-1315. doi: [https://doi.org/10.1016/j.compedu.2020.104005](https://doi.org/https://doi.org/10.1016/j.compedu.2020.104005). url: [https://www.](https://www.sciencedirect.com/science/article/pii/S0360131520302037) [sciencedirect.com/science/article/pii/S0360131520302037](https://www.sciencedirect.com/science/article/pii/S0360131520302037).
- [15] Genis Cardona u. a. "Blink Rate, Blink Amplitude, and Tear Film Integrity during Dynamic Visual Display Terminal Tasks". In: *Current Eye Research* 36.3 (Jan. 2011), S. 190-197. poi: [10.3109/02713683.2010.544442](https://doi.org/10.3109/02713683.2010.544442). URL: [https:](https://doi.org/10.3109/02713683.2010.544442) [//doi.org/10.3109/02713683.2010.544442](https://doi.org/10.3109/02713683.2010.544442).
- [16] Siyuan Chen und Julien Epps. "Using Task-Induced Pupil Diameter and Blink Rate to Infer Cognitive Load". In: *Human–Computer Interaction* 29.4 (Apr. 2014), S. 390-413. DOI: [10.1080/07370024.2014.892428](https://doi.org/10.1080/07370024.2014.892428). URL: [https://doi.](https://doi.org/10.1080/07370024.2014.892428) [org/10.1080/07370024.2014.892428](https://doi.org/10.1080/07370024.2014.892428).
- [17] Siyuan Chen u. a., Eye activity as a measure of human mental effort in HCI". In: *Proceedings of the 15th international conference on Intelligent user interfaces - IUI '11.* ACM Press, 2011. DOI: 10. 1145 / 1943403. 1943454. URL: [https :](https://doi.org/10.1145/1943403.1943454) [//doi.org/10.1145/1943403.1943454](https://doi.org/10.1145/1943403.1943454).
- [18] Viviane Clay, Peter König und Sabine U. König. "Eye tracking in virtual reality". In: *Journal of Eye Movement Research* 12 (2019). URL: [https://bop.unibe.](https://bop.unibe.ch/JEMR/article/view/4332-Clay-final-sub) [ch/JEMR/article/view/4332-Clay-final-sub](https://bop.unibe.ch/JEMR/article/view/4332-Clay-final-sub).
- [19] F. Corno, L. Farinetti und I. Signorile. "A cost-effective solution for eye-gaze assistive technology". In: *Proceedings. IEEE International Conference on Multimedia and Expo.* Bd. 2. 2002, 433-436 vol.2. DOI: [10.1109/ICME.2002.1035632](https://doi.org/10.1109/ICME.2002.1035632).
- [20] Mihaly Csikszentmihalyi. *Flow: The Psychology of Optimal Experience*. Harper & Row, 1990.
- <span id="page-69-0"></span>[21] MM Daniels. "Usability assessment of virtual reality as a training tool for oral presentation". In: *IOP Conference Series: Materials Science and Engineering*. Bd. 1077. 1. IOP Publishing. 2021, S. 012047.
- [22] Alexander De Luca, Roman Weiss und Heiko Drewes. "Evaluation of Eye-Gaze Interaction Methods for Security Enhanced PIN-Entry". In: *Proceedings of the 19th Australasian Conference on Computer-Human Interaction: Entertaining User Interfaces*. OZCHI '07. Adelaide, Australia: Association for Computing Machinery, 2007, S. 199-202. ISBN: 9781595938725. DOI: 10.1145/1324892. [1324932](https://doi.org/10.1145/1324892.1324932). url: <https://doi.org/10.1145/1324892.1324932>.
- [23] Kosmas Dimitropoulos, Athanasios Manitsaris und Ioannis Mavridis. "Building Virtual Reality Environments for Distance Education on the Web: A Case Study in Medical Education". In: *International Journal of Social Sciences* 2 (Jan. 2008).
- <span id="page-70-1"></span>[24] Andrew Duchowski u. a. "3-D eye movement analysis". In: *Behavior Research Methods, Instruments, & Computers* 34.4 (Nov. 2002), S. 573–591. issn: 1532- 5970. doi: [10.3758/BF03195486](https://doi.org/10.3758/BF03195486). url: <https://doi.org/10.3758/BF03195486>.
- [25] Thomas Erickson. "Artificial realities as data visualization environments: Problems and prospects". In: *Virtual reality*. Elsevier, 1993, S. 3–22.
- [26] Augusto Esteves u. a. "Orbits: Gaze Interaction for Smart Watches Using Smooth Pursuit Eye Movements". In: *Proceedings of the 28th Annual ACM Symposium on User Interface Software & Technology*. UIST '15. Charlotte, NC, USA: Association for Computing Machinery, 2015, S. 457–466. ISBN: 9781450337793. DOI: [10 . 1145 / 2807442 . 2807499](https://doi.org/10.1145/2807442.2807499). url: [https : / / doi . org / 10 . 1145 / 2807442 .](https://doi.org/10.1145/2807442.2807499) [2807499](https://doi.org/10.1145/2807442.2807499).
- [27] G. Fauville u. a. "Zoom Exhaustion & Fatigue Scale". In: *Computers in Human Behavior Reports* 4 (2021), S. 100119. issn: 2451-9588. doi: [https://doi.org/](https://doi.org/https://doi.org/10.1016/j.chbr.2021.100119) [10 . 1016 / j . chbr . 2021 . 100119](https://doi.org/https://doi.org/10.1016/j.chbr.2021.100119). url: [https : / / www . sciencedirect . com /](https://www.sciencedirect.com/science/article/pii/S2451958821000671) [science/article/pii/S2451958821000671](https://www.sciencedirect.com/science/article/pii/S2451958821000671).
- <span id="page-70-0"></span>[28] Martin Fowler. *Gateway*. [https://martinfowler.com/articles/gateway](https://martinfowler.com/articles/gateway-pattern.html)[pattern.html](https://martinfowler.com/articles/gateway-pattern.html). Accessed: 2022-09-20. 2021.
- [29] Nora Freudenthaler u. a. "Characteristics of spontaneous eyeblink activity during video display terminal use in healthy volunteers". In: *Graefe's Archive for Clinical and Experimental Ophthalmology* 241.11 (Okt. 2003), S. 914-920. DOI: [10.1007/s00417-003-0786-6](https://doi.org/10.1007/s00417-003-0786-6). url: [https://doi.org/10.1007/s00417-003-](https://doi.org/10.1007/s00417-003-0786-6) [0786-6](https://doi.org/10.1007/s00417-003-0786-6).
- [30] Susan Gathercole und Tracy Packiam Alloway. *Working memory and learning: A practical guide for teachers*. Sage, 2008.
- <span id="page-70-2"></span>[31] Andreas Gegenfurtner, Erno Lehtinen und Roger Säljö. "Expertise Differences in the Comprehension of Visualizations: a Meta-Analysis of Eye-Tracking Research in Professional Domains". In: *Educational Psychology Review* 23.4 (Dez. 2011), S. 523–552. ISSN: 1573-336X. DOI: [10.1007/s10648-011-9174-7](https://doi.org/10.1007/s10648-011-9174-7). URL: [https:](https://doi.org/10.1007/s10648-011-9174-7) [//doi.org/10.1007/s10648-011-9174-7](https://doi.org/10.1007/s10648-011-9174-7).
- [32] Karl R. Gegenfurtner. "The Interaction Between Vision and Eye Movements". In: *Perception* 45.12 (2016), S. 1333–1357. DOI: [10.1177/0301006616657097](https://doi.org/10.1177/0301006616657097). url: <https://doi.org/10.1177/0301006616657097>.
- [33] IGI Global. What is Multimodal Interfaces. 2021. URL: https://www.igi[global.com/dictionary/visualization-mobile-devices/19636](https://www.igi-global.com/dictionary/visualization-mobile-devices/19636).
- <span id="page-70-3"></span>[34] July Silveira Gomes u. a. "Analysing Engineering Expertise of High School Students Using Eye Tracking and Multimodal Learning Analytics". In: *EDM*. 2013.
- [35] J D Gould. "Eye movements during visual search and memory search". en. In: *J Exp Psychol* 98.1 (Apr. 1973), S. 184–195.
- [36] Seref Can Gurel u. a. "Assessing the Functional Role of Frontal Eye Fields in Voluntary and Reflexive Saccades Using Continuous Theta Burst Stimulation". In: *Frontiers in Neuroscience* 12 (Dez. 2018). DOI: [10.3389/fnins.2018.00944](https://doi.org/10.3389/fnins.2018.00944). url: <https://doi.org/10.3389/fnins.2018.00944>.
- <span id="page-71-3"></span>[37] Peter A Hancock und Najmedin Meshkati. *Human mental workload*. North-Holland Amsterdam, 1988.
- <span id="page-71-4"></span>[38] Edwin Handoko und Dennis Gunawan. "Parabolix: Educational Simulation Game on Classical Mechanics Based on Virtual Reality and Perlin Noise Algorithm". In: *2019 5th International Conference on New Media Studies (CONME-DIA)*. IEEE. 2019, S. 165–170.
- [39] On Haran. *Technologies and Requirements for Digital Pens*. 2014.
- <span id="page-71-2"></span>[40] Sandra G Hart und Lowell E Staveland. "Development of NASA-TLX (Task Load Index): Results of empirical and theoretical research". In: *Advances in psychology*. Bd. 52. Elsevier, 1988, S. 139–183.
- [41] Hsiu-Mei Huang und Shu-Sheng Liaw. "An analysis of learners' intentions toward virtual reality learning based on constructivist and technology acceptance approaches". In: *International Review of Research in Open and Distributed Learning* 19.1 (2018).
- [42] Marcel A. Just und Patricia A. Carpenter. "A theory of reading: From eye fixations to comprehension". In: *Psychological Review*. Washington D.C., USA: American Psychological Association, 1980, S. 329-354. DOI: 10.1037/0033-[295X.87.4.329](https://doi.org/10.1037/0033-295X.87.4.329). url: <https://doi.org/10.1037/0033-295X.87.4.329>.
- <span id="page-71-0"></span>[43] Florian Kern u. a. "3D Printing an Accessory Dock for XR Controllers and Its Exemplary Use as XR Stylus". In: *Proceedings of the 27th ACM Symposium on Virtual Reality Software and Technology*. VRST '21. Osaka, Japan: Association for Computing Machinery, 2021. ISBN: 9781450390927. DOI: [10.1145/3489849.](https://doi.org/10.1145/3489849.3489949) [3489949](https://doi.org/10.1145/3489849.3489949). url: <https://doi.org/10.1145/3489849.3489949>.
- [44] Jeff Klingner, Rakshit Kumar und Pat Hanrahan. "Measuring the task-evoked pupillary response with a remote eye tracker". In: *Proceedings of the 2008 symposium on Eye tracking research & applications - ETRA '08*. ACM Press, 2008. doi: [10.1145/1344471.1344489](https://doi.org/10.1145/1344471.1344489). url: [https://doi.org/10.1145/1344471.](https://doi.org/10.1145/1344471.1344489) [1344489](https://doi.org/10.1145/1344471.1344489).
- [45] Krzysztof Krejtz u.a. "Eye tracking cognitive load using pupil diameter and microsaccades with fixed gaze". In: *PLOS ONE* 13.9 (Sep. 2018). Hrsg. von Susana Martinez-Conde, e0203629. DOI: [10 . 1371 / journal . pone . 0203629](https://doi.org/10.1371/journal.pone.0203629). url: <https://doi.org/10.1371/journal.pone.0203629>.
- [46] Sergey Krutikov u. a., VR-Splines-Entwicklung eines Virtual Reality-Prototyps für den Mathematikunterricht". In: (2022).
- <span id="page-71-5"></span>[47] Kai Kunze u. a. "Towards Inferring Language Expertise Using Eye Tracking". In: *CHI '13 Extended Abstracts on Human Factors in Computing Systems*. CHI EA '13. Paris, France: Association for Computing Machinery, 2013, S. 217–222. ISBN: 9781450319522. DOI: [10.1145/2468356.2468396](https://doi.org/10.1145/2468356.2468396). URL: [https://doi.](https://doi.org/10.1145/2468356.2468396) [org/10.1145/2468356.2468396](https://doi.org/10.1145/2468356.2468396).
- <span id="page-71-1"></span>[48] Bettina Laugwitz, Theo Held und Martin Schrepp. "Construction and evaluation of a user experience questionnaire". In: *Symposium of the Austrian HCI and usability engineering group*. Springer. 2008, S. 63–76.
- [49] Raymond Lavoie u. a., Virtual experience, real consequences: the potential negative emotional consequences of virtual reality gameplay". In: *Virtual Reality* 25.1 (März 2021), S. 69–81. issn: 1434-9957. doi: [10.1007/s10055-020-00440-y](https://doi.org/10.1007/s10055-020-00440-y). url: <https://doi.org/10.1007/s10055-020-00440-y>.
- [50] Xin Lei u. a. "Can virtual reality help children learn mathematics better? The application of vr headset in children's discipline education". In: *International Conference on Cross-Cultural Design*. Springer. 2018, S. 60–69.
- [51] Aislyn P. C. Lin u. a. "A Test Platform for Managing School Stress Using a Virtual Reality Group Chatbot Counseling System". In: *Applied Sciences* 11.19 (2021), S. 9071. DOI: [10.3390/app11199071](https://doi.org/10.3390/app11199071).
- [52] Hao-Chiang Koong Lin u. a. "Construction of multi-mode affective learning system: taking affective design as an example". In: *Journal of Educational Technology & Society* 19.2 (2016), S. 132–147.
- [53] Jose Llanes-Jurado u. a. "Development and Calibration of an Eye-Tracking Fixation Identification Algorithm for Immersive Virtual Reality". In: *Sensors* 20.17 (2020). ISSN: 1424-8220. DOI: [10.3390/s20174956](https://doi.org/10.3390/s20174956). URL: [https://www.mdpi.](https://www.mdpi.com/1424-8220/20/17/4956) [com/1424-8220/20/17/4956](https://www.mdpi.com/1424-8220/20/17/4956).
- [54] Francisco Lopez Luro und Veronica Sundstedt. "A Comparative Study of Eye Tracking and Hand Controller for Aiming Tasks in Virtual Reality". In: *Proceedings of the 11th ACM Symposium on Eye Tracking Research & Applications*. ETRA '19. Denver, Colorado: Association for Computing Machinery, 2019. isbn: 9781450367097. doi: [10.1145/3317956.3318153](https://doi.org/10.1145/3317956.3318153). url: [https://doi.org/10.](https://doi.org/10.1145/3317956.3318153) [1145/3317956.3318153](https://doi.org/10.1145/3317956.3318153).
- [55] Otto Hans-Martin Lutz u. a. "Application of head-mounted devices with eyetracking in virtual reality therapy". In: *Current Directions in Biomedical Engineering* 3.1 (2017), S. 53-56. DOI: doi: 10.1515/cdbme - 2017 - 0012. URL: <https://doi.org/10.1515/cdbme-2017-0012>.
- [56] Päivi Majaranta, Ulla-Kaija Ahola und Oleg Špakov. "Fast Gaze Typing with an Adjustable Dwell Time". In: *Proceedings of the SIGCHI Conference on Human Factors in Computing Systems*. CHI '09. Boston, MA, USA: Association for Computing Machinery, 2009, S. 357–360. ISBN: 9781605582467. DOI: [10.1145/](https://doi.org/10.1145/1518701.1518758) [1518701.1518758](https://doi.org/10.1145/1518701.1518758). url: <https://doi.org/10.1145/1518701.1518758>.
- [57] Judi McCuaig, Mike Pearlstein und Andrew Judd. "Detecting Learner Frustration: Towards Mainstream Use Cases". In: *Intelligent Tutoring Systems*. Springer Berlin Heidelberg, 2010, S. 21–30. poi: [10.1007/978-3-642-13437-1\\_3](https://doi.org/10.1007/978-3-642-13437-1_3). url: [https://doi.org/10.1007/978-3-642-13437-1\\_3](https://doi.org/10.1007/978-3-642-13437-1_3).
- [58] Jonathan Mirault u. a. "Using virtual reality to study reading: An eye-tracking investigation of transposed-word effects". In: *Methods in Psychology* 3 (2020), S. 100029. ISSN: 2590-2601. DOI: [https://doi.org/10.1016/j.metip.2020.](https://doi.org/https://doi.org/10.1016/j.metip.2020.100029) [100029](https://doi.org/https://doi.org/10.1016/j.metip.2020.100029). url: [https : / / www . sciencedirect . com / science / article / pii /](https://www.sciencedirect.com/science/article/pii/S2590260120300163) [S2590260120300163](https://www.sciencedirect.com/science/article/pii/S2590260120300163).
- [59] MoinAI. *Was ist ein Chatbot und wie funktioniert er?* Accessed: 2022-09-26. url: [https://www.moin.ai/was-ist-ein-chatbot#Welche-Chatbot-Arten](https://www.moin.ai/was-ist-ein-chatbot#Welche-Chatbot-Arten-gibt-es)[gibt-es](https://www.moin.ai/was-ist-ein-chatbot#Welche-Chatbot-Arten-gibt-es).
- [60] Karl F. Van Orden u. a. "Eye Activity Correlates of Workload during a Visuospatial Memory Task". In: *Human Factors: The Journal of the Human Factors and Ergonomics Society* 43.1 (März 2001), S. 111–121. DOI: 10. 1518 / [001872001775992570](https://doi.org/10.1518/001872001775992570). url: <https://doi.org/10.1518/001872001775992570>.
- [61] Fred Paas u. a. "Cognitive load measurement as a means to advance cognitive load theory". In: *Educational psychologist*. Routledge, 2016, S. 63–71.
- [62] Tony Poitschke u. a. "Gaze-based interaction on multiple displays in an auto-motive environment". In: Okt. 2011, S. 543–548. DOI: [10.1109/ICSMC.2011.](https://doi.org/10.1109/ICSMC.2011.6083740) [6083740](https://doi.org/10.1109/ICSMC.2011.6083740).
- [63] Alexander Prange, Michael Barz und Daniel Sonntag. *A categorisation and implementation of digital pen features for behaviour characterisation*. 2018. arXiv: [1810.03970 \[cs.CV\]](https://arxiv.org/abs/1810.03970).
- [64] Alexander Prange und Daniel Sonntag. "Modeling Users' Cognitive Performance Using Digital Pen Features". In: *Frontiers in Artificial Intelligence* 5 (Mai 2022). DOI: [10.3389/frai.2022.787179](https://doi.org/10.3389/frai.2022.787179). URL: [https://doi.org/10.3389/frai.](https://doi.org/10.3389/frai.2022.787179) [2022.787179](https://doi.org/10.3389/frai.2022.787179).
- [65] Sumit Raj. *Building Chatbots with Python*. Berkeley, CA: Apress, 2019. 205 S. isbn: 978-1-4842-4095-3. doi: [10.1007/978-1-4842-4096-0](https://doi.org/10.1007/978-1-4842-4096-0).
- [66] K Rayner. "Eye movements in reading and information processing: 20 years of research". en. In: *Psychol Bull* 124.3 (Nov. 1998), S. 372–422.
- [67] Kersten Reich. *Systemisch-konstruktivistische Pädagogik: Einführung in Grundlagen einer interaktionistisch-konstruktivistischen Pädagogik*. Luchterhand, 2002.
- [68] Norbert F. M. Roozenburg. "Defining synthesis: on the senses and the logic of design synthesis". In: *Engineering Design Synthesis: Understanding, Approaches and Tools*. Hrsg. von Amaresh Chakrabarti. London: Springer London, 2002, S. 3-18. ISBN: 978-1-4471-3717-7. DOI: [10.1007/978-1-4471-3717-7\\_1](https://doi.org/10.1007/978-1-4471-3717-7_1). URL: [https://doi.org/10.1007/978-1-4471-3717-7\\_1](https://doi.org/10.1007/978-1-4471-3717-7_1).
- [69] Mattias Roupé, Petra Bosch-Sijtsema und Mikael Johansson. "Interactive navigation interface for Virtual Reality using the human body". In: *Computers, Environment and Urban Systems* 43 (2014), S. 42–50. ISSN: 0198-9715. DOI: [https://doi.org/10.1016/j.compenvurbsys.2013.10.003](https://doi.org/https://doi.org/10.1016/j.compenvurbsys.2013.10.003). url: [https:](https://www.sciencedirect.com/science/article/pii/S0198971513000884) [//www.sciencedirect.com/science/article/pii/S0198971513000884](https://www.sciencedirect.com/science/article/pii/S0198971513000884).
- [70] Richard M Ryan und Edward L Deci. "Intrinsic and extrinsic motivations: Classic definitions and new directions". In: *Contemporary educational psychology* 25.1 (2000), S. 54–67.
- [71] Dario D. Salvucci und Joseph H. Goldberg. "Identifying Fixations and Saccades in Eye-Tracking Protocols". In: *Proceedings of the 2000 Symposium on Eye Tracking Research & Applications*. ETRA '00. Palm Beach Gardens, Florida, USA: Association for Computing Machinery, 2000, S. 71–78. ISBN: 1581132808. doi: [10.1145/355017.355028](https://doi.org/10.1145/355017.355028). url: [https://doi.org/10.1145/355017.](https://doi.org/10.1145/355017.355028) [355028](https://doi.org/10.1145/355017.355028).
- [72] Marilyn C Salzman u. a. "A model for understanding how virtual reality aids complex conceptual learning". In: *Presence: Teleoperators & Virtual Environments* 8.3 (1999), S. 293–316.
- [73] Jeff Sauro und James R Lewis. *Quantifying the user experience: Practical statistics for user research*. Morgan Kaufmann, 2016.
- [74] Martin Schrepp, Jörg Thomaschewski und Andreas Hinderks. "Construction of a benchmark for the user experience questionnaire (UEQ)". In: (2017).
- [75] Ken Schwaber. "SCRUM Development Process". In: *Business Object Design and Implementation*. Hrsg. von Jeff Sutherland u. a. London: Springer London, 1997, S. 117–134. isbn: 978-1-4471-0947-1.
- [76] Gary B. Shelly, Misty Vermaat und Thomas J. Cashman. *Discovering Computers*. 2009.
- [77] Sherman, William und Craig, Alan. "Understanding virtual reality. Second Edition". In: *San Francisco, CA: Morgan Kauffman* (2018).
- [78] Frederick Shic, Brian Scassellati und Katarzyna Chawarska. "The Incomplete Fixation Measure". In: *Proceedings of the 2008 Symposium on Eye Tracking Research & Applications*. ETRA '08. Savannah, Georgia: Association for Compu-ting Machinery, 2008, S. 111-114. ISBN: 9781595939821. DOI: [10.1145/1344471.](https://doi.org/10.1145/1344471.1344500) [1344500](https://doi.org/10.1145/1344471.1344500). url: <https://doi.org/10.1145/1344471.1344500>.
- [79] Jeevitha Shree DV u. a., Operating Different Displays in Military Fast Jets Using Eye Gaze Tracker". In: Dez. 2018. DOI: [10.7771/2159-6670.1184](https://doi.org/10.7771/2159-6670.1184).
- [80] Robert H. Spector. "The Pupils". In: *Clinical Methods: The History, Physical, and Laboratory Examinations. 3rd edition*. Hrsg. von Hurst JW Walker HK Hall WD. Boston: Buttersworths, 1990. Kap. 58. URL: [https://www.ncbi.nlm.nih.](https://www.ncbi.nlm.nih.gov/books/NBK381/) [gov/books/NBK381/](https://www.ncbi.nlm.nih.gov/books/NBK381/).
- [81] Jürgen Steimle. *Pen-and-Paper User Interfaces*. 2021.
- [82] John A. Stern und June J. Skelly. "The Eye Blink and Workload Considerations". In: *Proceedings of the Human Factors Society Annual Meeting* 28.11 (Okt. 1984), S. 942-944. DOI: [10.1177/154193128402801101](https://doi.org/10.1177/154193128402801101). URL: [https://doi.org/10.](https://doi.org/10.1177/154193128402801101) [1177/154193128402801101](https://doi.org/10.1177/154193128402801101).
- [83] Vildan Tanriverdi und Robert J. K. Jacob. "Interacting with Eye Movements in Virtual Environments". In: *Proceedings of the SIGCHI Conference on Human Factors in Computing Systems*. CHI '00. The Hague, The Netherlands: Association for Computing Machinery, 2000, S. 265–272. ISBN: 1581132166. DOI: [10.1145/332040.332443](https://doi.org/10.1145/332040.332443). url: <https://doi.org/10.1145/332040.332443>.
- [84] Tobii. *How is eye tracking valuable in research?* März 2018. url: [https://www.](https://www.tobiipro.com/blog/what-is-eye-tracking/) [tobiipro.com/blog/what-is-eye-tracking/](https://www.tobiipro.com/blog/what-is-eye-tracking/).
- [85] UKDiss. *Distributed System Architectures*. 2021. url: [https://ukdiss.com/](https://ukdiss.com/examples/distributed-system-architectures.php#_Toc489048148) [examples/distributed-system-architectures.php#\\_Toc489048148](https://ukdiss.com/examples/distributed-system-architectures.php#_Toc489048148).
- [86] Eli Vakil, Meital Mass und Rachel Schiff. "Eye movement performance on the Stroop test in adults with ADHD". In: *Journal of attention disorders* 23.10 (2019), S. 1160–1169.
- [87] Mélodie Vidal, Andreas Bulling und Hans Gellersen. "Pursuits". In: *Proceedings of the 2013 ACM international joint conference on Pervasive and ubiquitous computing.* ACM, Sep. 2013. DOI: [10 . 1145 / 2493432 . 2493477](https://doi.org/10.1145/2493432.2493477). URL: [https :](https://doi.org/10.1145/2493432.2493477) [//doi.org/10.1145/2493432.2493477](https://doi.org/10.1145/2493432.2493477).
- [88] VIVE. *Vorstellung von VIVE Tracker (3.0)*. 2022. url: [https://www.vive.](https://www.vive.com/de/accessory/tracker3/) [com/de/accessory/tracker3/](https://www.vive.com/de/accessory/tracker3/).
- [89] Freydis Vogel und Frank Fischer. "Computerunterstütztes kollaboratives Lernen". In: *Handbuch Bildungstechnologie*. Springer, 2020, S. 57–80.
- [90] Johannes Wagner u. a. "The Social Signal Interpretation (SSI) Framework: Multimodal Signal Processing and Recognition in Real-Time". In: *Proceedings of the 21st ACM International Conference on Multimedia*. MM '13. Barcelona, Spain: Association for Computing Machinery, 2013, S. 831–834. isbn: 9781450324045. doi: [10.1145/2502081.2502223](https://doi.org/10.1145/2502081.2502223). url: [https://doi.org/10.1145/2502081.](https://doi.org/10.1145/2502081.2502223) [2502223](https://doi.org/10.1145/2502081.2502223).
- [91] Jane Webster und Peter Hackley. "Teaching effectiveness in technology-mediated distance learning". In: *Academy of management journal* 40.6 (1997), S. 1282– 1309.
- [92] Chengjia Yang u. a. "Analysis on Eye Movement Indexes Based on Simulated Flight Task". In: *Engineering Psychology and Cognitive Ergonomics*. Hrsg. von Don Harris. Cham: Springer International Publishing, 2014, S. 419–427. ISBN: 978-3-319-07515-0.
- [93] Johannes Zagermann, Ulrike Pfeil und Harald Reiterer. "Measuring Cognitive Load Using Eye Tracking Technology in Visual Computing". In: *Proceedings of the Sixth Workshop on Beyond Time and Errors on Novel Evaluation Methods for Visualization*. BELIV '16. Baltimore, MD, USA: Association for Compu-ting Machinery, 2016, S. 78–85. ISBN: 9781450348188. DOI: [10.1145/2993901.](https://doi.org/10.1145/2993901.2993908) [2993908](https://doi.org/10.1145/2993901.2993908). url: <https://doi.org/10.1145/2993901.2993908>.
- [94] Tomáš Zemčík. "Failure of chatbot Tay was evil, ugliness and uselessness in its nature or do we judge it through cognitive shortcuts and biases?" In: *AI & SOCIETY* 36.1 (2021), S. 361-367. ISSN: 0951-5666. DOI: [10.1007/s00146-](https://doi.org/10.1007/s00146-020-01053-4) [020-01053-4](https://doi.org/10.1007/s00146-020-01053-4).

## **A Anhang**

# **B Studienantrag**

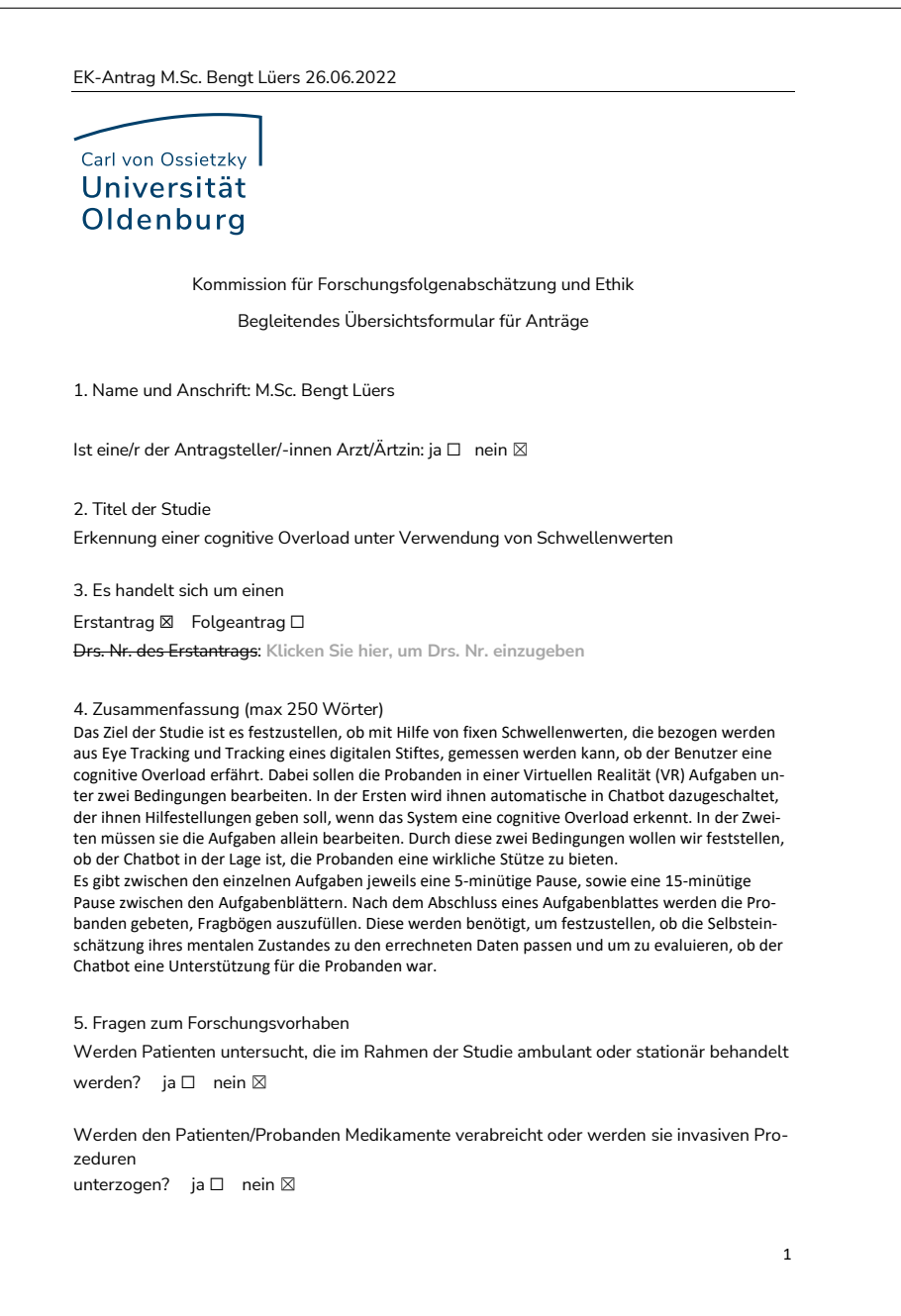

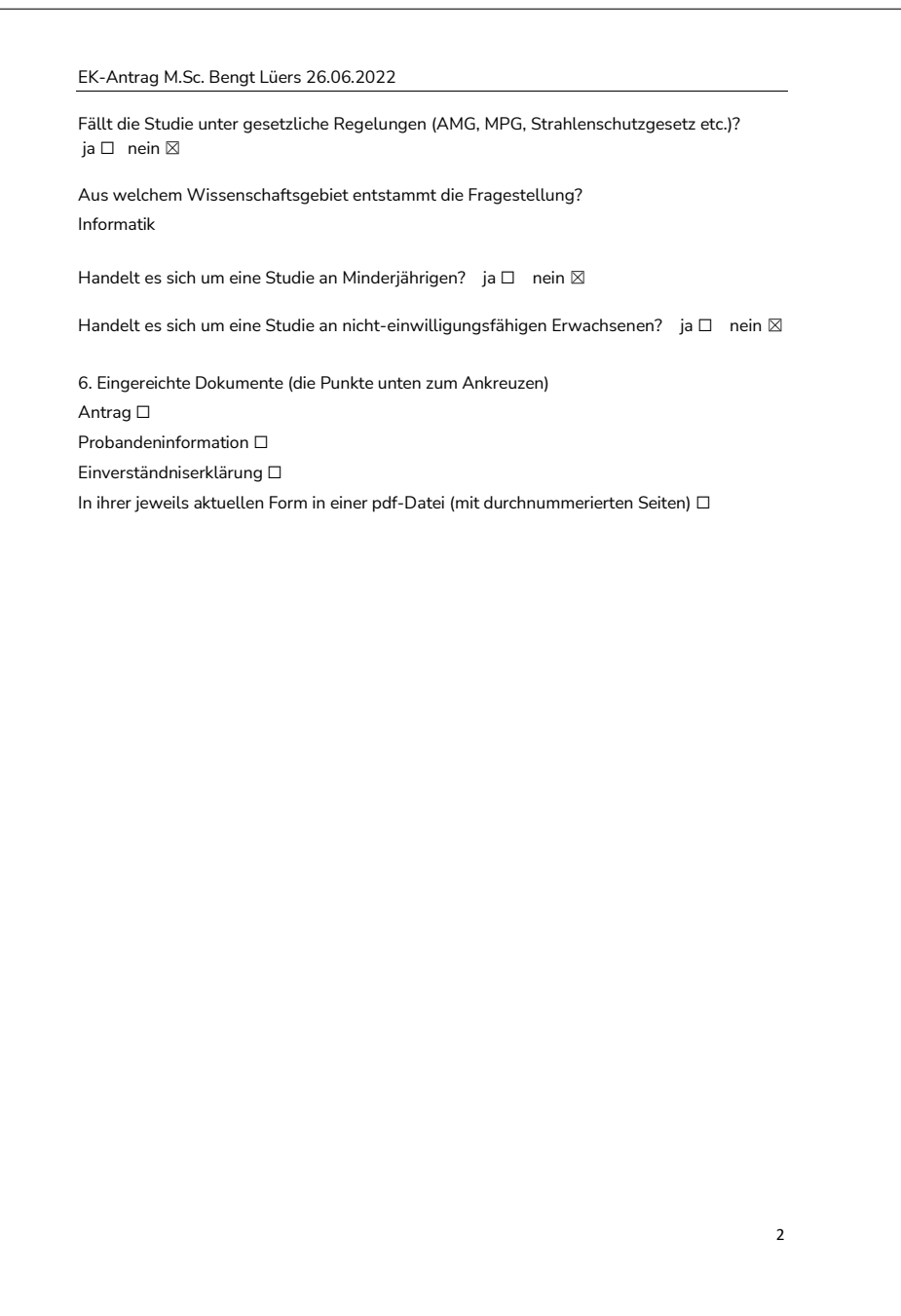

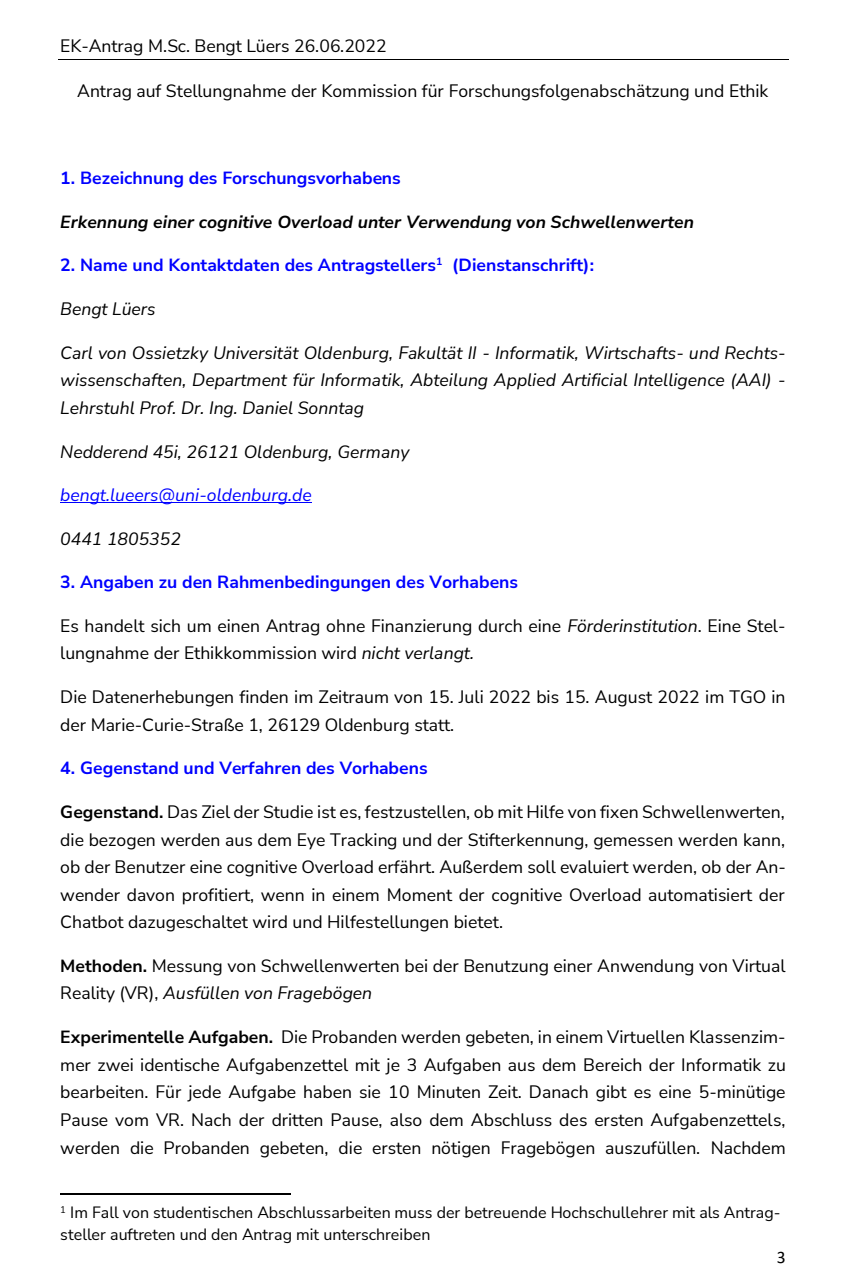

#### EK-Antrag M.Sc. Bengt Lüers 26.06.2022

Abschluss des zweiten Aufgabenzettels und der darauffolgenden Pause werden erneut Fragebögen ausgefüllt.

**Durchführung.** Die Probanden werden in die Gruppen A und B unterteilt. Gruppe A startet mit der Interventionsbedingung (mit Chatbot), Gruppe B mit der Kontrollbedingung (ohne Chatbot). Daraus folgt, dass für beide Bedingungen zwei Messzeitpunkte vorliegen. Dieser Wechsel wird vorgenommen, da wir erwarten, dass die Probanden nach dem Bearbeiten des ersten Blattes einen Lerneffekt haben werden. Durch die Variation der Bedingungen in den beiden Gruppen dieser Lerneffekt auszugleichen und somit Vergleichbarkeit erhalten werden. In Gruppe A und B gibt es jeweils ein Aufgabenblatt, welches die Probanden in der virtuellen Realität bearbeiten sollen. Dieses besteht aus jeweils 3 Aufgaben. Je Aufgabe sind 10 Minuten Bearbeitungszeit mit anschließender Pause außerhalb der virtuellen Realität vorgesehen, sodass die Möglichkeit zur Erholung gegeben ist. Außerdem kann bei Bedarf das Ausfüllen der Aufgabenblätter in VR unterbrochen werden.

**Auswertung.** Die congnitive Overload wird sowohl durch einen standardisierten Fragebogen, nämlich dem NASA Task Load Index (TLX) als Selbsteinschätzung erfasst, als auch durch die Belastungssymptome aus dem Eye Tracking in der VR-Anwendung. Durch diesen hybriden Ansatz aus einerseits datengetriebener und durch die Teilnehmenden selbst eingeschätzter Quantifizierung der cognitive Overload, können diese Werte gegeneinander verifiziert werden. So ist der NASA TLX ein wohletablierter und gut bekannter Fragebogen, während es für die Schwellwerte von Daten aus dem Eye Tracking in der Literatur unterschiedliche Werte gibt. Wir erwarten daher, dass nicht alle Parameter gut durch den datengetriebenen Ansatz erfasst werden können, sondern dass wir uns für manche Dimensionen der Belastung auf die über den Fragebogen erfasste Selbsteinschätzung zurückfallen müssen. Für Belastungsdimensionen, über die beide Datenquellen aussagekräftig sind, werden wir eine Regressionsund Korrelationsanalyse unternehmen, um ihre Zusammenhänge herauszuarbeiten. Ähnlich werden wir mit der Erfassung der Usability & User-Experience des Chatbots vorgehen, die wir durch standardisierte Fragebögen erfassen und mittels der zugehörigen Verfahren des System-Usability-Score (SUS) auswerten werden.

**Körperliche Beanspruchung.** Wir erwarten körperliche Anstrengung durch den insgesamt längeren Aufenthalt in der Virtuellen Realität (VR). Da die Anwendung größtenteils im Sitzen an einem Tisch benutzt werden kann und ca. 45 Minuten dauert, ist die konditionelle Beanspruchung vergleichbar mit Teilnahme an einer Unterrichtseinheit im Schulumfeld. Durch die unperfekte Darstellung der virtuellen Realität mit den eingesetzten Headsets (HTC Vive Pro Eye) kann es aber zu besonderen Belastungen kommen. So vertragen nicht alle Menschen den Aufenthalt in VR gut und empfinden das Arbeiten mit VR-Systemen an sich als belastend. Da diese Belastungen sehr individuell verschieden sind, laden wir die Teilnehmenden dazu ein, auf diese Belastungssymptome selbst zu achten und bei den Durchführenden der Studie Pausen einzufordern, sofern erforderlich.

**Mentale Beanspruchung.** Durch den längeren Aufenthalt in der VR erwarten wir Anstrengung einige mentale Beanspruchung. Außerdem erwarten wir Beanspruchung und

4

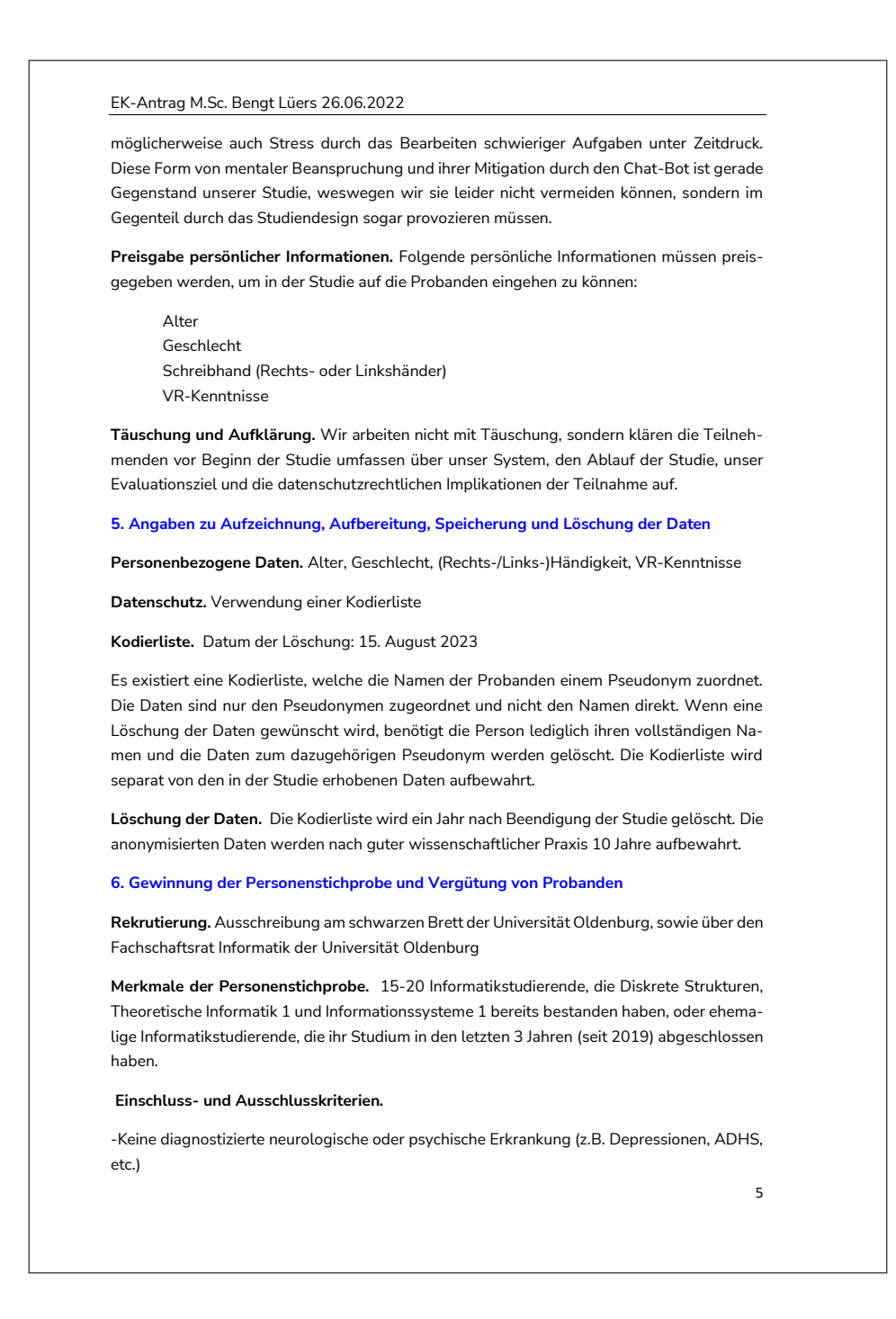

EK-Antrag M.Sc. Bengt Lüers 26.06.2022 6 -Keine nicht durch eine Sehhilfe zu korrigierende Augenerkrankung (z.B. Schielen, Rot-Grün-Schwäche, etc.) -Falls bereits VR-Erfahrung vorhanden: keine bekannte Motion Sickness Sie werden vor den Beginn der Studie, von den jeweiligen Versuchsleitern befragt, ob eine oder mehrere der Ausschlusskriterien auf Sie zutreffen. **Teilnahmevergütung.** Für die Teilnahme an der Untersuchung erhalten die Teilnehmer eine Vergütung in Höhe von 10 € pro Stunde. Die Vergütung wird im Nachgang per Überweisung ausgezahlt. Bei einer Überweisung der Vergütung müssen die Teilnehmer Ihre Kontoverbindung angeben. Alle diesbezüglichen Informationen werden separat von den Untersuchungsdaten aufbewahrt. Die dazu nötigen Mittel stellt der Forschungsbereich Interaktives Maschinelles Lernen (IML) vom Deutschen Forschungszentrum für Künstliche Intelligenz (DFKI), der ebenfalls von Herrn Prof. Dr. Ing. Daniel Sonntag geleitet wird. Sollten die Teilnehmer den Versuch früher abbrechen, so erfolgt eine Vergütung aufgerundet für die bis dahin angetretene Zeit. **7. Freiwilligkeit der Teilnahme und Rücktritt Freiwilligkeit.** Alle Teilnehmer bekommen vorweg Teilnehmerinformationen zugesendet. Zusätzliche Erwähnung der Freiwilligkeit bei der Begrüßung der Probanden. Alle Teilnehmer bekommen vorab die gleichen Startbedingungen. **Rücktritt.** Die Teilnehmer werden vorab darüber informiert, dass eine Rücktrittsmöglichkeit ohne Nachteile und das Recht der eigenen Daten bis zum Zeitpunkt der Anonymisierung der Daten jederzeit möglich ist. **9. Informiertheit und Einwilligung Informiertheit.** Es ist eine vollständige Informiertheit der Probanden gewehrt. **Einwilligung.** Nach Information der Probanden wird deren Einwilligung eingeholt. Die Einwilligungserklärung ist dem Antrag beigefügt. Oldenburg, 26.06.2022 Ort, Datum and The Unterschrift Antragsteller

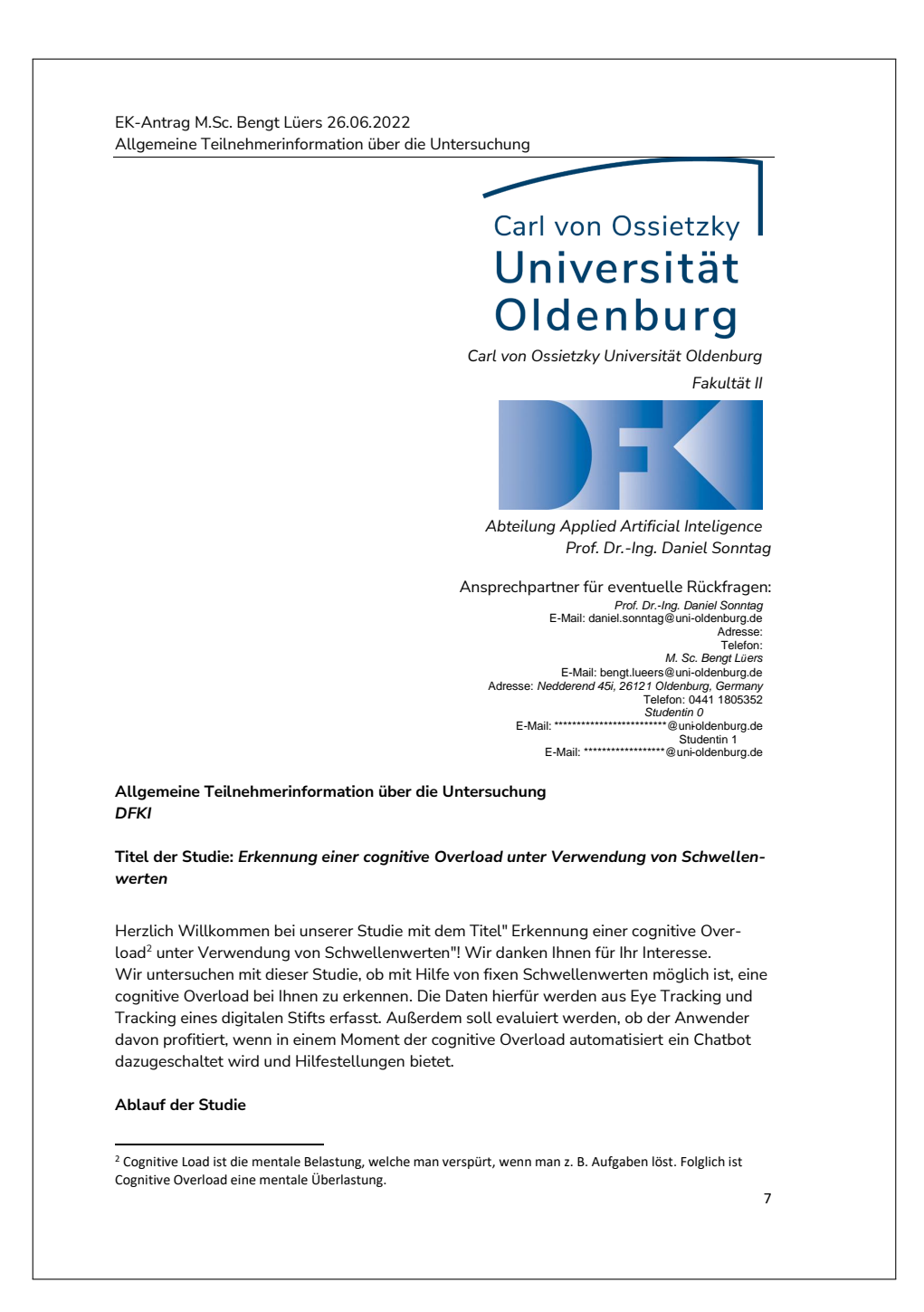

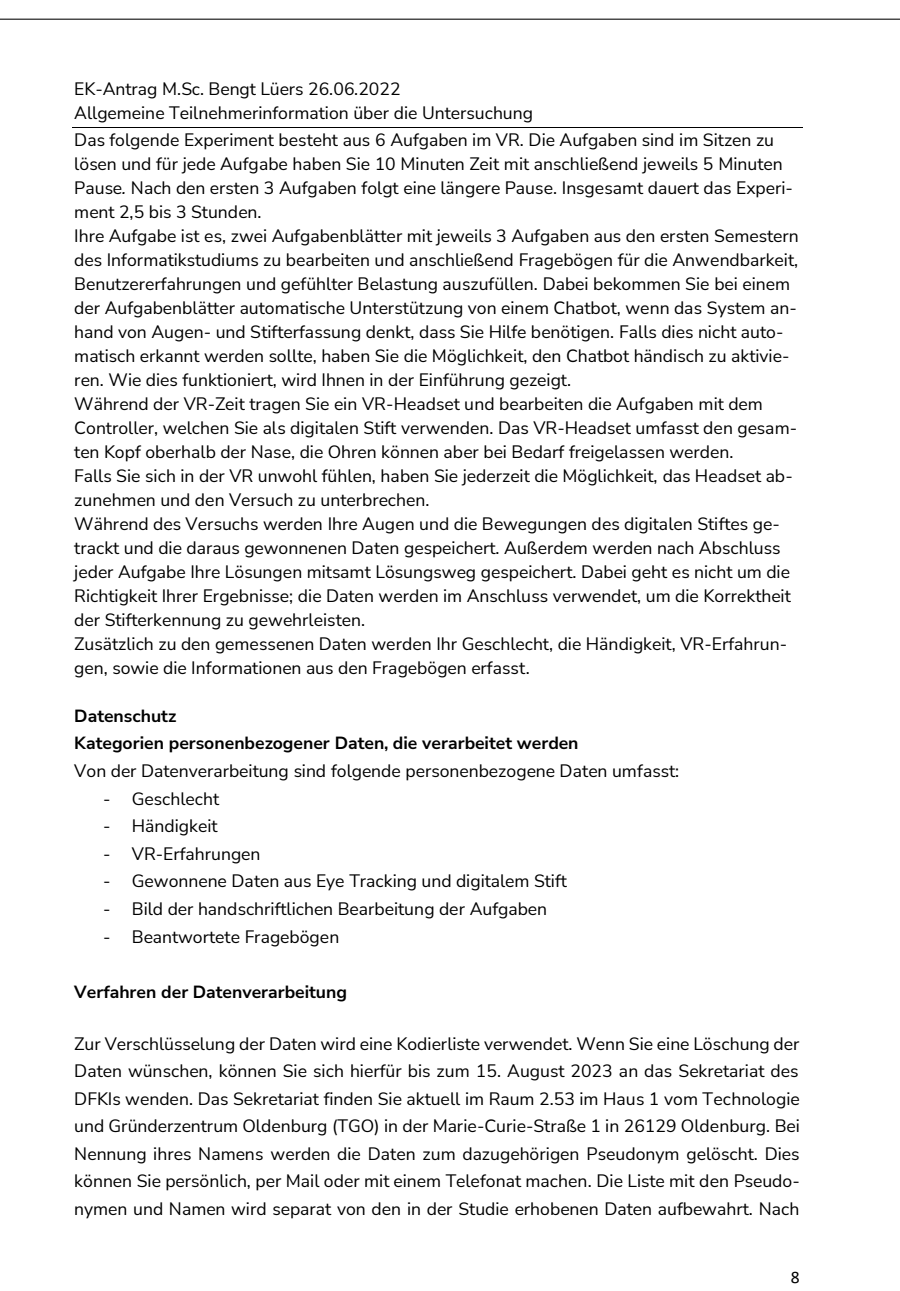

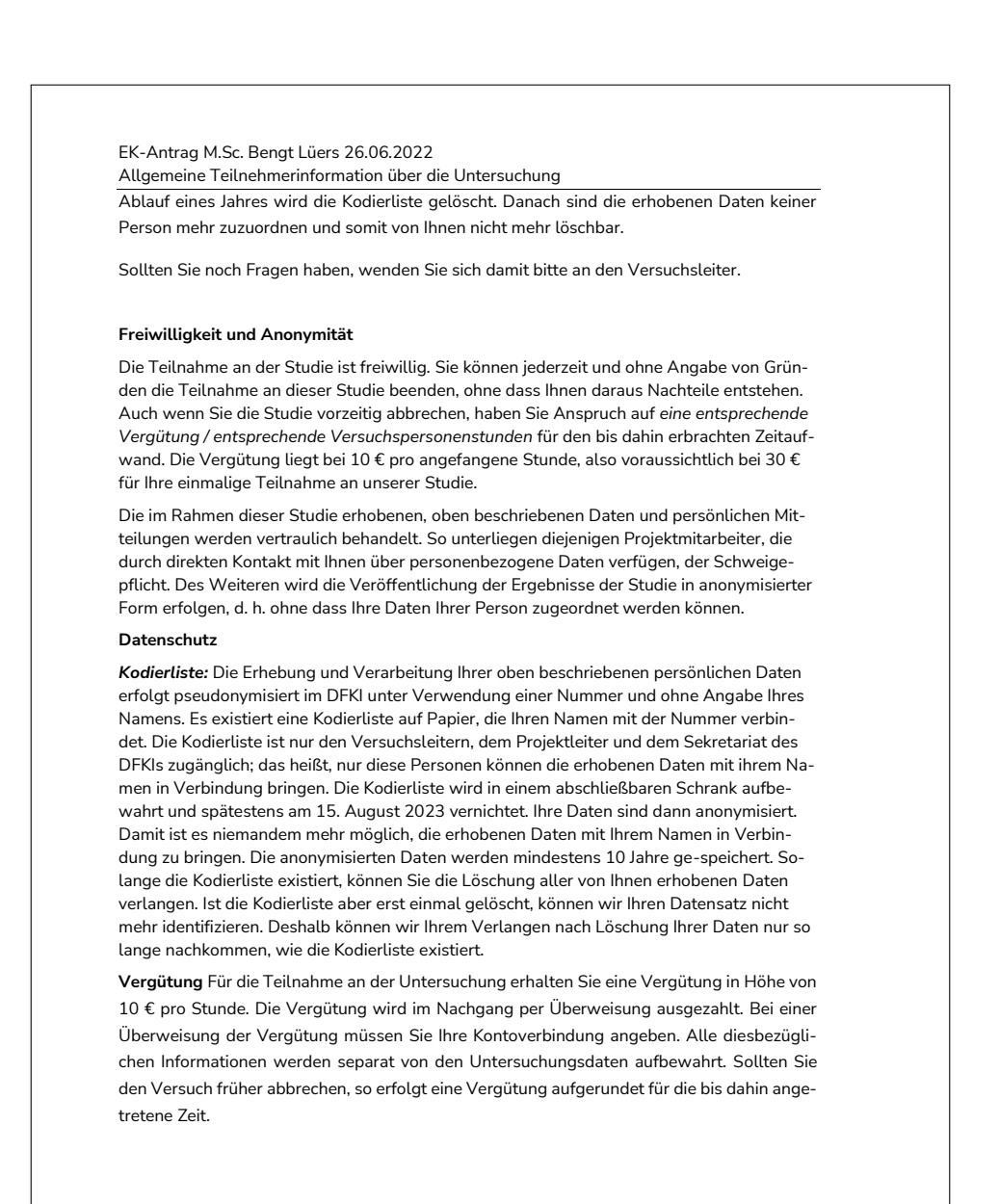

#### **Dauer der Verarbeitung**

Nach Auswertung aller Daten und Abschluss der Studie, spätestens jedoch nach Wegfall des Forschungszwecks, werden Ihre Daten schnellstmöglich – **insbesondere bevor eine** 

 $\overline{9}$ 

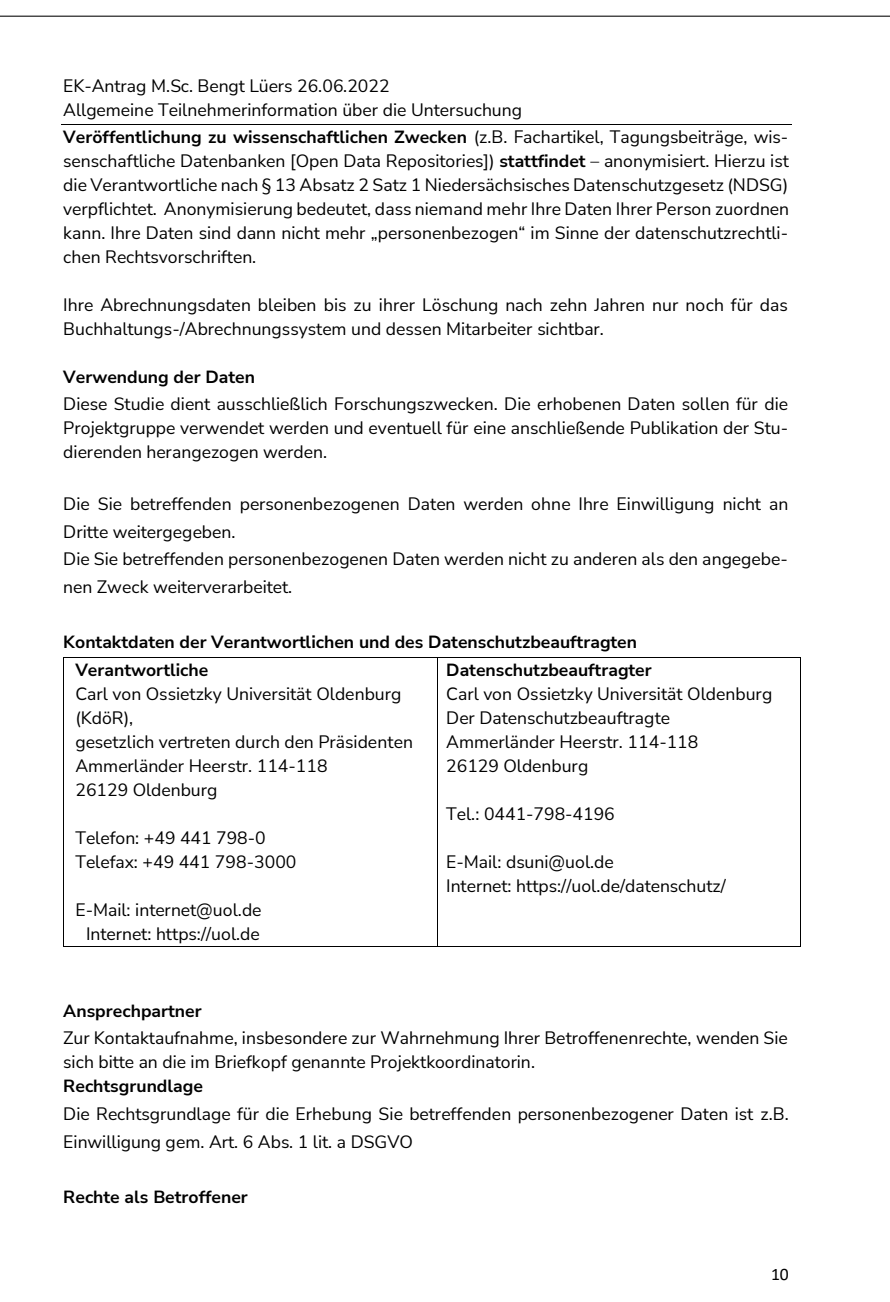

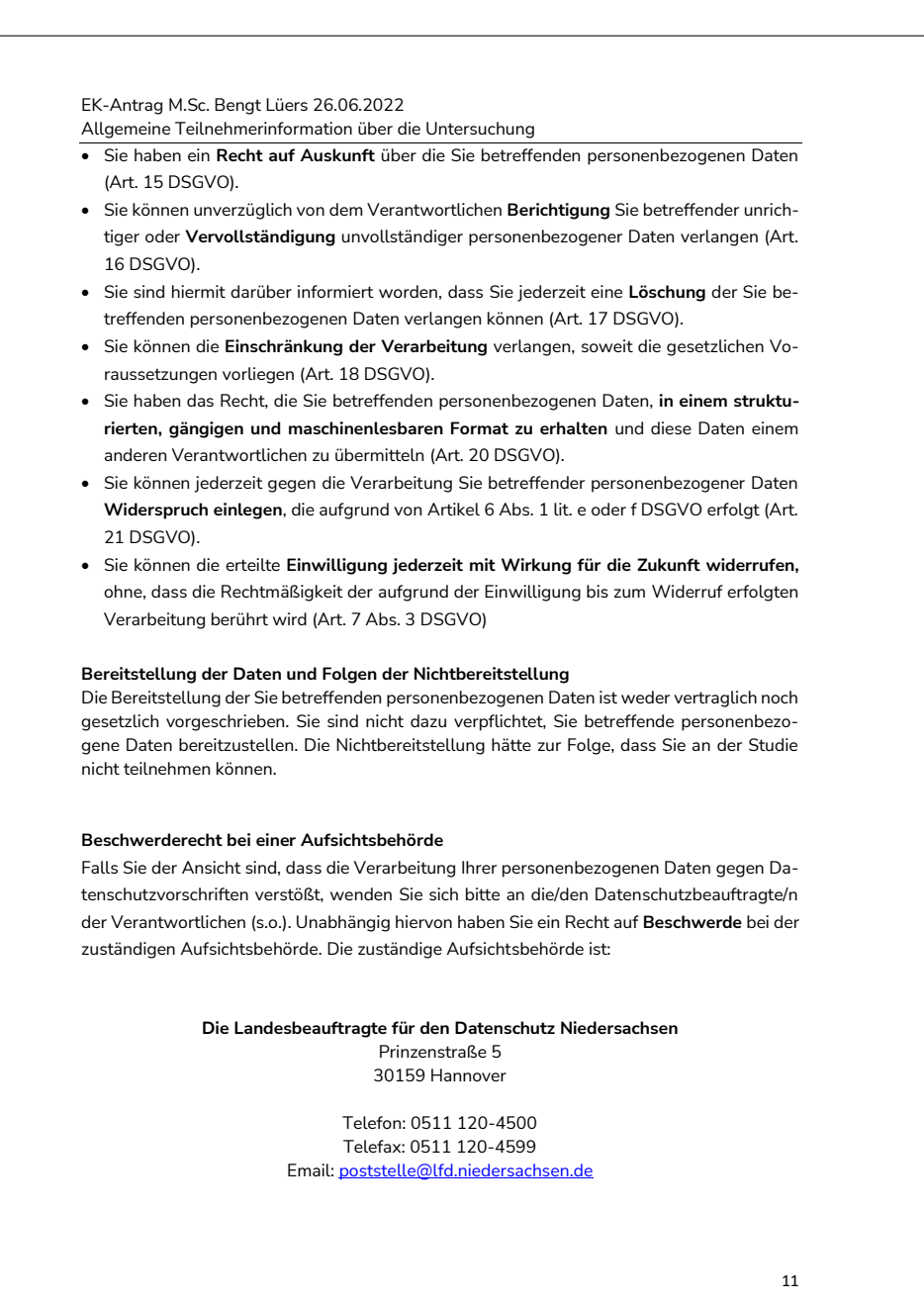

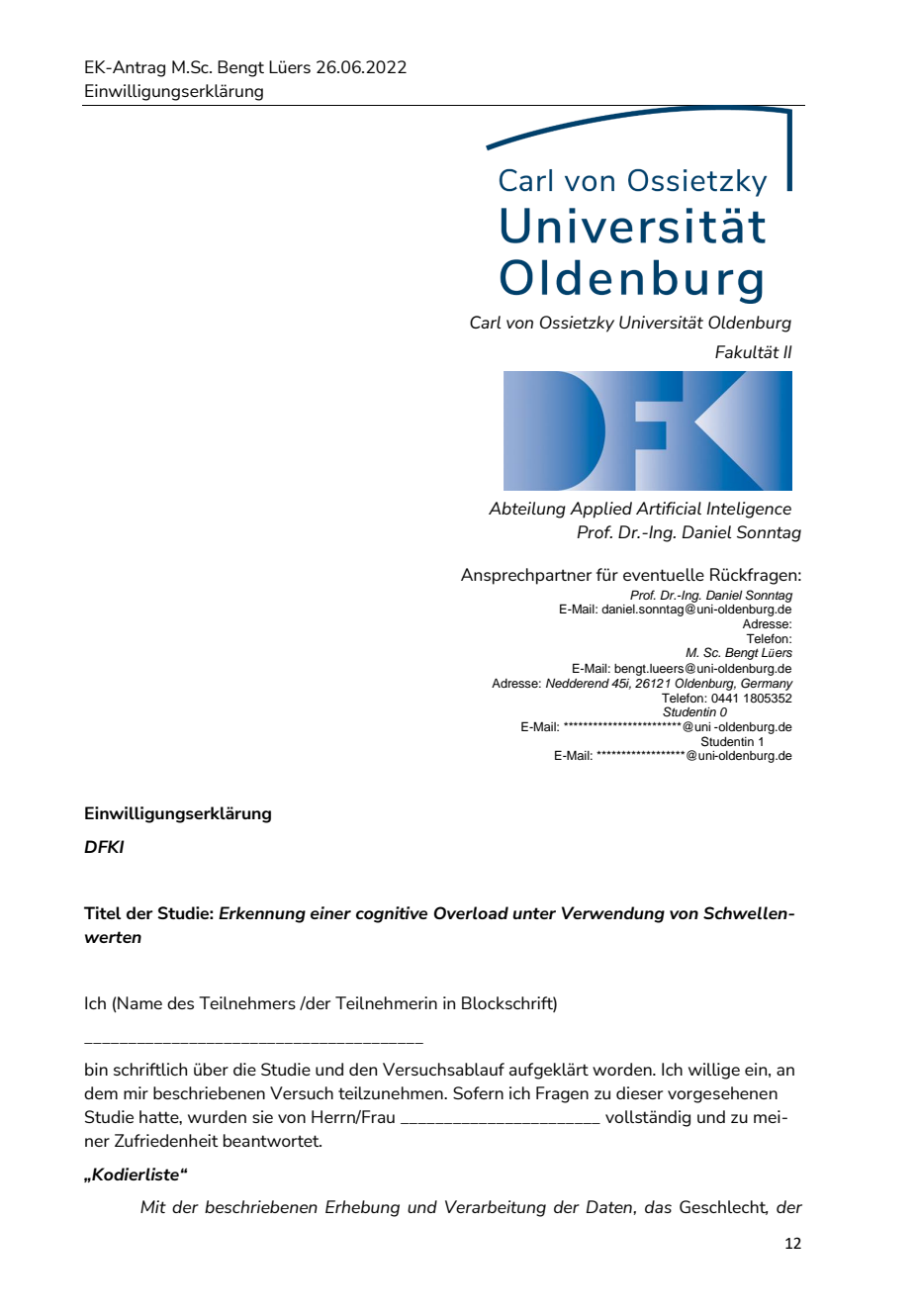

EK-Antrag M.Sc. Bengt Lüers 26.06.2022 Einwilligungserklärung 13 Händigkeit*, der* VR-Erfahrungen*, der* Gewonnene Daten aus Eye Tracking und digitalem Stift, das Bild der handschriftlichen Bearbeitung der Aufgaben, sowie die ausgefüllten Fragebögen *bin ich einverstanden. Die Auswertung dieser Daten erfolgt pseudonymisiert im DFKI, unter Verwendung einer Nummer und ohne Angabe meines Namens. Es existiert eine Kodierliste auf Papier, die meinen Namen mit dieser Nummer verbindet. Diese Kodierliste ist nur den Versuchsleitern, den Projektleitern und dem Sekretariat des DFKI zugänglich, das heißt, nur diese Personen können die erhobenen Daten mit meinem Namen in Verbindung bringen. Spätestens am 15.August.2023, wird die Kodierliste gelöscht. Meine Daten sind dann anonymisiert. Damit ist es niemandem mehr möglich, die erhobenen Daten mit meinem Namen in Verbindung zu bringen. Mir ist bekannt, dass ich mein Einverständnis zur Aufbewahrung bzw. Speicherung dieser Daten widerrufen kann, ohne dass mir daraus Nachteile entstehen. Ich bin darüber informiert worden, dass ich jederzeit eine Löschung all meiner Daten verlangen kann. Wenn allerdings die Kodierliste bereits gelöscht ist, kann mein Datensatz nicht mehr identifiziert und also auch nicht mehr gelöscht werden. Meine Daten sind dann anonymisiert. Ich bin einverstanden, dass meine anonymisierten Daten zu Forschungszwecken weiter verwendet werden können und mindestens 10 Jahre gespeichert bleiben.* Ich hatte genügend Zeit für eine Entscheidung und bin bereit, an der o.g. Studie teilzunehmen. Ich weiß, dass die Teilnahme an der Studie freiwillig ist und ich die Teilnahme jederzeit ohne Angaben von Gründen beenden kann. Ich weiß, dass ich in diesem Fall Anspruch auf das Geld (10€/h) für die bis dahin erbrachten Stunden habe. Eine Ausfertigung der Teilnehmerinformation über die Untersuchung und eine Ausfertigung der Einwilligungserklärung habe ich erhalten. Die Teilnehmerinformation ist Teil dieser Einwilligungserklärung. Ort, Datum & Unterschrift des Teilnehmers: Name des Teilnehmers in Druckschrift: Ort, Datum & Unterschrift des Versuchsleiters: Name des Versuchsleiters in Druckschrift:

## **C Fragebögen**

### **C.1 NASA-TLX**

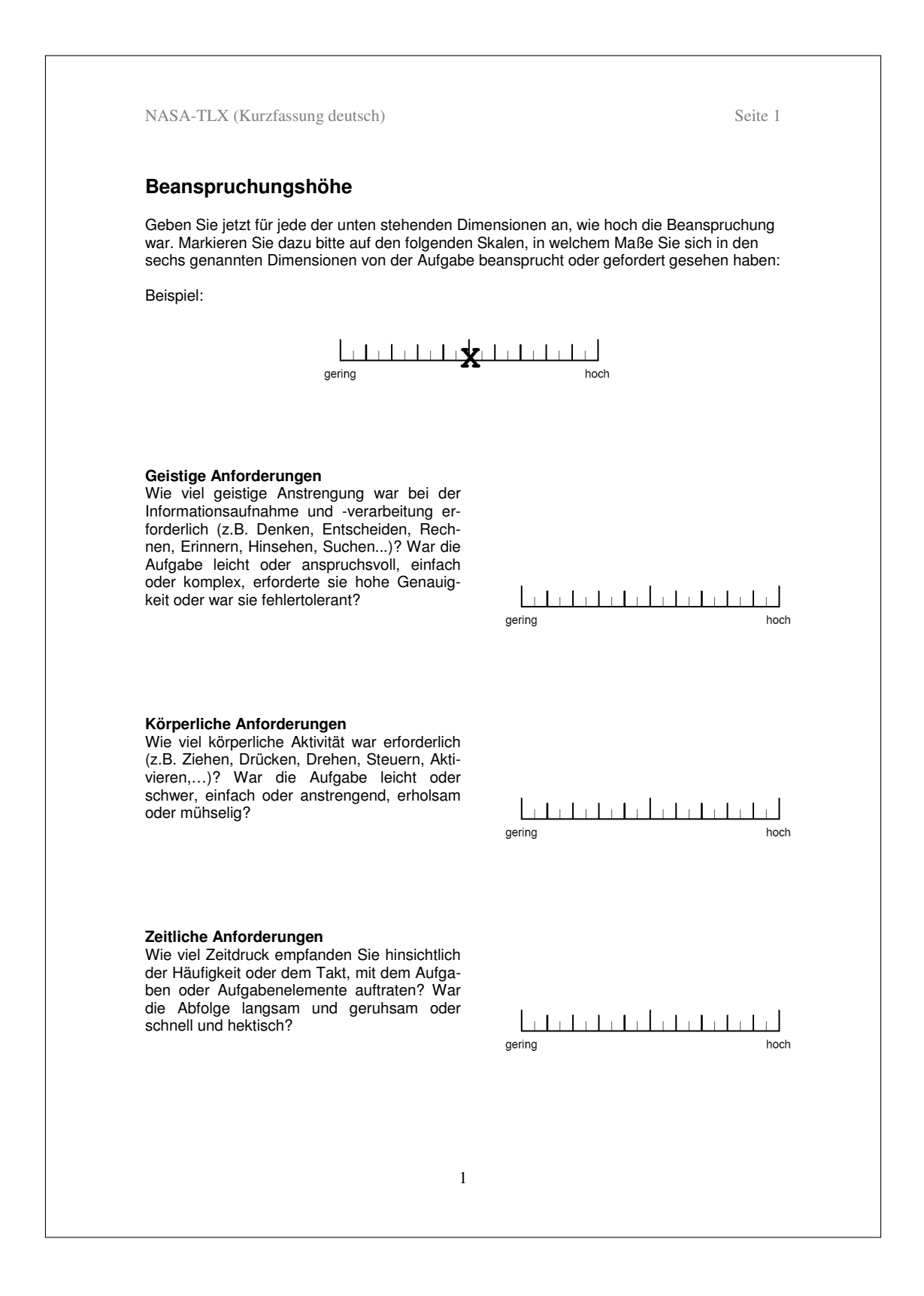

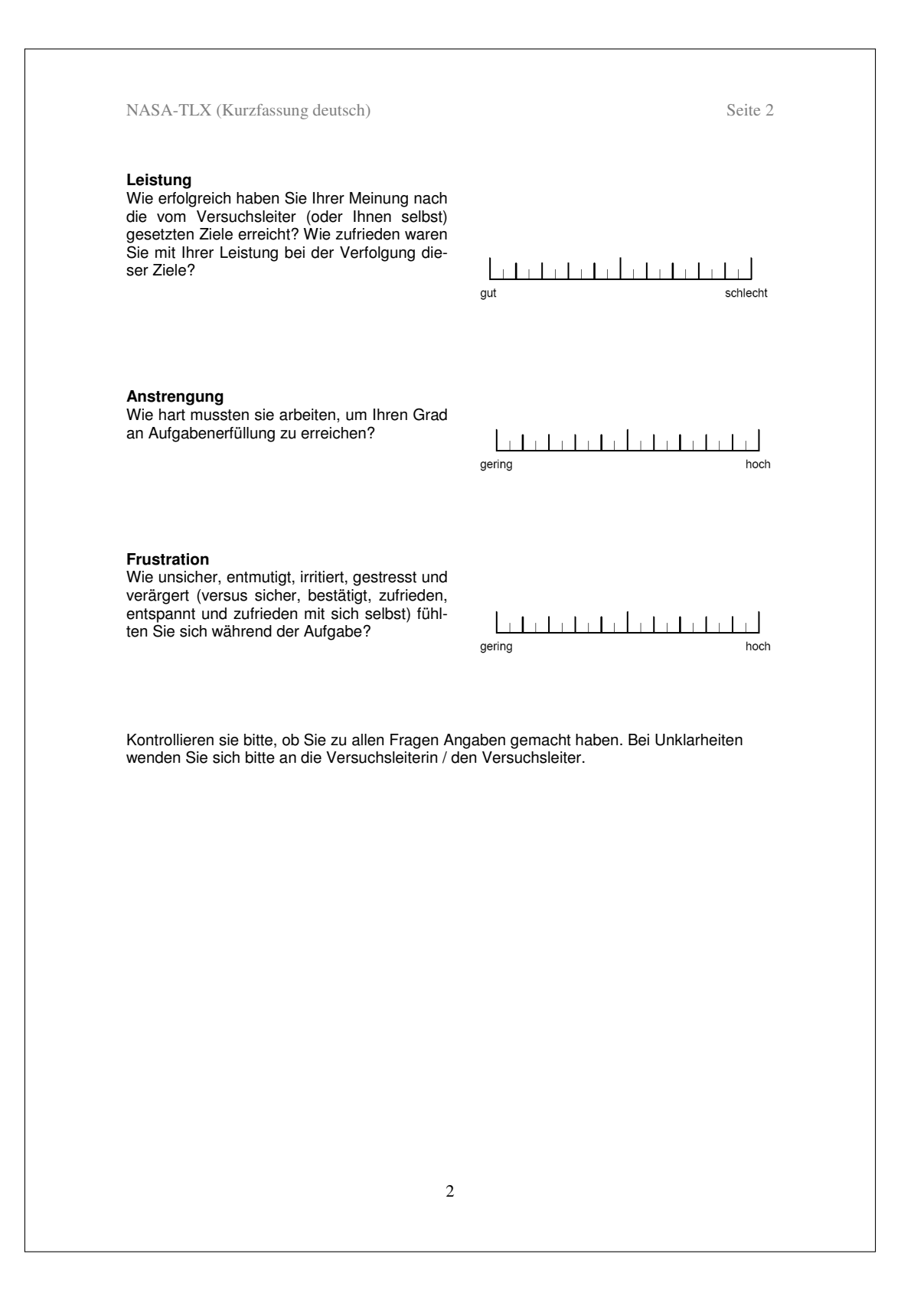

NASA-TLX (Kurzfassung deutsch) Seite 3

#### **Subskalen:**

Der Wert jeder Subskala ist ein Einzelmesswert. Je nach Fragestellung können Subskalen auch einzeln verwendet oder untereinander kombiniert werden.

#### **Auswertung:**

Jedem Kreuz wird ein ganzzahliger Wert von 0 bis 20 zugeordnet, wobei "0" als gering und "20" als hoch gewertet wird. Befindet sich ein Kreuz zwischen zwei Teilstrichen der Skala, wird derjenige ganzzahlige Wert vergeben, der sich näher am Kreuzungspunkt der Angabe des Teilnehmers befindet.

#### **Quellen:**

Hart, S. G. (2006). NASA-Task Load Index (NASA-TLX); 20 Years Later. *Proceedings of the Human Factors and Ergonomics Society 50th Annual Meeting,* 904-908. Santa Monica: HFES.

### **C.2 System Usability Scale**

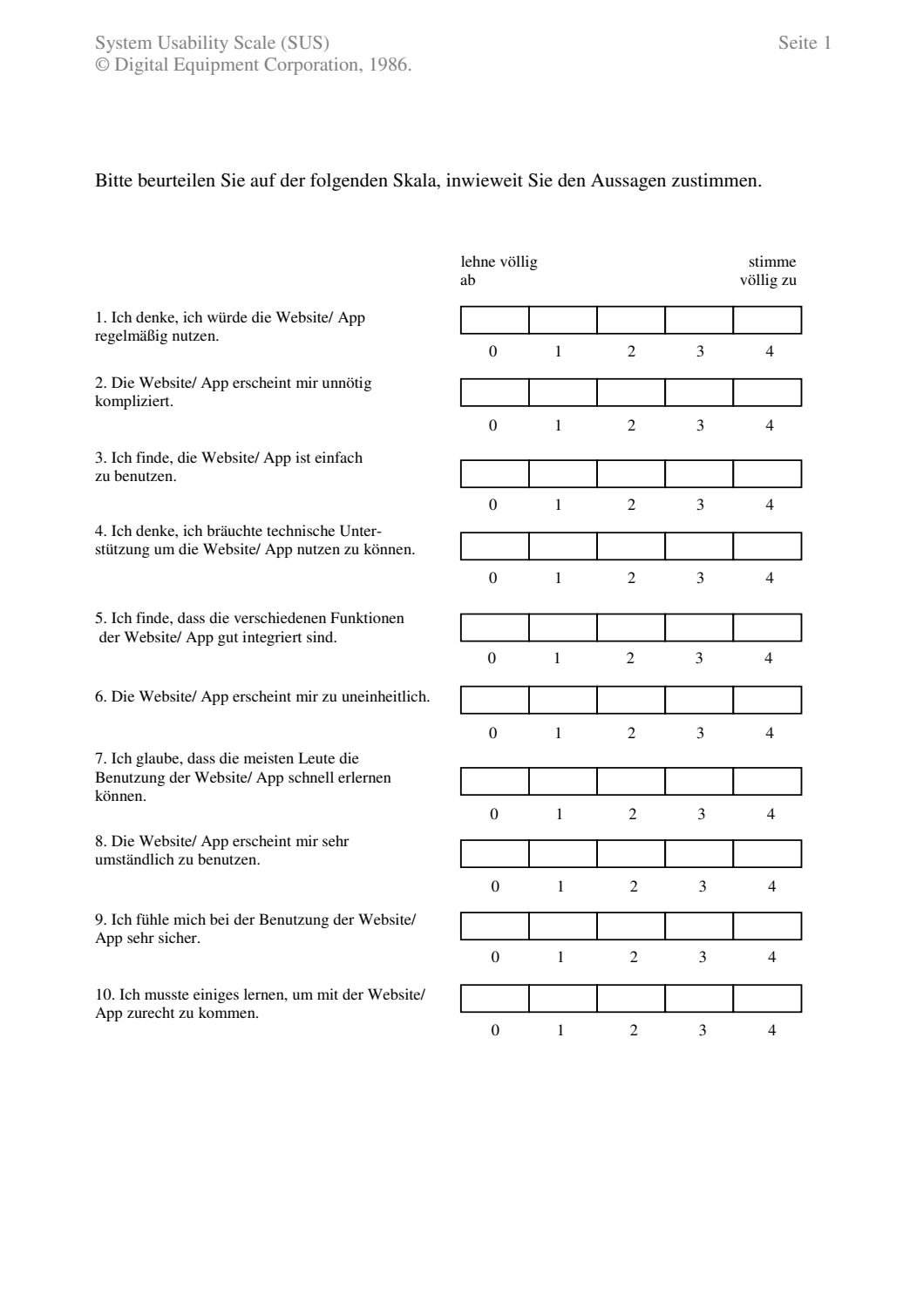

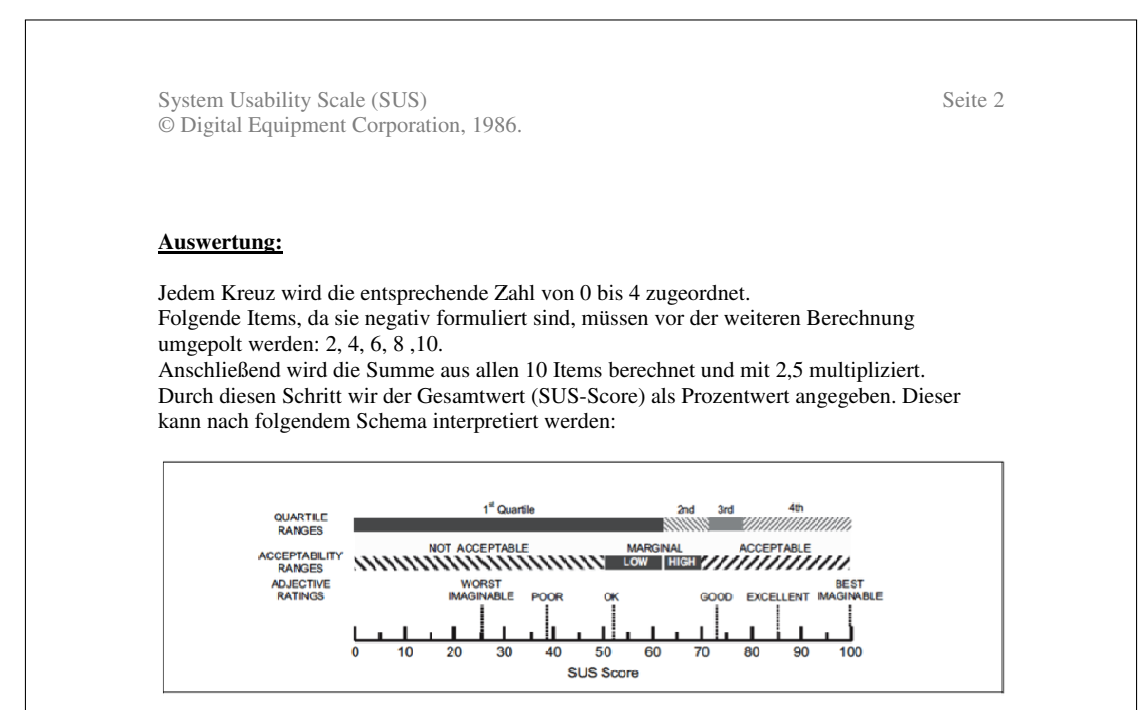

#### **Quelle:**

Bangor, A., Kortum, P. T., & Miller, J. Usability Scale. *International Jour* , T. (2008). An Empirical Evaluation of the System J. T. (2008). An Empirical Evaluation of the System urnal of Human-Computer Interaction, 24:6, 574-594.

## **C.3 User Experience Questionaire**

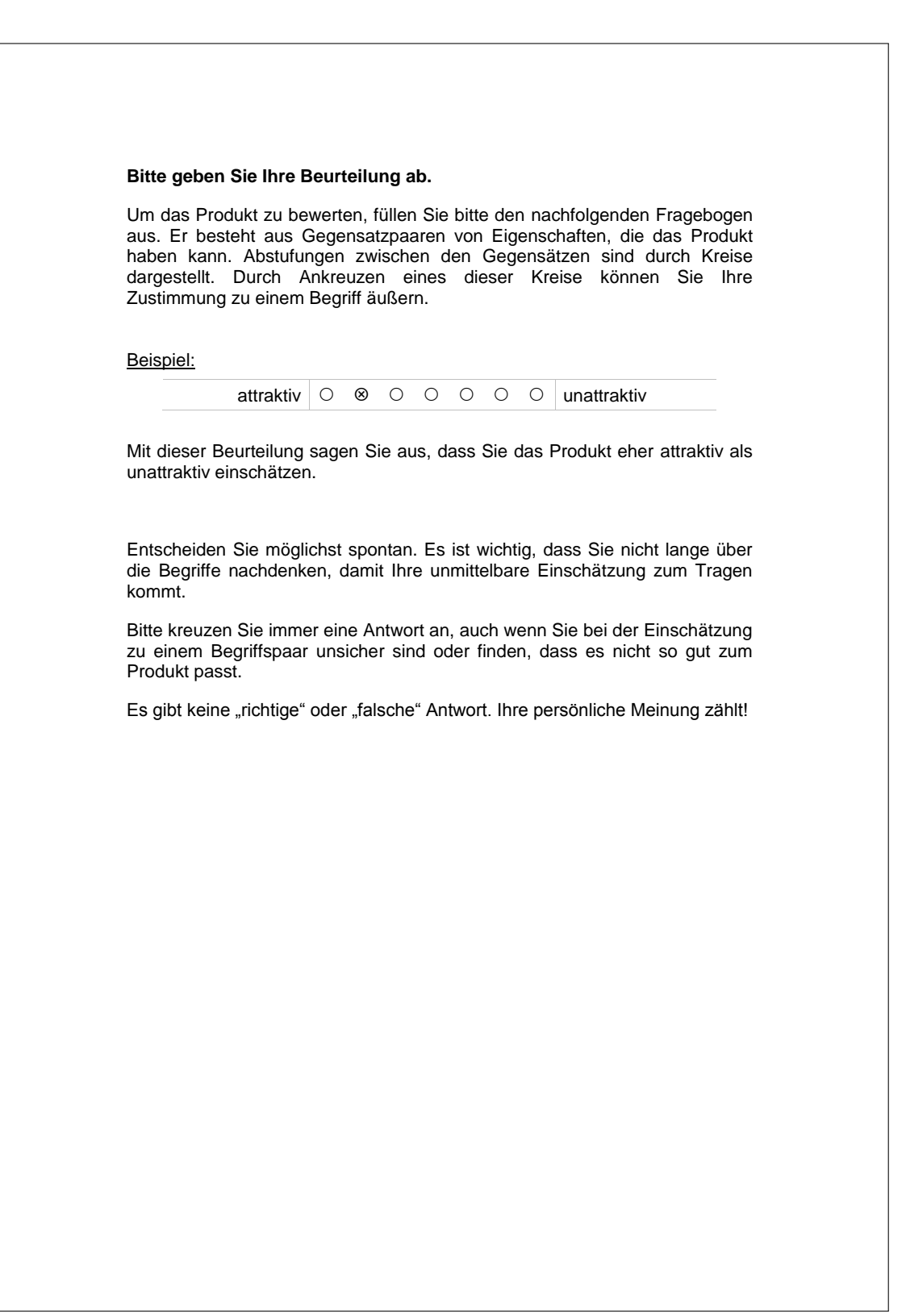

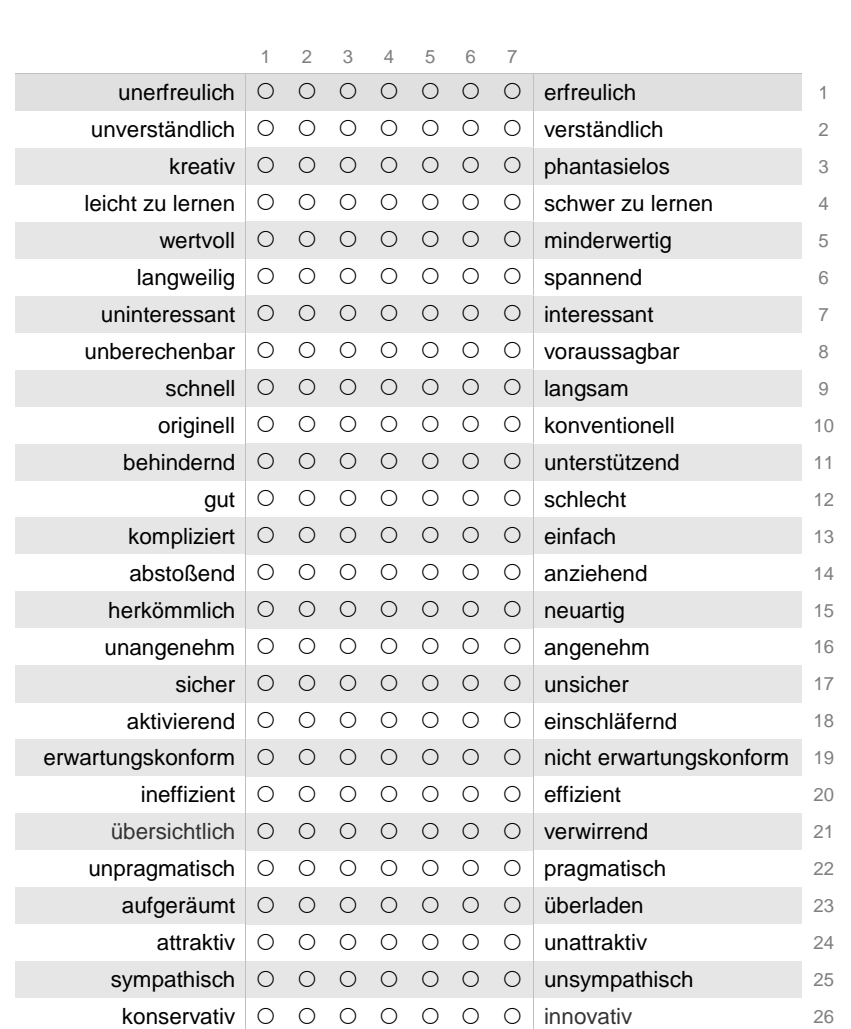

Bitte geben Sie nun Ihre Einschätzung des Produkts ab. Kreuzen Sie bitte nur einen Kreis pro Zeile an.

UEQ\_german.doc

## **C.4 Freitextfragen**

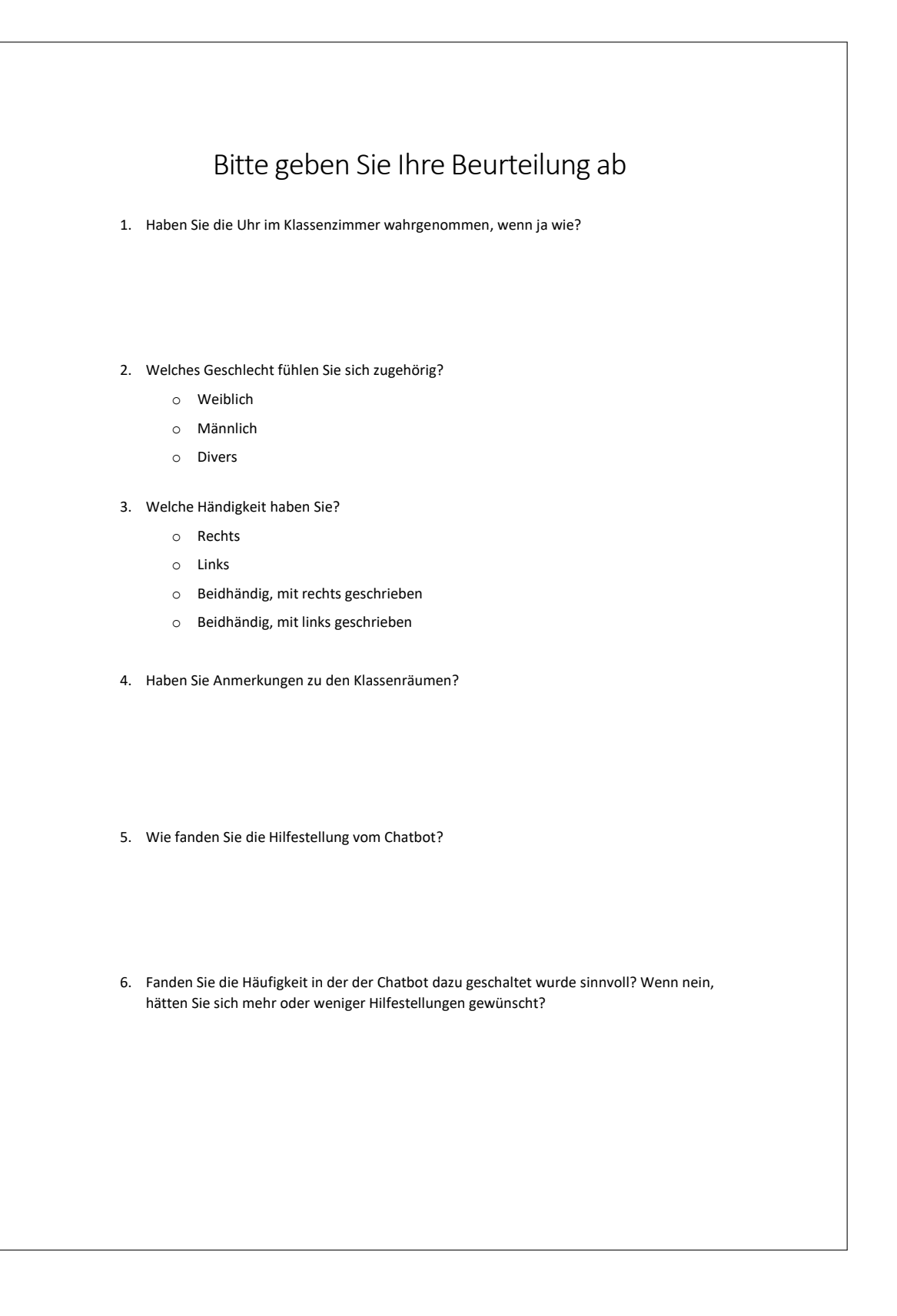

# **D Studienskripte**

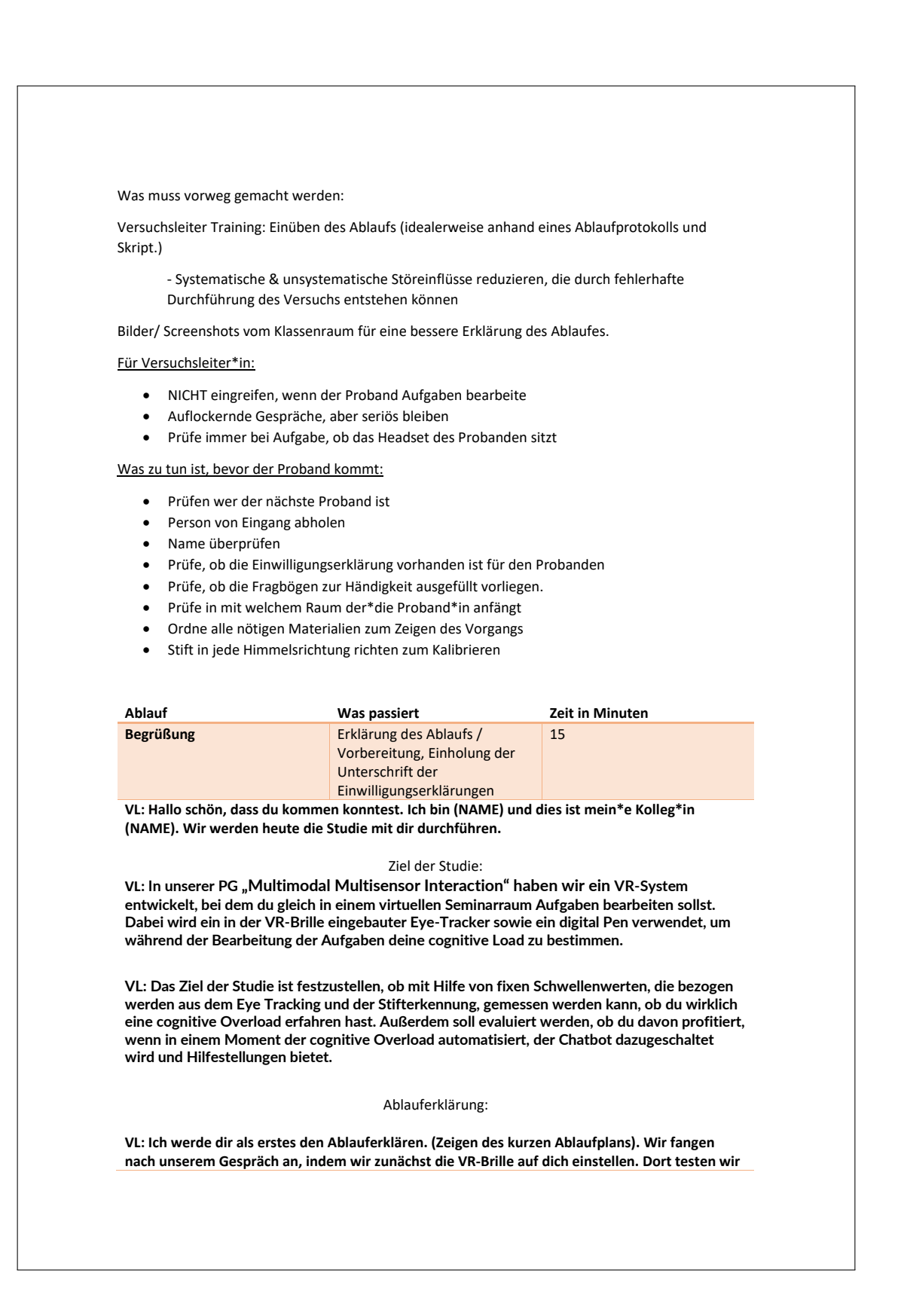

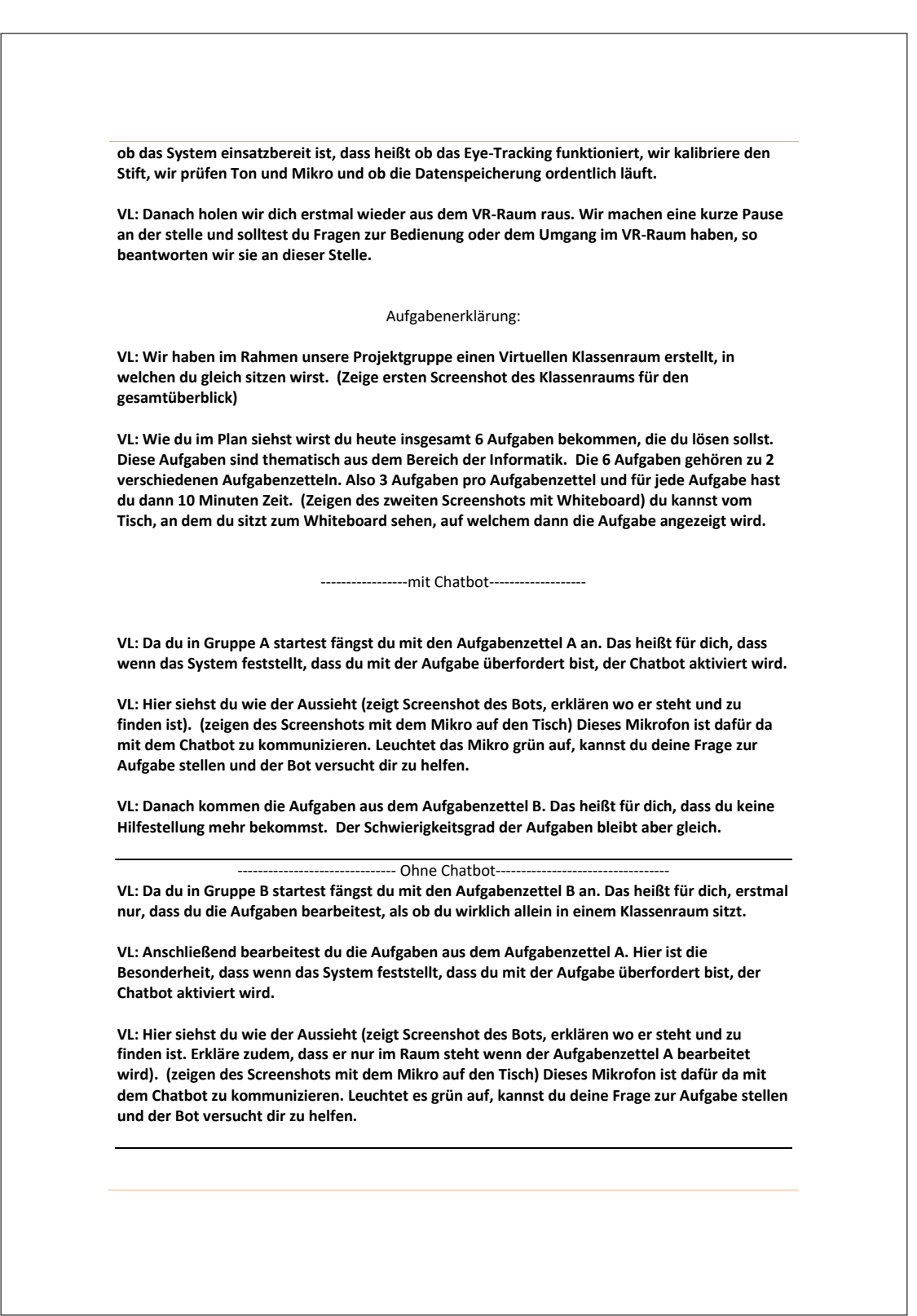

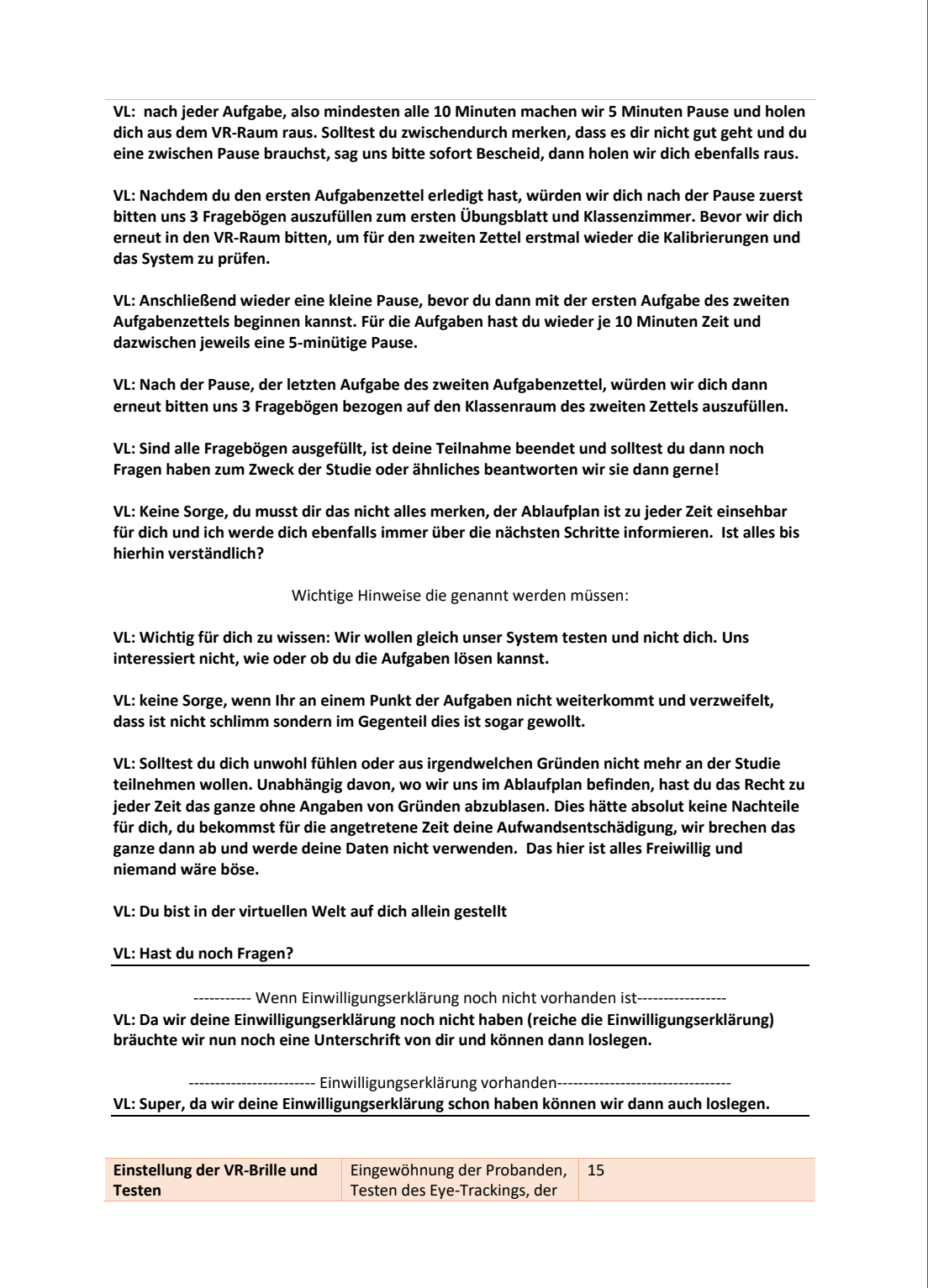

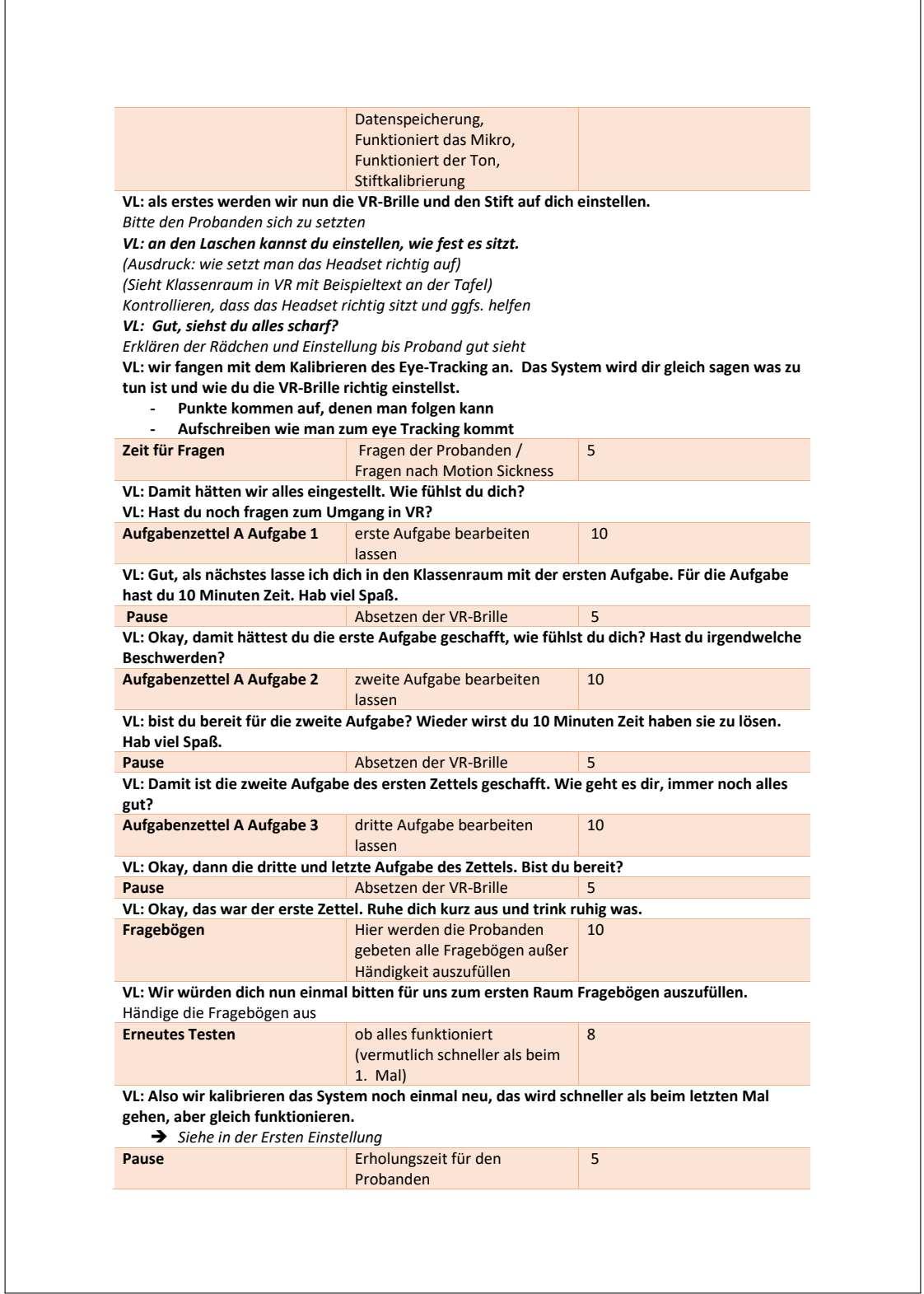
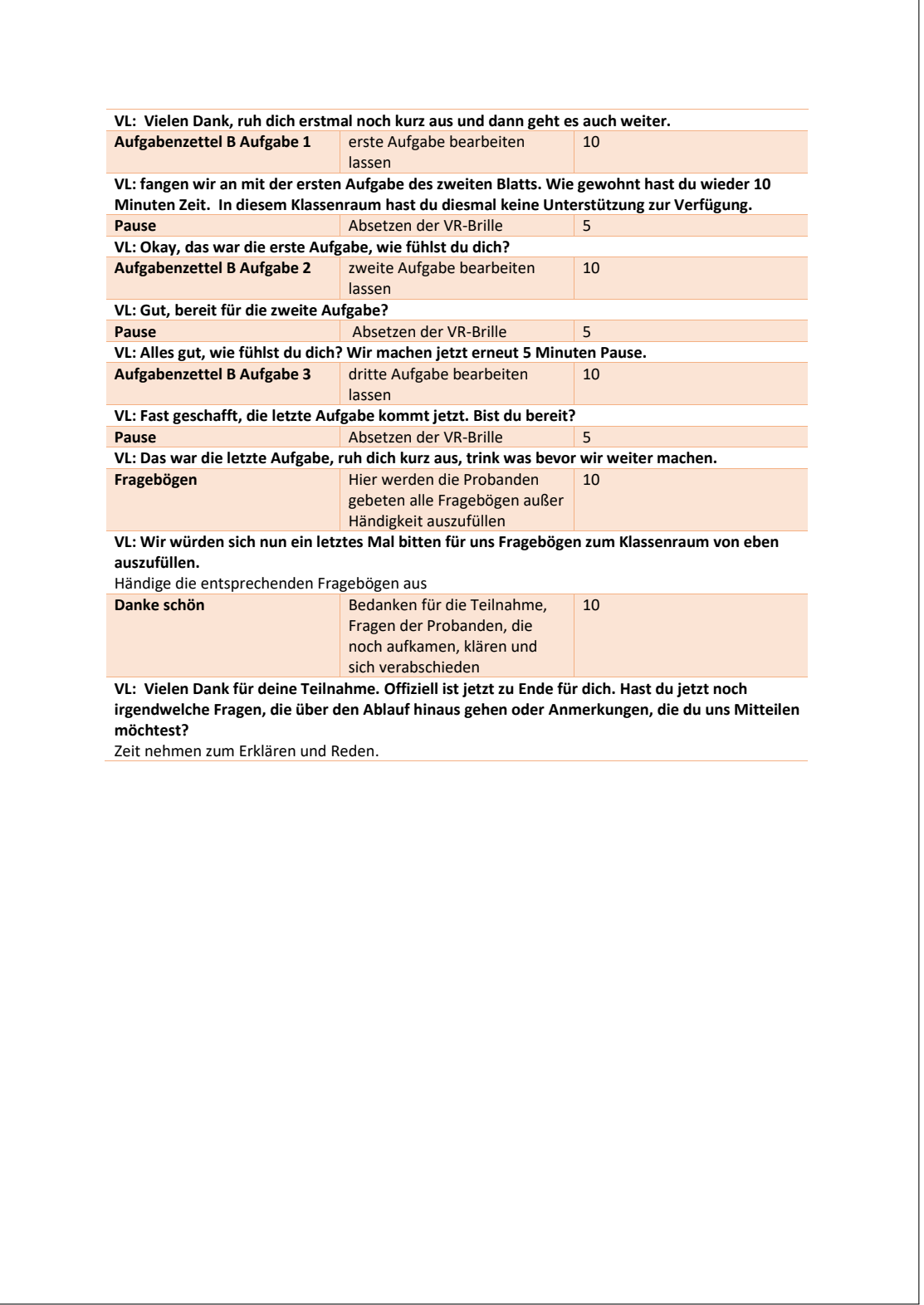

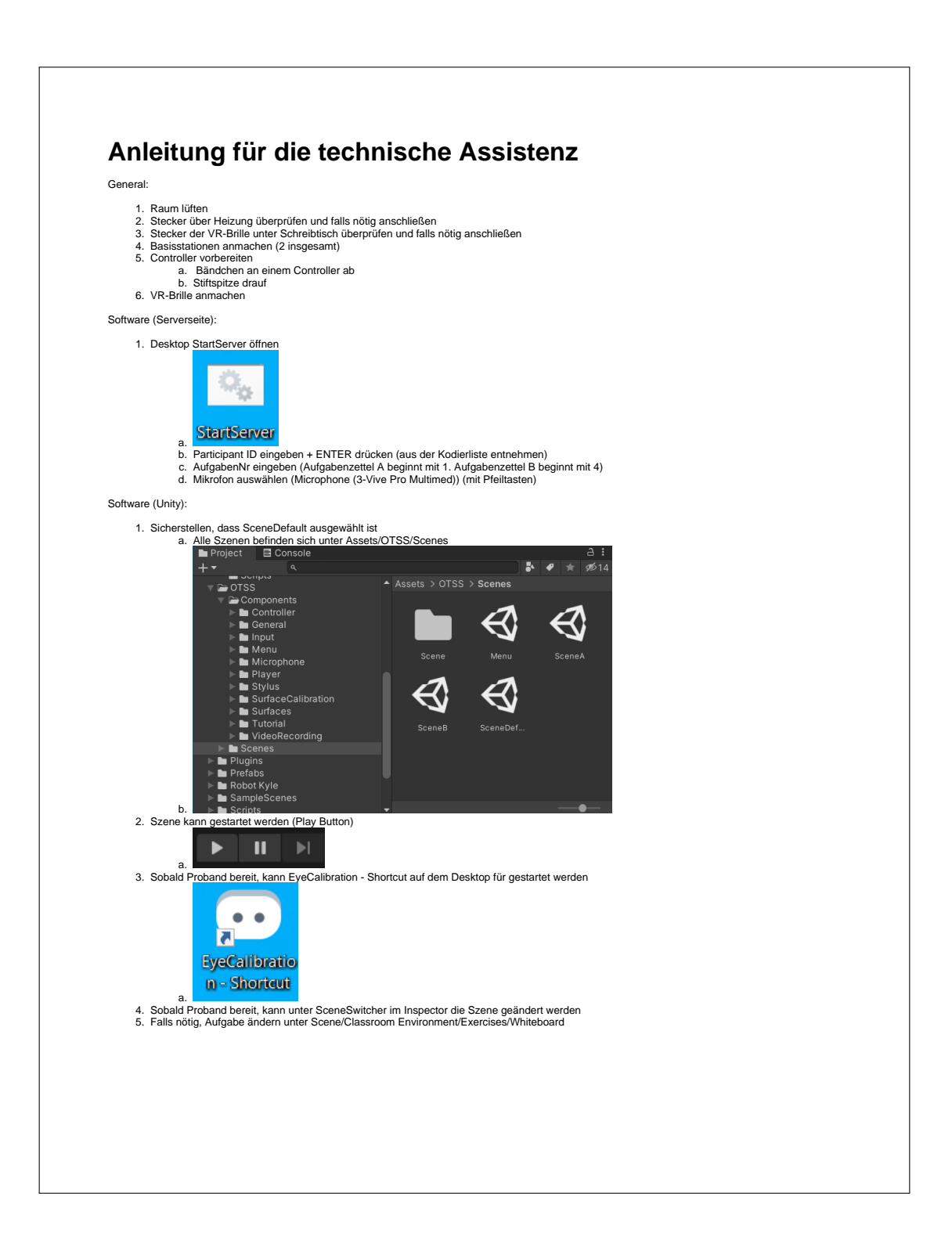

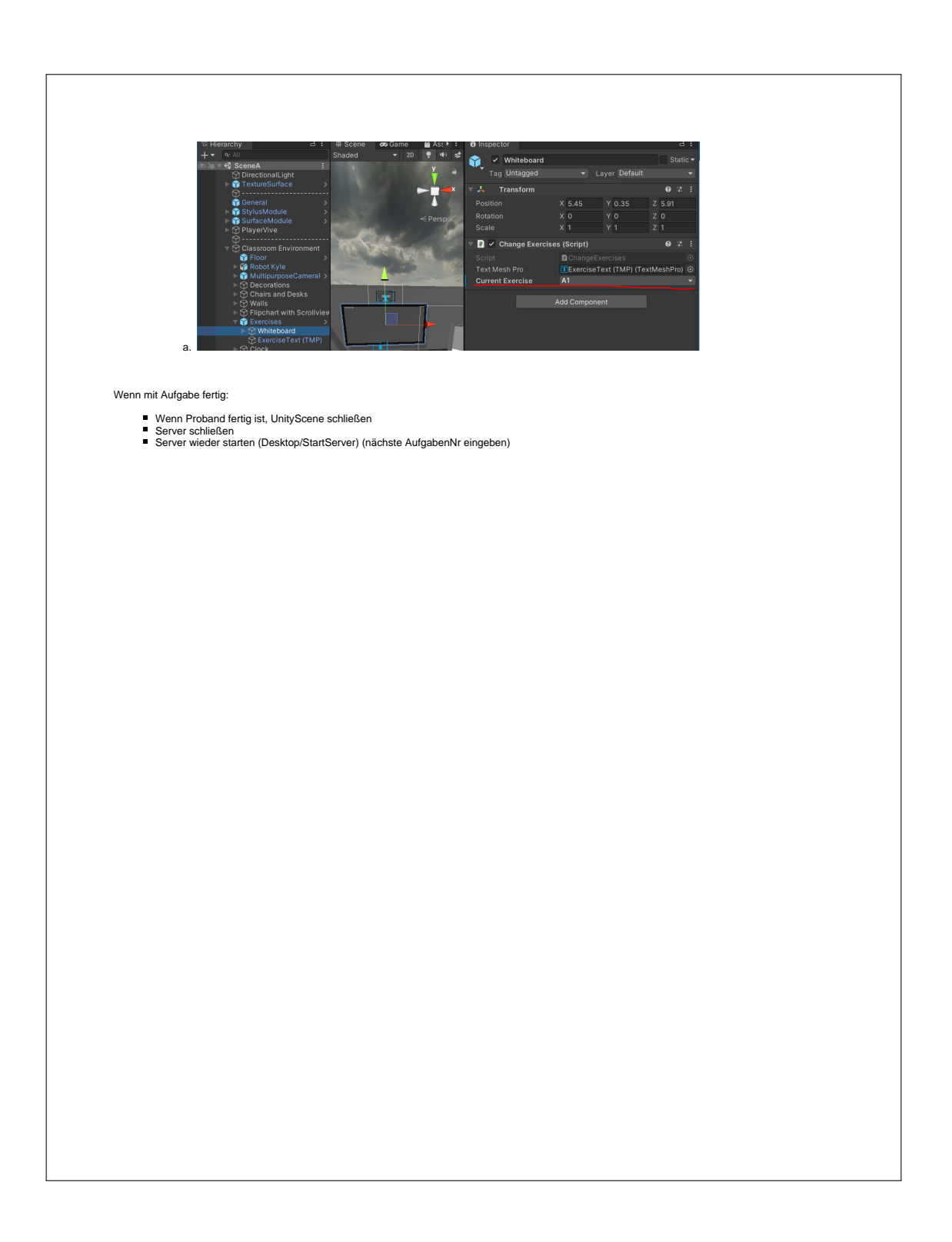

## **E** Probanden-Werbetext

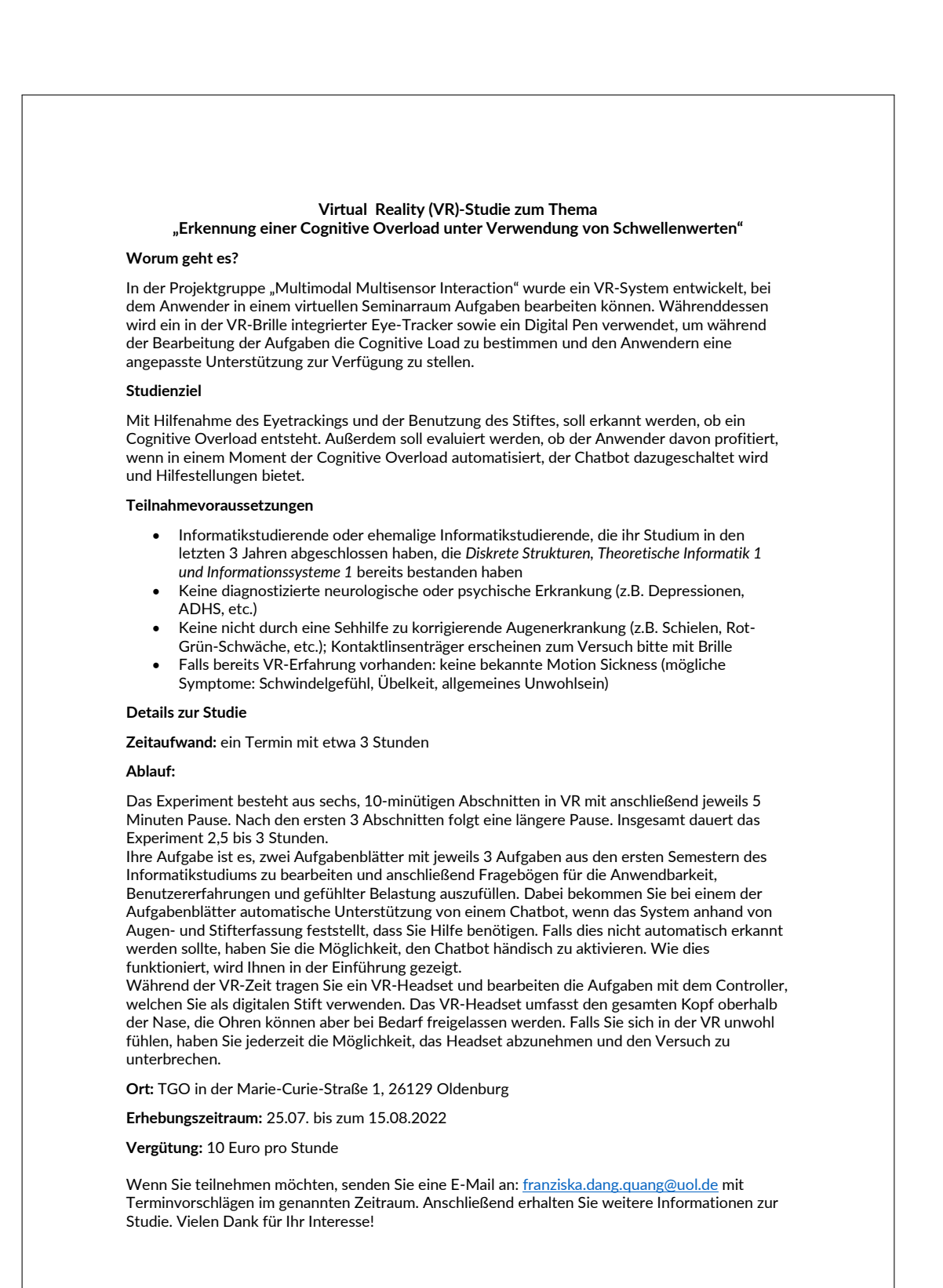

Circular Number Bhdiagonal periation 1\_2dhistogram 2\_2dhistogram 3\_2dhistogram<br>variance stroke.1 angle  $0.025$ 0.090  $0.008$  $.002$  $.024$  $.016$  $\overline{5}$ 009 534 025<br>029<br>0.168 0.142  $028$ 051 0.026 0.026 0.068 0.069 0.58 0.070  $0.041$  $\begin{array}{cccccccccc} \frac{1}{2} & \frac{1}{2} & \frac{$  $\frac{267}{132}$ **BERGED EN SOLUTION SERVICE SERVICE SERVICE SERVICE SERVICE SERVICE SERVICE SERVICE SERVICE SERVICE SERVICE SE**  $\begin{array}{r|l} \hline 390 \\ 0.02 \\ 0.01 \\ 0.01 \\ \hline \end{array}$  $016$  $.012$  $0.007$ <br> $0.063$ <br> $0.048$ 0.033 0.064 **11 32 33 33 34 35 36 36 36 37 38 38 39 30 30 30 30 30 30 40 30 40 30 40 30 40 40 40 40 40 40 40 40 40 40 40 40**<br>The Sample Straight Straight Straight Straight Straight Straight Straight Straight Straight Straight Straight 0.002  $0.026$  $0.032$ 0.32 as<br>1985 - Santa Santa Santa Cara Santa Santa Santa Santa Santa Santa Santa Santa Santa Santa Santa Santa Santa S<br>1985 - Santa Santa Santa Santa Santa Santa Santa Santa Santa Santa Santa Santa Santa Santa Santa Santa Santa 114<br>0.025<br>0.045<br>0.031<br>0.031<br>0.031  $0.027$ 0.034 0.005 0.059<br>0.064 0.047  $0.072$  $(194)$  $.057$  $.055$ 0.088  $-0.019$ 0.080 0.133 0.118 0.020 168<br>0.713<br>0.126<br>0.127  $\begin{array}{r} 0.175 \\ 0.021 \\ \bf{0.011} \end{array}$ 0.103 0.073 0.175 0.069  $-0.143$  $\frac{1}{2}$ o.iti5 0.170 0.143 0.129 0.029  $0.016$  $0.016$  $0.030$ 0.012 0.118  $0.107$  $\frac{1}{2}$  $0.126$  $0.122$  $1121$  $0.022$ <br> $0.084$ 1.309  $312$  $\frac{85}{2}$ 391 **1.005** 0.237<br>0.184<br>0.0232<br>0.075 0.040 1.164 0.309 0.156  $0.239$  $0.298$ 0.045  $-0.047$ <br> $0.075$  $161$  $0.024$ <br> $0.042$ <br> $0.040$ <br> $0.068$ <br> $0.04$ 1.083 0.070 0.079 0015<br>0.080<br>0.126<br>0.126<br>0.075<br>0.24 356<br>356<br>558  $0.262$ 1500  $0.007$  $0.034$  $0.023$ 036 1.037  $100($ Area Perimeter<br>length Compactness 0.003<br>0.003 356<br>0.0356<br>0.003 9.0338 0.041 0.109  $0.113$ 0.088 0.103 0.063  $.081$  $\begin{array}{r} 0.035 \\ 0.237 \\ 0.237 \\ 0.237 \\ 0.317 \\ 0.016 \\ 0.019 \\ 0.000 \\ 0.000 \\ \end{array}$ 356  $0.035$ <br> $0.047$ <br> $0.042$ <br> $0.56$ <br> $0.412$ 0.013 0.018  $\frac{0.732}{0.732} \frac{0.998}{0.982}$ <br>0.168 -0.082<br>0.237 0.312  $-0.093 - 0.071$  $-0.099 - 0.034$ <br> $0.039 - 0.005$  $\begin{array}{r|l} \hline 1. & 0.766 \\ \hline 9.220\,0.019 \\ 0.192 & -0.097 \\ 0.056 & 0.248 \\ 0.056 & 0.248 \\ \hline 9.009\,0.024 \end{array}$  $-0.043 - 0.102$ <br>0.237 0.312 0.998  $-0.075 - 0.059$  $-0.141 - 0.102$  $-0.139 - 0.466$ 0.011 -0.007 0.173 0.143<br>0.110 0.082  $\frac{1.896}{1.896}$ 0.075-0.055 0.189 0.139 0.245 0.213 0.154-0.118 0.33 0.337 0.225 0.183 1.170 0.154 0.223 0.185  $0.732$ h Angle Number<br>bbox of<br>diagonal strokes  $\begin{array}{r} 0.237 \\ 0.184 \\ -0.232 \\ 0.075 \\ 0.021 \end{array}$ 0.118  $0.117$  $0.016$ 0.016 0.030  $0.022$ <br> $0.084$  $\frac{309}{211}$ 0.012  $0.107$ 0.045  $0.126$  $0.122$  $1121$ 0.005 040  $104$ **1309** 156 39<br>398  $0.043$   $0.047$   $0.047$  $-0.008 - 0.054 - 0.019$ 1312<br>1313<br>1313<br>1913  $-0.080$  $-0.073$ 0.175  $-0.133$  $-0.118$  $-0.020$ <br> $0.085$ <br> $-0.103$  $\frac{1}{2}$   $\frac{8}{2}$   $\frac{8}{2}$ 10.043<br>10.043<br>10.05 13  $-0.034$  $168$  $-0.127$ 0.175  $\frac{0.021}{0.211}$  $0.103$  $0.129$  $-0.029$  $143$  $0.171$  $0.115$ 0.170 0.143 0.236  $\frac{1}{2}$  $-0.135$  $-0.045$  $025$ 0.075 0.048 0.069 Length<br>bbox<br>bbox  $\begin{array}{|c|c|c|c|}\n\hline\n0.002 & 0.110 & -0 \\
\hline\n0.019 & 0.031 & 0 \\
\hline\n\hline\n\end{array}$  $90.0560.137 - 10.0550.078$  $\begin{array}{|l} 0.037 \\ \bf{-0.121} \\ \bf{0.262} \\ \bf{0.030} \end{array}$  $-0.081 - 0.100$ <br> $-0.084$  0.309 0.067-0.066 0.046-0.051 0.0020.170  $-0.0790.205$  $-0.094$ 0.342 0.038 -0.052 -0.008  $-0.0120.127$  $-0.0050.145$  $-0.0040173$  $\frac{8}{3}$   $\frac{8}{3}$  $\begin{array}{ll}\n \text{Cosine}\ \text{Sine}\ \text{L} \\
 \text{initial initial} \\
 \text{angle}\ \text{angle}\n \end{array}$ 0.099 0.039 0.039 0.039 0.035 0.035 0.035 4.055 0.075 4.080 0.080 0.080 0.080 0.040 0.040 0.040 0.040 0.040 0.040 0.040 0.040 0.040 0.040 0.040 0.040 0.040 0.040 0.040 0.040 0.040 0.040 0.040 0.040 0.040 0.040 0.040 0.040  $0.083 -$ 0.089 0.044 0.004 0.025 0.004 0.031 -0.013  $-0.051$ 0.014 0.005  $0.004$  $0.009$ <br> $0.001$ 0.049 0.005<br>036  $.034$  $.006$  $0.035$  $.007$ 1,038 Durchschnitt<br>Fixierungsdauer 0.338 0.108<br>0.106<br>0.466 0.458 **1000**<br>0.974  $0.001$ <br> $0.022$ <br> $0.032$ <br> $0.042$ 0.098 Anzahl Median<br>Fixierung Fixierungsdauer  $-0.066$ <br> $-0.066$  $435$ 0.313  $426$ 0.081  $0.007$ <br> $0.021$ <br> $0.032$  $0.032$ | 후 - 동 호<br>| 후 - 동 추 정 급 측 정 급 통 품 등 공 정 등 출 통 정 등 통 정 호 통 통 후 후 후 중 중 등 후 경 출 급 통 중 중 정 출 통 출 통 중 중 중 중 중 중 중  $.002$ 0.030<br>0.049  $505$  $\frac{5}{25}$  $\frac{1}{2}$ 499 Median<br>Pupillendurchme  $rac{8}{10}$   $rac{8}{10}$   $rac{8}{10}$   $rac{8}{10}$   $rac{8}{10}$ 86F Jünzelrate Durchschnittliche Blünzelrate Durchschnittlicher Pupillendurchmesser Pupillendurchmesser<br>Jünzelrate Blünzelrate Median Pupillendurchmesser Max. Max. Min. 1 192<br>1293<br>1214<br>120  $\frac{1}{2}$   $\frac{1}{2}$  0.245<br>0.306<br>0.183 <u>usa di sebagai sebagai sebagai sebagai sebagai sebagai sebagai sebagai sebagai sebagai sebagai sebagai sebagai</u>  $1435$ <u>La segunda de la para segara de la granda de la de la de la de la de</u> 0.216  $007$ 0.960 1183 1 5 1 2 3 3 3 3 3 3 3 3 3 3 3 3 3 4 5 5 7 8 8 8 7 8 8 8 9 8 8 8 8 8 8 8 8 8 9 8 8 9 8 8 9 8 8 9 8 8 9 8 9 8 9 8 9 8 9 8 9 8 9 8 9 8 9 8 9 8 9 8 9 8 9 8 9 8 9 8 9 8 9 8 9 8 9 8 9 8 9 8 9 8 9 8 9 8 9 8 9 8 9 8 9 8 9 8 9 8 9 8 0.013<br>0.027<br>0.028  $0.017$  $\frac{18}{2}$  $\sim$  $275$  $306$ 293  $0.030$ <br> $0.066$ 0.020<br>0.041<br>0.066 0.026 268  $\frac{1}{9}$   $\frac{1}{9}$  0.072 0.007 0.216  $0.245$  $192$  $218$  $-0.002$ 0.092 0.108 0.045  $\frac{0.075}{0.055}$ <br>0.055<br>0.065<br>0.051 0.048 0.118 0.054 0.018  $-0.055$ 0.051 0.014 110 $\begin{tabular}{c|c} $2,2{\rm this} {\rm eigen} \\ $2$ & $10$ & {\rm moment} \\ $-2$ & {\rm number} \\ $-2$ & {\rm number} \\ $-2$ Average centroidal<br>radius<br>Standard deviation<br>centroidal radius

## **F Korrelationsmatrix**

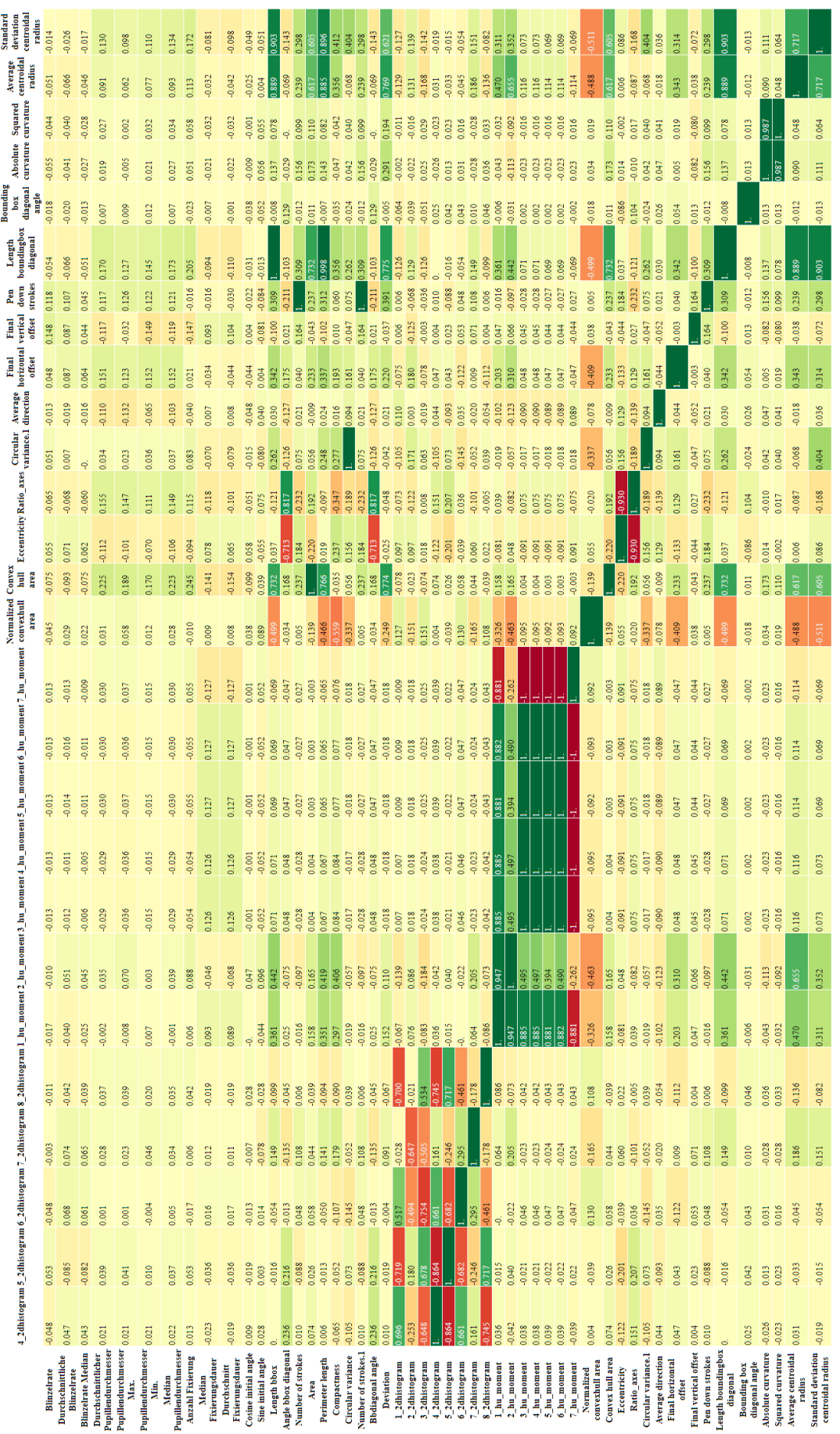

## **G Kosten-Nutzen-Analyse Stift**

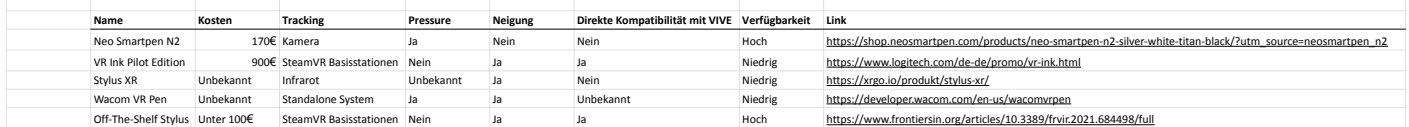